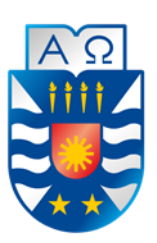

**UNIVERSIDAD DEL BÍO-BÍO FACULTAD DE CIENCIAS EMPRESARIALES ESCUELA INGENIERÍA CIVIL INFORMÁTICA**

# Desarrollo de aplicación sobre plataforma Android orientada a presentar información pública en el ámbito de la salud.

Bárbara Muñoz Palma

Profesor Guía Luis Gajardo Díaz

Memoria para optar al título de Ingeniero Civil en Informática Chillán, Noviembre de 2018

#### **Agradecimientos**

#### **A mi papá**

*A mi papá, por haber estado conmigo hasta el último de sus días, preocupado de mi bienestar y de mis estudios. A pesar de que no pudo estar conmigo en esta última instancia, me acompañó durante todo el proceso que me hizo llegar hasta donde estoy ahora, siempre creyó en mi y me animó a continuar. Este logro va a dedicado a él, el mejor padre que alguien pudiera tener, que a pesar de todas las adversidades de la vida, siempre dio todo de si para que su familia estuviera bien. Me dio fuerzas para continuar a pesar de su ausencia y lo difícil que fue sobrellevarlo. Fue una persona digna de admirar, un ejemplo a seguir, siempre estará en mi corazón, te amo papá.*

#### **A mi mamá**

*A mi mamá, por estar siempre conmigo, acompañarme en las buenas y en las malas, ayudarme a estudiar a pesar de la enfermedad de mi padre. Sin su apoyo no podría haber logrado esto. También es un ejemplo a seguir, mostró que el amor a la familia puede lograr cualquier cosa. Gracias mamá por tu profunda dedicación y amor.*

#### **A mi hermana**

*A mi hermana, que a pesar de estar lejos siempre me apoyó y estuvo ahí con una palabra de aliento, acompañándome en este proceso, recordándome que no estaba sola. Gracias por dar todo de ti a pesar de la distancia.*

#### **A mis amigos**

*Muchas gracias por estar conmigo, por darme fuerzas, compañía y consuelo cuando más lo necesité.*

#### **A mis profesores**

*Gracias profesores, por todos los conocimientos entregados, el ánimo, comprensión, experiencias de vida compartidas, consejos y motivación que me entregaron durante estos años.* 

#### **Resumen**

Este proyecto se presenta para dar conformidad a los requisitos exigidos por la Universidad de Bío-Bío en el proceso de titulación para la carrera de Ingeniería Civil en Informática.

El proyecto titulado "Desarrollo de aplicación sobre plataforma Android orientada a presentar información pública en el ámbito de la salud" nace de la idea de entregar información relevante a la población nacional de manera simple y expedita, haciendo uso de dispositivos móviles con sistema Android para lograrlo, debido a la gran cantidad de aparatos de este tipo que posee la comunidad.

El principal problema que motiva la creación de este proyecto es la ausencia de una plataforma que integre información sobre farmacias (horarios, dirección y día de turno), medicamentos (costo, farmacias en que se comercializan), principios activos (uso, contraindicaciones, propiedades, etc.) y números de emergencia en solo un lugar, de fácil uso y accesible para gran parte de la población. Si bien esta información se encuentra disponible en diversas fuentes, éstas se encuentran segregadas y no todos los usuarios logran encontrarlas cuando las necesitan.

Para el desarrollo de la aplicación requerida, se utiliza información recopilada de diversas fuentes, principalmente servicios web públicos, que se reúne, procesa y muestra al usuario de la manera más clara y amigable posible. Además, se construye un servicio web propio que interactúa con la aplicación permitiendo acceder y manipular información no disponible en otros servicios web. También se hará uso de almacenamiento local en los dispositivos en que se instale la aplicación, para almacenar información propia de cada usuario. Por otra parte, se utilizan tecnologías, metodologías y patrones arquitectónicos como Modelo-Vista-Presentador, REST, Spring, JSON, SQLite, Google Maps, detector de códigos de barra, Modelo Entidad Relación, Casos de Uso y metodología incremental.

Finalmente, se obtiene una aplicación para dispositivos móviles con sistema Android y un servicio web que interactúa con la aplicación, los que juntos dan cumplimiento a los requisitos que nacen de la necesidad de información de la población.

#### **Abstract**

This project is presented to accomplish the requirements demanded by the Universidad del Bío-Bío, in the certification process for the career of Ingeniería Civil en Informática.

The project titled "Application development on Android platform aimed at presenting public information in the field of health" is born from the idea of sharing relevant information to the national population in a simple and expeditious way, making use of mobile devices with Android to achieve it, due to the large number of devices of this type that the community owns.

The main problem that motivates the creation of this project is the absence of a platform that integrates information about pharmacies (hours of operation, address, telephone number), medicines (cost, pharmacies in which they are marketed), active ingredients (use, contraindications, properties and other characteristics) and emergency numbers in only one place, easy to use and accessible to a large part of the population. Although this information is available in various sources, these are segregated and not all users can find them when they need them.

For the development of the required application, the information is obtained from different sources, mainly public web services. This data is collected, processed and displayed to the user in the clearest and friendliest way possible. In addition, an own web service is created that interacts with the application, allowing access and manipulation of information not available in other web services. Local storage will also be used in the devices in which the application is installed, to store information specific to each user. On the other hand, technologies, methodologies and architectural patterns such as Model-View-Presenter, REST, Spring, JSON, SQLite, Google Maps, bar code detector, Entity Relationship Model, Use Cases and incremental methodology are used to build the application.

Finally, an application for mobile devices with Android and a web service that interacts with the application are obtained, complying with the need for information from the population.

### Índice General

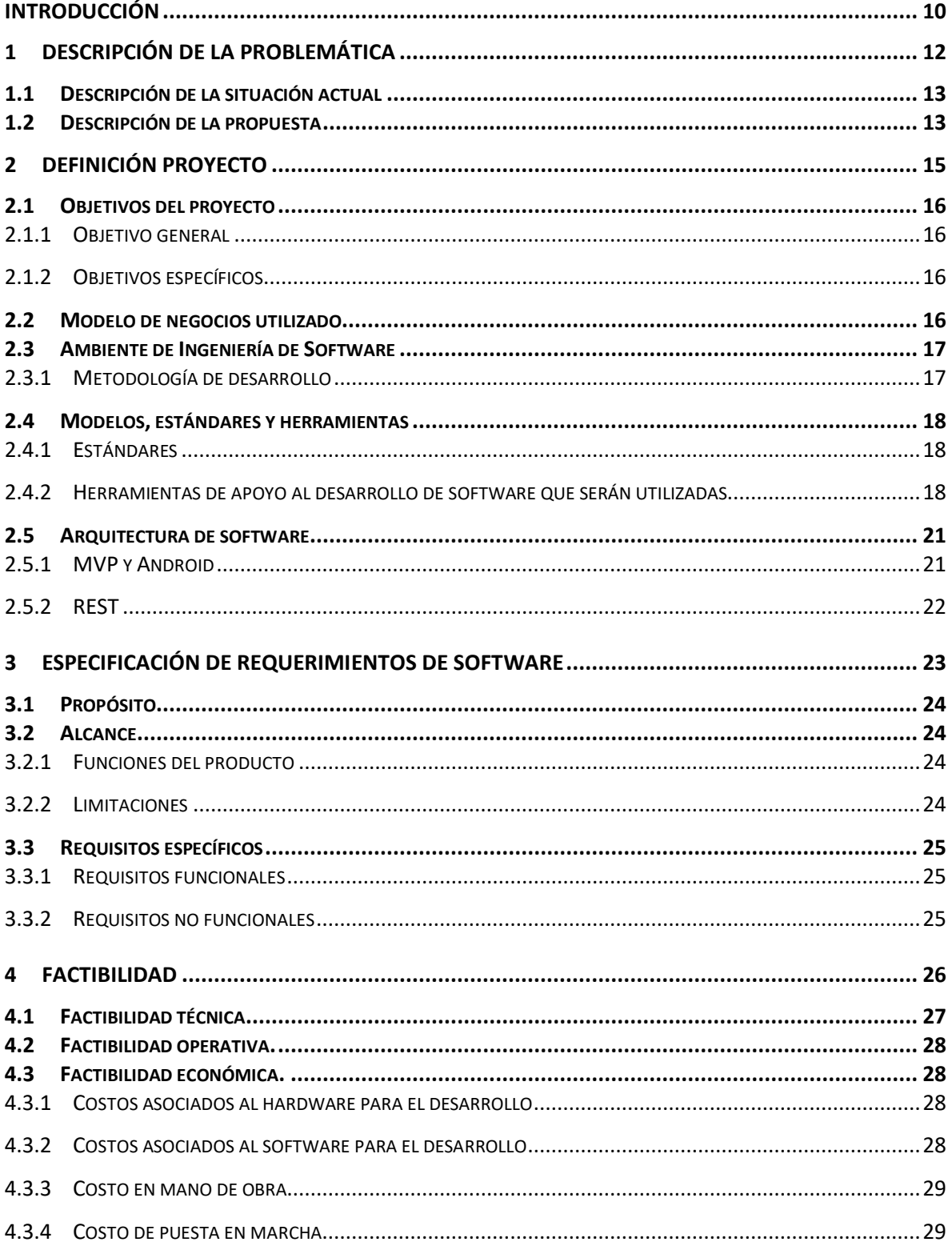

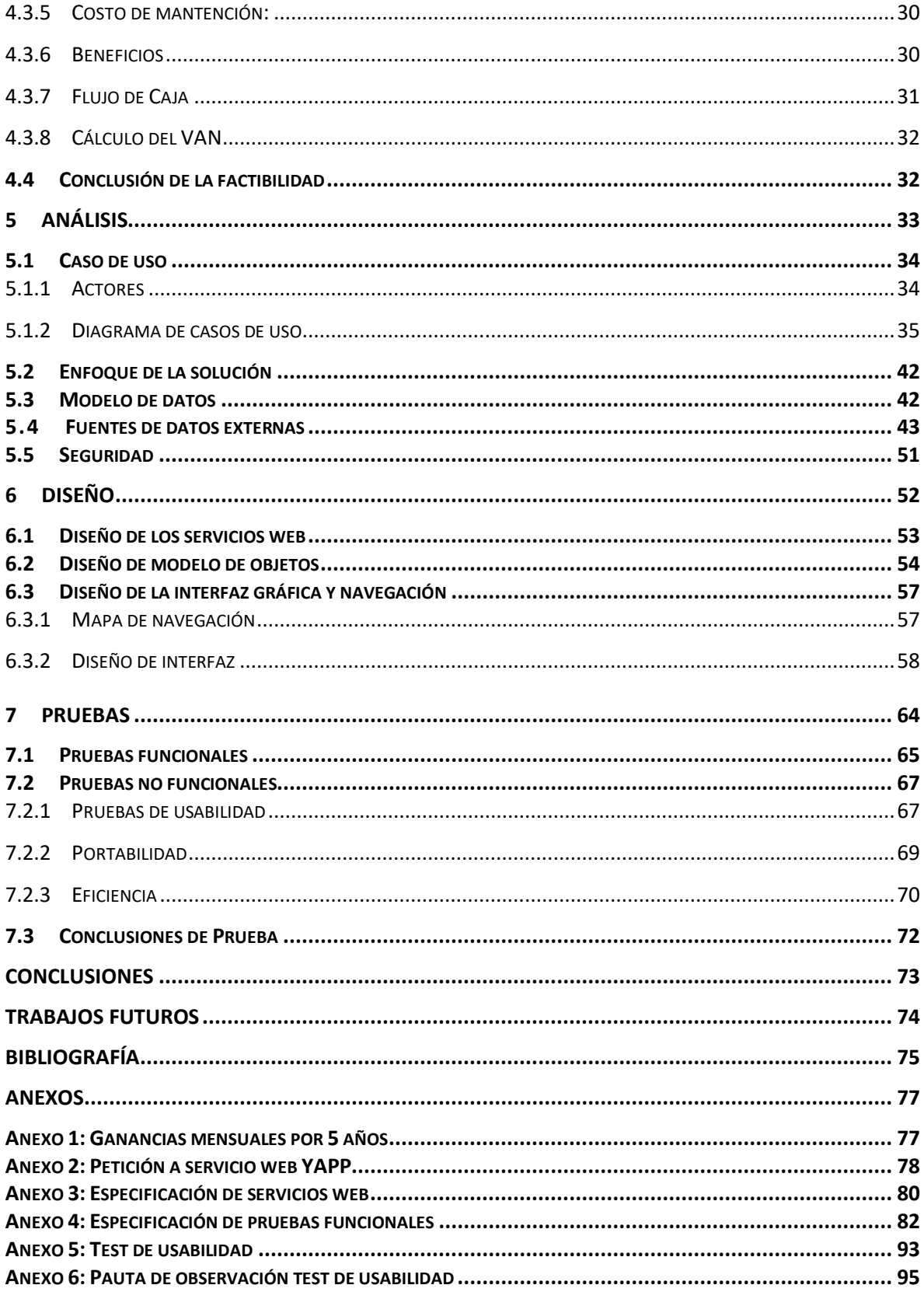

### **Índice Tablas**

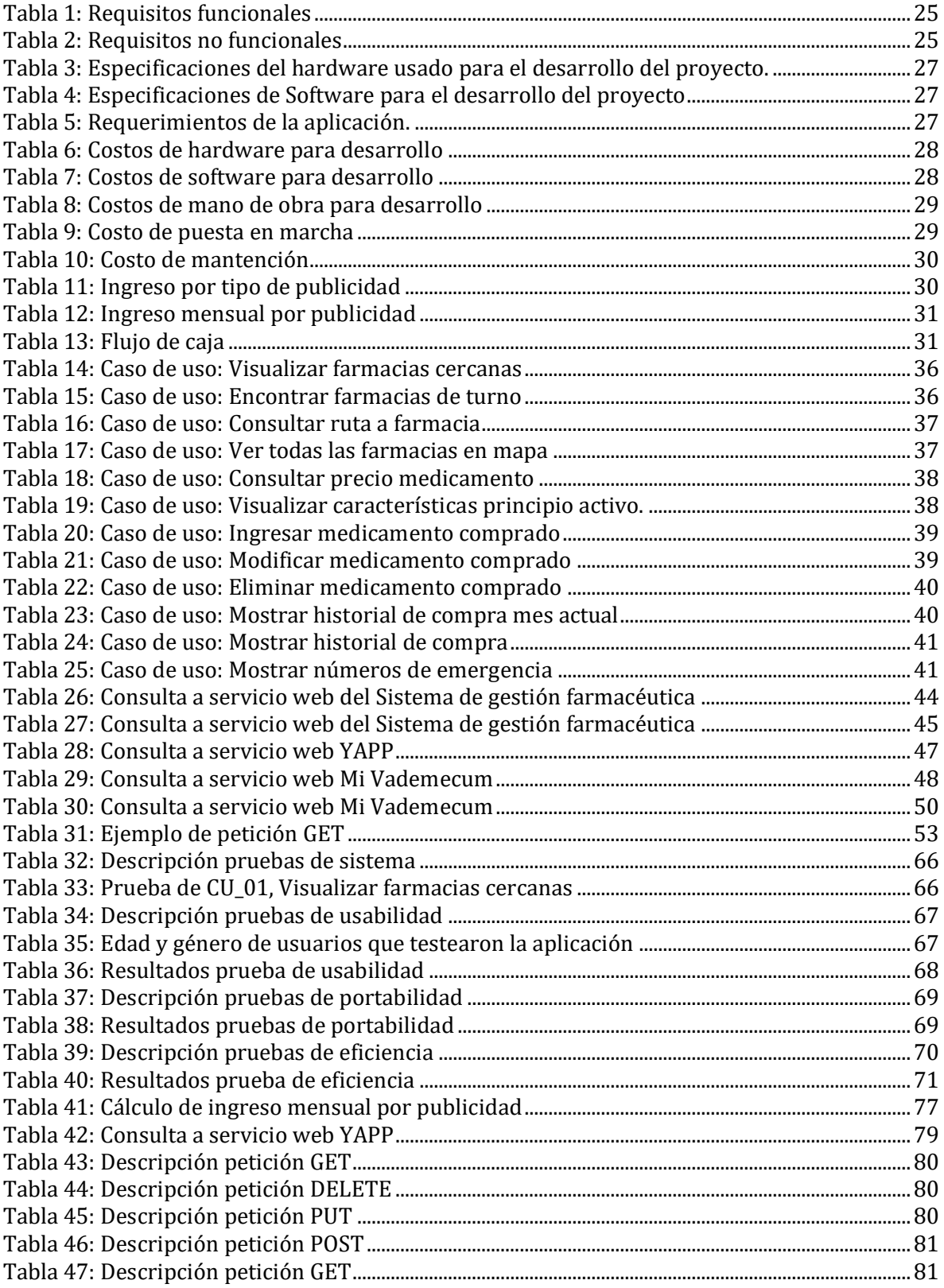

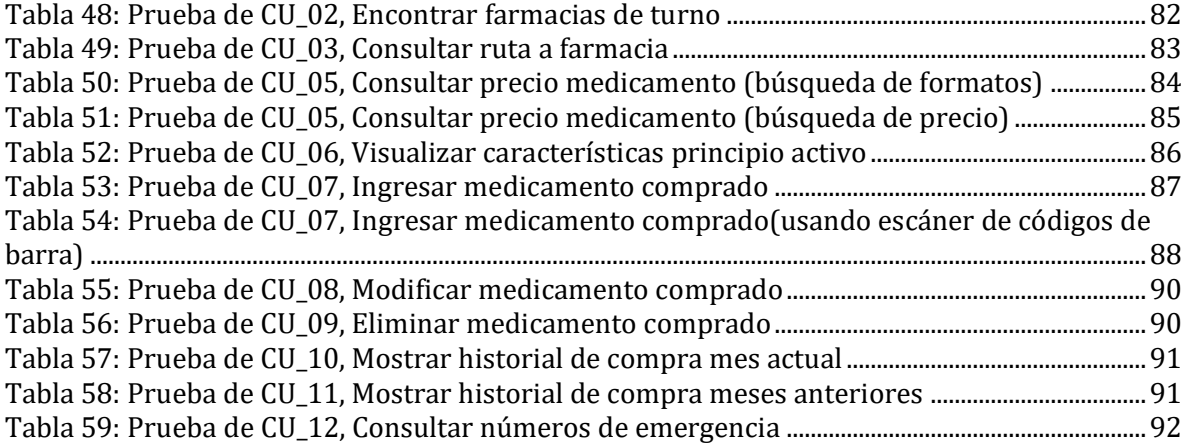

### Índice de Figuras

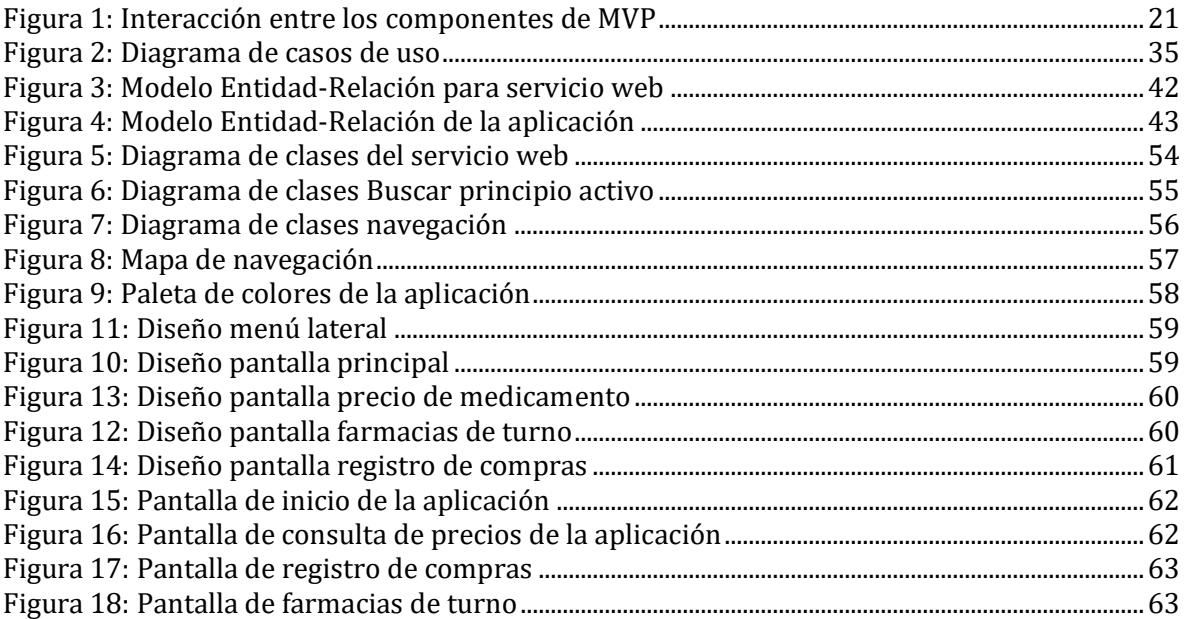

#### **INTRODUCCIÓN**

<span id="page-9-0"></span>Las tecnologías de la información y la comunicación han tenido grandes repercusiones en la vida de las personas, trayendo consigo múltiples beneficios en diversos ámbitos. En lo últimos años estas tecnologías han sufrido un crecimiento explosivo y una baja en los costos de adquisición de equipos, lo que ha permitido que la población pueda acceder fácilmente a dispositivos móviles, llegando a que casi todas las personas cuentan con uno.

De la mano con lo anterior, el acceso a Internet también se ha masificado, con la baja en los costos del Internet móvil y redes domésticas, además de la existencia de redes WiFi de acceso público en lugares de alta concurrencia. Esto ha permitido que las personas estén cada vez más conectadas y saquen increíble provecho de sus teléfonos móviles, accediendo a importante información en cuestión de minutos, permitiendo un significativo ahorro de tiempo, dinero y recursos, en general. Como consecuencia de esto, la vida de las personas se ha hecho más llevadera.

En base a lo anterior, se puede deducir que tanto la tecnología como la información se encuentran disponibles para los usuarios, pero se hace necesario un lugar donde la información esté a disposición de todos los usuarios de manera amigable e intuitiva, incluyendo aquellos menos familiarizados con las tecnologías. Esto es particularmente necesario cuando se precisa conocer información sensible, como ubicación, horario y turnos de farmacias. Es así como surge la necesidad de recopilar información de utilidad pública en un solo lugar, una aplicación móvil que permita a los usuarios acceder rápida y cómodamente a ella. Dicha aplicación deberá tomar información de diversas fuentes, procesarla, unificarla y darle un sentido mayor, prestando así un servicio a la comunidad.

En este documento se describe el proceso realizado para obtener el producto requerido. En el siguiente capítulo se presenta la descripción de la problemática a la que este proyecto da solución. Posteriormente, se define con más detalle el proyecto, sus objetivos, el modelo de negocios utilizado, metodología usada, arquitectura de la aplicación y herramientas de desarrollo. El tercer capítulo especifica los alcances, limitaciones y requisitos del software. Luego, el cuarto capítulo presenta el estudio de factibilidad desde los ámbitos técnico, operativo y económico.

Posteriormente, el quinto capítulo corresponde a un análisis del software, el enfoque de la solución y fuentes de datos externas. Seguidamente, el sexto capítulo especifica el diseño de la aplicación, tanto de su arquitectura como de su interfaz y navegación. El séptimo capítulo, por su parte, detalla las pruebas realizadas al software. Finalmente, se presentan las conclusiones del proyecto y trabajos futuros. Adicionalmente, se incluyen las fuentes bibliográficas usadas y anexos.

## **CAPÍTULO 1**

### <span id="page-11-0"></span>**1 DESCRIPCIÓN DE LA PROBLEMÁTICA**

#### <span id="page-12-0"></span>**1.1 Descripción de la situación actual**

Nuestro país cuenta con variados servicios e instituciones dispuestas para ayudar a la población cuando esta lo necesite, pero en muchos casos la información para acceder a estos servicios, a pesar de ser pública, no es conocida por la ciudadanía. Por lo que frente a la ocurrencia de algún tipo de emergencia o cualquier situación que requiera la obtención de este tipo de datos, suele darse el caso de que los usuarios no saben con quién deben comunicarse o dónde conseguir dicha información. Lo anterior trae consigo una serie de situaciones negativas, como la pérdida de valioso tiempo, malgasto de recursos, e incluso el entorpecimiento de estos mismos servicios.

En el caso puntual de las farmacias, es de vital importancia que la población conozca las instituciones cercanas o que se encuentran de turno y cómo llegar a estas, ya que se ahorrará valioso tiempo al ir directo al establecimiento indicado. En el caso de los medicamentos, también es de suma importancia que los usuarios conozcan sus valores, en qué farmacias se encuentran disponibles para su compra y cuál de estas ofrece una alternativa más económica. Actualmente, para acceder a tal información, los usuarios deben recurrir a distintas fuentes, como buscadores en Internet, los que entregan información que no siempre está verificada y puede ser errónea. En el caso de que exista una entidad verificada que ponga información a disposición, no muchos usuarios tienen conocimiento de estas fuentes o no les son del todo cómodas, por lo que evitan o reducen su uso. Entre estas se encuentran las plataformas web "Tu Farmacia" [1] y "Farmacias de turno – Chile" [2] del Ministerio de Salud de Chile y las aplicaciones para dispositivos móviles "YAPP" [3], y "Farmacias de Turno Chile" [4].

#### <span id="page-12-1"></span>**1.2 Descripción de la propuesta**

Por lo mencionado en el punto anterior, se hace cada vez más necesario tener una fuente de información confiable, de fácil y rápido acceso, que permita a la comunidad obtener lo que necesitan de manera expedita, presentando la información de manera cómoda e intuitiva. Esto, sumado al explosivo crecimiento de las tecnologías de la información en los últimos años y su mayor accesibilidad al público, hacen de una aplicación para smartphones una perfecta solución para este problema.

Es por esto que se propone la creación de una aplicación para dispositivos móviles Android que reúna información sobre costo de medicamentos, en qué establecimientos se pueden adquirir, farmacias cercanas, farmacias de turno, números de emergencia, rutas que muestren al usuario cómo llegar desde su ubicación hasta una farmacia indicada y registro de compra de medicamentos. Todo lo anterior se realiza haciendo uso de variadas herramientas y metodologías, como construcción de la aplicación usando el patrón Modelo-Vista-Controlador, creación de un servicio web utilizando el framework Spring y la arquitectura REST, creación de una base de datos en cada dispositivo móvil que utilice la aplicación utilizando SQLite, consulta de información a servicios web (externos y propios) y procesamiento de dicha información (ya sea de manera manual o haciendo uso de librerías externas), utilización de GPS del dispositivo y servicios de Google Maps para cálculo de distancia y rutas, integración de un lector de código de barras para facilitar el ingreso de compras de medicamentos y procesamiento de archivos en busca de información.

Además, también se permitirá al usuario actualizar el costo de un medicamento si el dato mostrado por la aplicación no es el correcto, esto mediante el uso del servicio web propio, que almacenará las actualizaciones de precio. Debido a esto, la aplicación consulta el costo de un medicamento en el servicio web externo y en el servicio web propio, compara las fechas de actualización y muestra el dato más reciente al usuario.

# <span id="page-14-0"></span>**CAPÍTULO 2 2 DEFINICIÓN PROYECTO**

#### <span id="page-15-0"></span>**2.1 Objetivos del proyecto**

<span id="page-15-1"></span>A continuación, se presenta el objetivo general y los objetivos específicos del proyecto.

#### **2.1.1 Objetivo general**

Desarrollar una aplicación para la plataforma Android que permita conocer información de utilidad pública, centrada en el área de la salud.

#### <span id="page-15-2"></span>**2.1.2 Objetivos específicos**

- Proveer una interfaz de usuario intuitiva y fácil de usar.
- Mostrar información de farmacias cercanas y de turno.
- Mostrar ruta desde la ubicación del dispositivo a una farmacia seleccionada.
- Mostrar números de emergencia e información relevante sobre ellos.
- Mostrar costo de medicamentos buscados por el usuario.
- Mostrar información sobre principios activos buscados por el usuario.
- Mostrar historial de compra de medicamentos de un usuario.

#### <span id="page-15-3"></span>**2.2 Modelo de negocios utilizado**

Debido a que el software desarrollado no es realizado para una organización ni se comercializará, el modelo de negocios es distinto al de un proyecto tradicional. Para obtener beneficios monetarios, se incluye publicidad en la aplicación, usando la plataforma de Google; AdMob [5], que permite monetizar aplicaciones móviles a través de anuncios integrados en ellas. Los ingresos dependen de la cantidad de publicidad mostrada a los usuarios, por lo que las ganancias varían mensualmente, pudiendo llegar en una aplicación de este tipo desde \$3.600 hasta \$220.000 aproximadamente.

Existen diferentes formatos de publicidad; banner superior o inferior, pantalla completa o video. La elección del formato queda a disposición del desarrollador, brindándole libertad para proveer una buena experiencia a los usuarios de la aplicación. Además, también se le permite al desarrollador filtrar los anuncios que serán mostrados, pudiendo desde bloquear anuncios de una categoría en particular como "vehículos" o "Internet", hasta revisar individualmente todos los anuncios que se mostrarán.

Esta plataforma también permite mostrar anuncios de distintas fuentes y provee un centro de mediación para que la gestión de estas opciones sea más sencilla.

Es debido a estas importantes características que AdMob es una opción adecuada para la obtención de ingresos del proyecto.

#### <span id="page-16-0"></span>**2.3 Ambiente de Ingeniería de Software**

A continuación, se presenta la metodología de desarrollo utilizada para el desarrollo de este proyecto, además de técnicas y notaciones, modelos, estándares, herramientas y, finalmente, herramientas de software utilizadas como apoyo para el desarrollo.

#### <span id="page-16-1"></span>**2.3.1 Metodología de desarrollo**

Para el desarrollo de este proyecto se utiliza la metodología incremental [6], ya que se adapta a la situación en que se llevará a cabo el desarrollo. Lo anterior debido a que se requiere dar rápidamente ciertas funcionalidades al software y aumentarlas en entregas posteriores.

El modelo incremental se centra en que cada incremento entrega un producto operativo. El primer incremento entrega un producto fundamental, abordando solo los requerimientos básicos. El usuario interactúa con este producto fundamental y lo somete a una evaluación. Como resultado de esta evaluación se desarrolla un plan para el siguiente incremento, que incluye modificaciones del producto fundamental para adecuarse a las necesidades del usuario, así como la entrega de más funcionalidades. Este proceso se repite hasta terminar el producto final.

Para este proyecto se definieron 2 incrementos:

- El primer incremento contempla la implementación de varias funcionalidades: consultar precio de un medicamento, consultar farmacias de turno, consultar características de un principio activo.
- El segundo incremento corregirá los errores encontrados durante las pruebas con los usuarios, además mejorará aspectos de interfaz para mejorar la interacción con la aplicación. Finalmente agregará las funcionalidades para consultar las farmacias cercanas, historial de compras de medicamentos y números de emergencia.

#### **2.4 Modelos, estándares y herramientas**

<span id="page-17-0"></span>A continuación, se presentan las principales herramientas, tecnologías y software que se usarán en el desarrollo de este proyecto, ya sea para modelar, escribir código, probarlo o llevar un control de éste.

#### <span id="page-17-1"></span>**2.4.1 Estándares**

- **MVP (Modelo Vista Presentador):** Es un patrón de diseño utilizado para realizar aplicaciones para dispositivos móviles Android. A pesar de que no existe una manera estándar de implementarlo, se adopta ampliamente.
- **REST (Representational State Transfer):** Es un estilo de arquitectura para diseñar sistemas distribuidos. A pesar de no ser reconocido oficialmente como un estándar, en este proyecto se adopta como tal, ya que es ampliamente utilizado y hace uso de otros recursos populares, como JSON. [7]
- **MER (Modelo Entidad Relación):** Es uno de los diagramas más conocidos para el desarrollo lógico de bases de datos, se considera una manera simple y natural de conceptualizar la estructura de una base de datos. [8]
- **CU (Caso de uso):** Descripción de una secuencia de eventos, que juntos, conducen a un sistema a hacer algo útil. Se representa gráficamente con un simple diagrama, pero, además, se requiere la descripción de los elementos del diagrama para lograr una completa descripción del sistema. [9]

#### <span id="page-17-2"></span>**2.4.2 Herramientas de apoyo al desarrollo de software que serán utilizadas**

- **Android Studio:** Es el entorno de desarrollo integrado oficial para Android, basado en IntelliJ IDEA de JetBrains. Posee una licencia Apache 2.0, por lo que es distribuido de forma gratuita. Este IDE cuenta con todas las herramientas y características necesarias para desarrollar aplicaciones. [10]
- **Draw.io:** Página web que permite la realización de diagramas de manera colaborativa, intuitiva y con integración a Google Drive.
- **GitLab:** Servicio web de control de versiones, que además de contar con un gestor de repositorios, posee un sistema de seguimiento de errores y puede ser conectado con Android Studio, permitiendo realizar distintas operaciones como commits, pushs y pulls directamente desde el IDE. [11]
- **GPS:** Global Positioning System o sistema de posicionamiento global, permite la localización de un objeto en todo el planeta, usando para esto satélites que se encuentran orbitando la tierra con trayectorias sincronizadas.
- **Java Development Kit (JDK) 8:** JDK es un entorno de desarrollo para construir aplicaciones, applets y componentes usando el lenguaje de programación Java. Se incluyen herramientas útiles para el desarrollo y testeo de programas escritos en Java. [12]
- **MySQL:** Sistema de gestión de base de datos de código abierto, desarrollado y distribuido por Oracle Corporation. MySQL soporta bases de datos relacionales. [13]
- **MySQL Workbench:** Herramienta visual para administración de bases de datos, que provee modelamiento de datos, desarrollo SQL y herramientas para configuración de servidores, usuarios, respaldo y mucho más. [14]
- **Servicio Web:** Tecnología que usa variados protocolos y estándares para el intercambio de información entre distintas aplicaciones.
- **Spring Boot:** Framework de desarrollo de aplicaciones para Java Virtual Machine, que permite la creación de aplicaciones autocontenidas, de fácil despliegue, flexibles, extensibles y con mínimas configuraciones. [15]
- **Spring Tool Suite:** Entorno de desarrollo personalizado para desarrollar aplicaciones con Spring. Basado en Eclipse, permite implementar, depurar, ejecutar y desplegar aplicaciones Spring, además incluye integración con numerosas herramientas como Git, Maven, Apache Tomcat, etc. [16]

- **SQL (Structured Query Language):** Lenguaje especializado para gestionar bases de datos relacionales.
- **SQLite:** Sistema de gestión de bases de datos relacionales, que gracias a su reducido tamaño se encuentra incluido en Android, permitiendo la creación de bases de datos privadas en un dispositivo. [17]
- **Vertabelo:** Sitio web para diseñar bases de datos, que permite trabajo colaborativo y posee licencia gratuita para uso académico. [18]
- **XML (eXtensible Markup Language):** Es un meta-lenguaje que permite, entre otras muchas cosas, el diseño de interfaces de usuario en aplicaciones Android.

#### <span id="page-20-0"></span>**2.5 Arquitectura de software**

#### <span id="page-20-1"></span>**2.5.1 MVP y Android**

El patrón de diseño Modelo Vista Presentador (MVP) es una derivación del Modelo Vista Controlador (MVC). Ambos patrones son simples y obvios, incluso algunos consideran que no califican del todo como patrones.

MVP es usado para minimizar la alta dependencia de la vista, como es el caso en MVC. Separa la vista y el modelo usando el presentador, el que decide qué debe ser mostrado en la vista.

- **Modelo:** Representa los objetos en la aplicación. Contiene la lógica de donde se buscarán los datos, como a bases de datos o servicios web.
- **Vista:** Muestra la información a los usuarios, usando archivos .xml, activitys, fragments y dialogs. No contiene ningún tipo de lógica.
- **Presentador:** Lleva a cabo la tarea de controlador y actúa como mediador entre la vista y el modelo. Pero a diferencia del controlador, no depende de la vista. La vista interactúa con el presentador en busca de la información a ser mostrada, entonces el presentador toma la información desde el modelo y se la entrega a la vista en un formato presentable. El presentador no contiene ningún componente de interfaz, solo manipula la información del modelo y la muestra en la vista.

En el diseño MVP, el presentador se comunica con la vista a través de interfaces. Las interfaces son definidas en la clase presentador. La activity/fragment o cualquier componente de la vista implementa las interfaces y muestra los datos. La conexión entre el presentador y la vista es 1 a 1. [19]. La [Figura 1](#page-20-2) muestra una representación gráfica de la interacción entre los componentes de MVP.

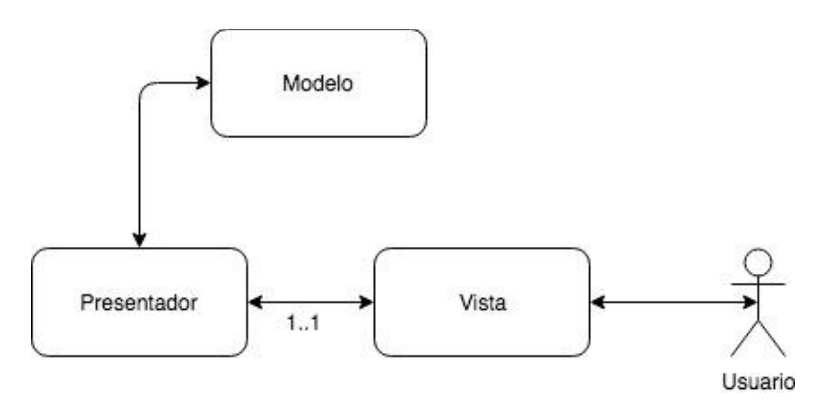

<span id="page-20-2"></span>*Figura 1: Interacción entre los componentes de MVP*

#### <span id="page-21-0"></span>**2.5.2 REST**

La transferencia de estado representacional (REST) es un estilo arquitectónico definido para ayudar a crear y organizar sistemas distribuidos. Un sistema organizado usando REST mejoraría en las siguientes áreas: desempeño, escalabilidad de la interacción de componentes, simplicidad de la interfaz, modificabilidad de los componentes, portabilidad y confiabilidad. Ya que REST usa el protocolo HTTP como punto de partida, hace uso de algunos de los verbos HTTP (GET, POST, PUT y DELETE) para proveer el CRUD (Crear, Recuperar, Actualizar y Eliminar).

Entre las principales características de REST se encuentran:

- Utiliza la arquitectura cliente-servidor, donde un servidor atiende a las peticiones de los clientes, permitiendo la separación del código de presentación al usuario del código del lado del servidor.
- La comunicación entre el cliente y el servidor debe ser sin estado, esto significa que cada solicitud del cliente debe contener toda la información necesaria para que el servidor la entienda. [7]

## **CAPÍTULO 3**

## <span id="page-22-0"></span>**3 ESPECIFICACIÓN DE REQUERIMIENTOS DE SOFTWARE**

#### <span id="page-23-0"></span>**3.1 Propósito**

El propósito de este proyecto es prestar una ayuda a la comunidad, acercándole información de manera familiar y amigable.

#### <span id="page-23-1"></span>**3.2 Alcance**

<span id="page-23-2"></span>En esta sección se describe el alcance del proyecto, en base a sus funciones y limitaciones.

#### **3.2.1 Funciones del producto**

La aplicación debe cumplir con las funciones que se indican a continuación:

- La aplicación mostrará información sobre farmacias cercanas y farmacias de turno.
- La aplicación mostrará información relativa a costos de medicamentos.
- La aplicación gestionará la realización de rutas desde la ubicación del dispositivo móvil hasta una farmacia seleccionada.
- La aplicación permitirá el ingreso, visualización, edición y eliminación de compras de medicamentos.

#### <span id="page-23-3"></span>**3.2.2 Limitaciones**

Las limitaciones de la aplicación se presentan a continuación:

- La aplicación necesitará de conexión a Internet para mostrar información sobre farmacias, costo de medicamentos y características de principios activos.
- La aplicación no permitirá el ingreso de nuevas farmacias, principios activos o medicamentos.
- La aplicación no mostrará indicaciones para llegar desde la ubicación del dispositivo hasta una farmacia seleccionada, solo mostrará una ruta a seguir.

#### <span id="page-24-0"></span>**3.3 Requisitos específicos**

A continuación, se presentan los requisitos específicos de la aplicación, tanto funcionales como no funcionales.

#### <span id="page-24-1"></span>**3.3.1 Requisitos funcionales**

En l[a Tabla 1](#page-24-3) se especifican los requisitos funcionales del sistema.

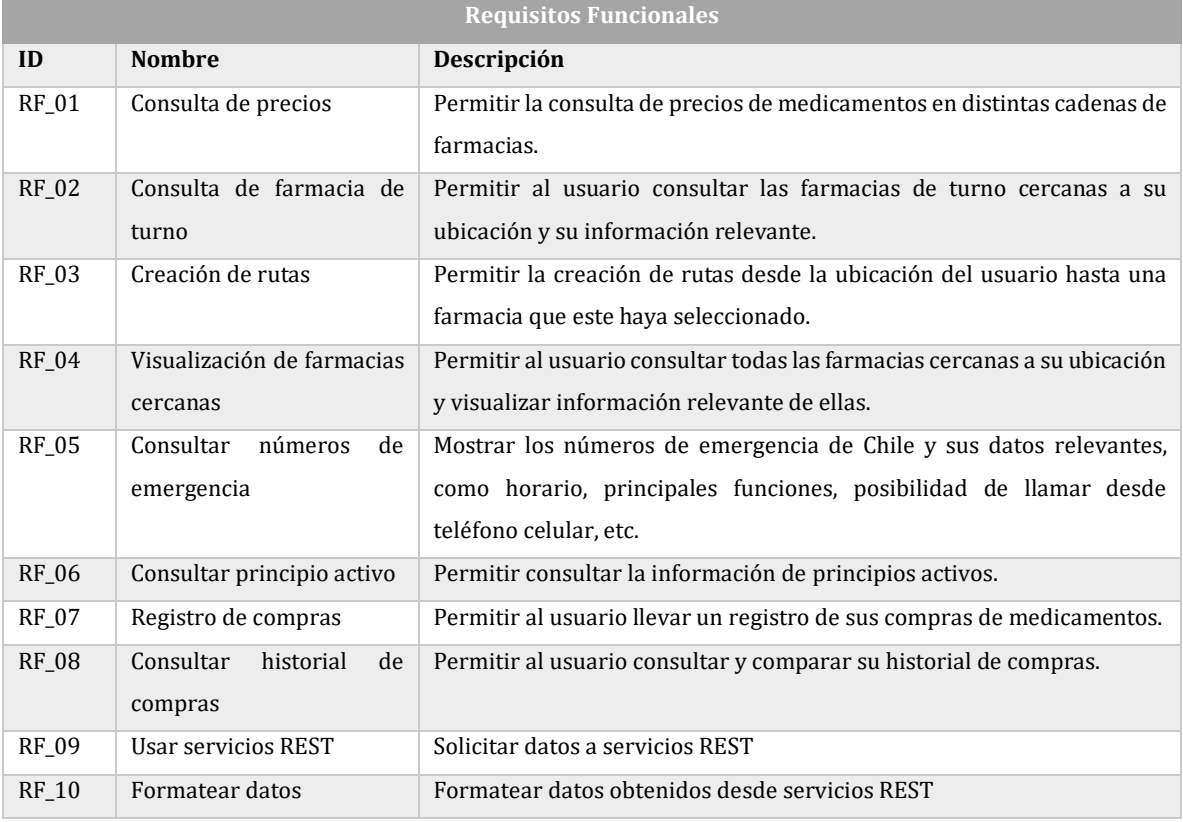

*Tabla 1: Requisitos funcionales*

#### <span id="page-24-3"></span><span id="page-24-2"></span>**3.3.2 Requisitos no funcionales**

En l[a Tabla 2](#page-24-4) se presentan los requisitos no funcionales del sistema:

<span id="page-24-4"></span>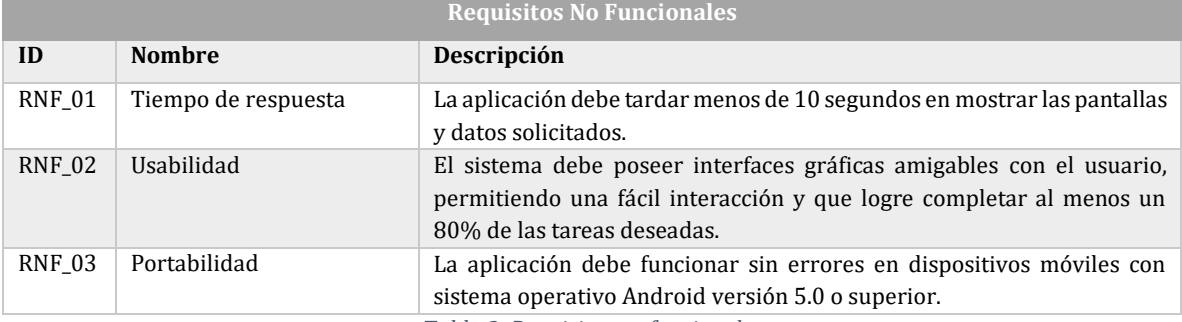

*Tabla 2: Requisitos no funcionales*

## **CAPÍTULO 4**

### <span id="page-25-0"></span>**4 FACTIBILIDAD**

#### <span id="page-26-0"></span>**4.1 Factibilidad técnica.**

Este proyecto no requiere de equipamiento o software complejos para su desarrollo y operación, debido a que en la etapa de creación se hará uso de herramientas gratuitas y hardware aportado por el desarrollador.

Para el desarrollo del proyecto se utilizará un computador y un teléfono celular inteligente, cuyas características se detallan en la [Tabla 3:](#page-26-1)

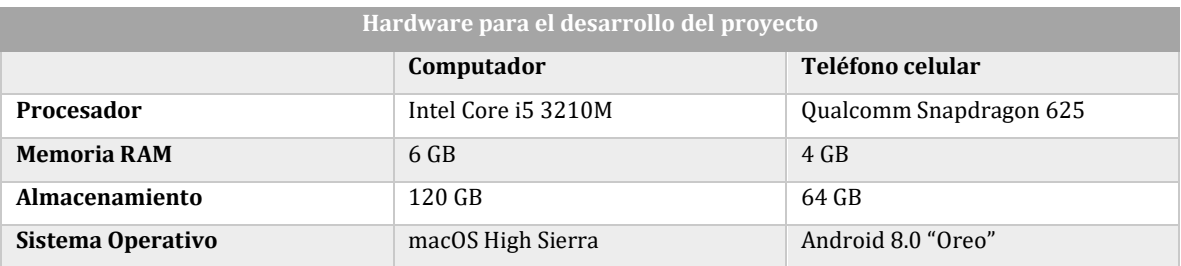

*Tabla 3: Especificaciones del hardware usado para el desarrollo del proyecto.*

<span id="page-26-1"></span>L[a Tabla 4](#page-26-2) muestra el software necesario para el desarrollo del proyecto:

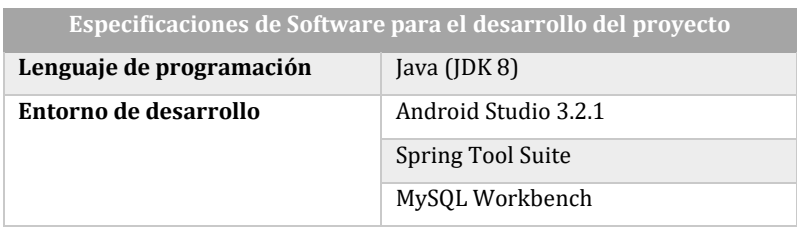

*Tabla 4: Especificaciones de Software para el desarrollo del proyecto*

<span id="page-26-2"></span>En cuanto a los requerimientos técnicos para el correcto funcionamiento de la aplicación, éstos se presentan en la [Tabla 5:](#page-26-3)

<span id="page-26-3"></span>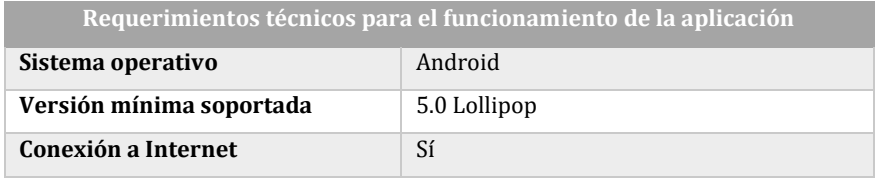

*Tabla 5: Requerimientos de la aplicación.*

#### <span id="page-27-0"></span>**4.2 Factibilidad operativa.**

La implementación de esta aplicación trae consigo una serie de impactos positivos en la población, ya que gran cantidad de información podrá ser accedida de una manera sencilla y rápida. Además, gracias a la gran cantidad de smartphones que se encuentran en uso en Chile y el entusiasmo de la ciudadanía por sumarse a las nuevas tecnologías que faciliten su vida [20], es altamente probable que la aplicación sea usada por la población y no se presenten mayores problemas para su uso.

#### <span id="page-27-1"></span>**4.3 Factibilidad económica.**

#### <span id="page-27-2"></span>**4.3.1 Costos asociados al hardware para el desarrollo**

Debido a que tanto el computador donde se desarrollará el software como el teléfono celular donde se probará, serán aportados por el desarrollador y no se comprarán para el uso exclusivo en este proyecto, su costo se considera \$0, como se detalla en l[a Tabla 6.](#page-27-4)

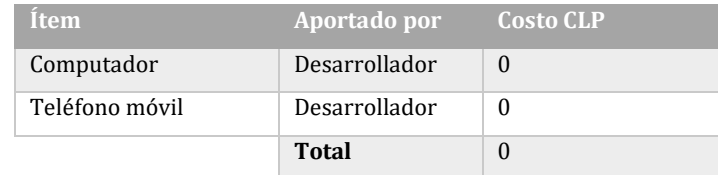

*Tabla 6: Costos de hardware para desarrollo*

#### <span id="page-27-4"></span><span id="page-27-3"></span>**4.3.2 Costos asociados al software para el desarrollo**

Puesto que el software a utilizar para el desarrollo del proyecto tiene licencia gratuita para estudiantes o licencia tipo apache 2.0 (libre), no existe un costo asociado a la adquisición de software, lo que se detalla en la [Tabla 7.](#page-27-5) 

<span id="page-27-5"></span>

| Item                     | Tipo de licencia | <b>Costo CLP</b> |
|--------------------------|------------------|------------------|
| <b>Android Studio</b>    | Apache 2.0       | 0                |
| Postman                  | Gratuita         | 0                |
| <b>MySQL Workbench</b>   | Gratuita         | $\Omega$         |
| <b>Spring Tool Suite</b> | Gratuita         | 0                |
|                          | Total            | $\Omega$         |

*Tabla 7: Costos de software para desarrollo*

#### <span id="page-28-0"></span>**4.3.3 Costo en mano de obra**

En vista de que este proyecto será realizado por una sola persona que cumplirá todas las labores que se requieren en su desarrollo, para calcular el costo asociado a mano de obra, se considerará una remuneración fija por hora trabajada. Para obtener este valor, se usó el ingreso estándar de un Ingeniero Civil Informático recién egresado que cumple labores de desarrollo, que actualmente bordea los \$850.000 mensuales [21] [22] durante los primeros meses. Considerando una jornada laboral de 45 horas semanales, se llega a que el valor por hora de trabajo es de \$4.722. A continuación, en la [Tabla 8,](#page-28-2) se detallan los costos de mano de obra.

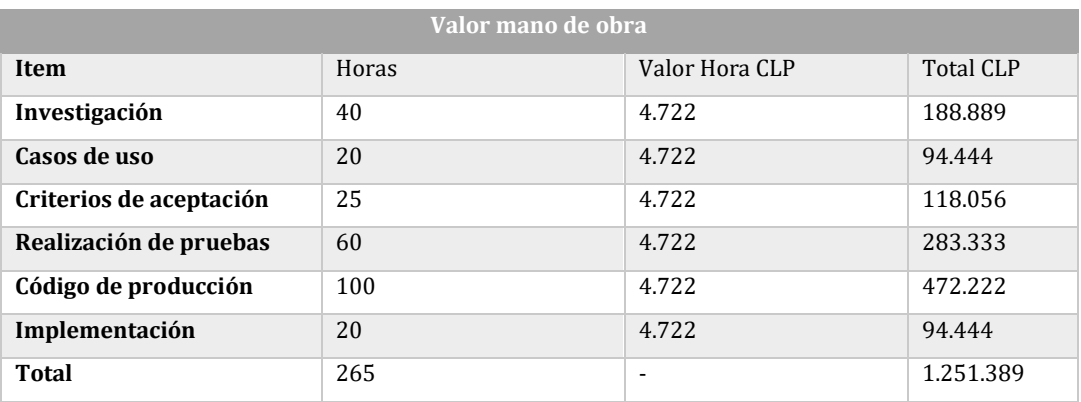

*Tabla 8: Costos de mano de obra para desarrollo*

#### <span id="page-28-2"></span><span id="page-28-1"></span>**4.3.4 Costo de puesta en marcha**

Para obtener una cuenta de programador de Google Play y estar habilitado a publicar aplicaciones en la tienda de Google, es necesario pagar una cuota de registro única que asciende a USD 25. [23] Considerando el valor del dólar como \$698 [24], se calcula el costo de la puesta en marcha como se indica en la [Tabla 9:](#page-28-3)

<span id="page-28-3"></span>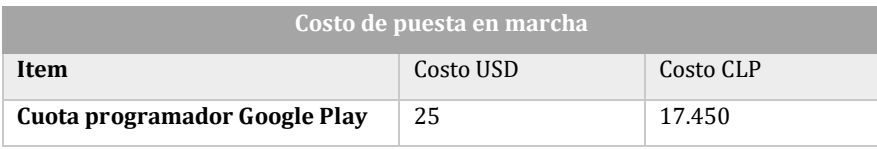

*Tabla 9: Costo de puesta en marcha*

#### <span id="page-29-0"></span>**4.3.5 Costo de mantención:**

La mantención en línea de la aplicación se llevará a cabo utilizando Amazon Web Service, un servicio web que proporciona capacidad informática en la nube. Se utilizará la instancia t2.micro. [25] En l[a Tabla 10](#page-29-2) se exponen los costos de este servicio:

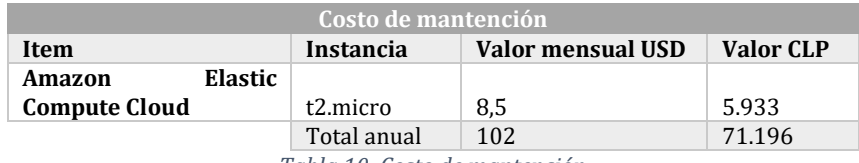

*Tabla 10: Costo de mantención*

#### <span id="page-29-2"></span><span id="page-29-1"></span>**4.3.6 Beneficios**

Los ingresos obtenidos por la aplicación serán gracias a publicidad, la que se mostrará usando la herramienta desarrollada por Google; AdMob, que permite agregar anuncios de distintos tipos y obtener remuneraciones por ello.

Para calcular los ingresos anuales en un plazo de 5 años, se hace la suposición de que la aplicación será descargada y usada por 40 nuevos usuarios mensualmente, cada uno de los cuales visualizan en promedio 15 anuncios y hacen click en 4 de ellos en 1 mes, lo que conlleva que la publicidad sea mostrada un aproximado de 600 veces y clickeada 160 veces por mes. El ingreso generado por cada anuncio mostrado (impreso) y por cada anuncio al que se le hace click es distinto, dichos datos se muestran en la [Tabla 11](#page-29-3) y fueron obtenidos desde la memoria de título "Plataforma Web y Aplicación Móvil para obtener servicios de ayuda cercanos" [26].

<span id="page-29-3"></span>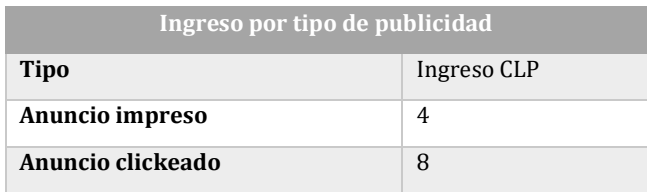

*Tabla 11: Ingreso por tipo de publicidad*

Con estos datos, es posible calcular el ingreso mensual por anuncio impreso y clickeado, como se muestra en l[a Tabla 12:](#page-30-1)

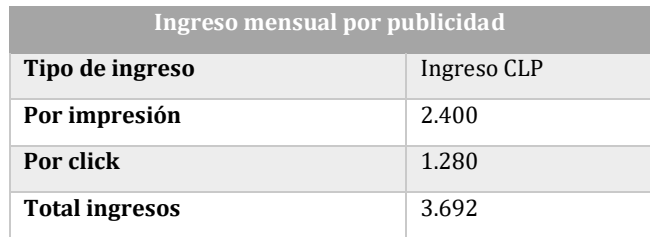

*Tabla 12: Ingreso mensual por publicidad*

<span id="page-30-1"></span>En e[l Anexo 1](#page-76-1) se encuentra el flujo mensual de ganancias de la aplicación.

#### <span id="page-30-0"></span>**4.3.7 Flujo de Caja**

Con los datos obtenidos anteriormente es posible realizar un flujo de caja, presentado en la [Tabla 13:](#page-30-2)

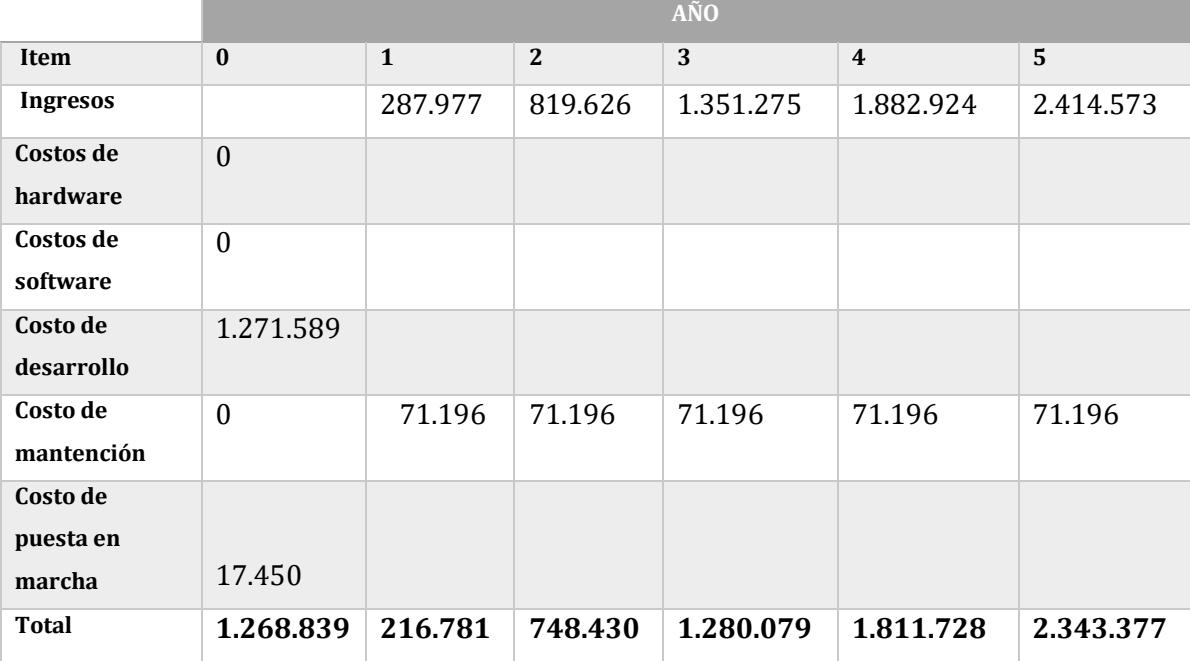

<span id="page-30-2"></span>*Tabla 13: Flujo de caja*

#### <span id="page-31-0"></span>**4.3.8 Cálculo del VAN**

A continuación, se puede calcular el Valor Actual Neto (VAN), considerando una tasa de descuento del 10% anual.

$$
VAN = -I_0 + \sum_{t=1}^{5} \frac{F_t}{(1+k)^t}
$$

Siendo

 $I_0$ = Inversión inicial  $F_t$  = Flujo de dinero de cada período de tiempo 5 = Cantidad de períodos de tiempo  $k$  = Descuento por período de tiempo

$$
VAN = -1.286.289 + \frac{216.781}{(1+0.1)^1} + \frac{748.430}{(1+0.1)^2} + \frac{1.280.079}{(1+0.1)^3} + \frac{1.811.728}{(1+0.1)^4} + \frac{2.343.377}{(1+0.1)^5}
$$

$$
VAN = -1.286.289 + 197.074 + 618.537 + 961.742 + 1.237.435 + 1.455.053
$$

$$
VAN = 3.183.552
$$

#### <span id="page-31-1"></span>**4.4 Conclusión de la factibilidad**

Dada la información expuesta anteriormente, el futuro de la aplicación es favorable. Por un lado, es factible de desarrollar, puesto que se dispone de todo el software y hardware necesario para esto. La operación del proyecto también es factible, puesto que gran parte de la población está habituada al uso de tecnologías como las que son utilizadas en el proyecto. Además, la aplicación produce beneficios económicos, por lo que se considera rentable. Cabe mencionar que este proyecto trae consigo variados beneficios intangibles para la comunidad de todo nuestro país. Finalmente, se concluye que la aplicación es factible.

# <span id="page-32-0"></span>**CAPÍTULO 5**

### **5 ANÁLISIS**

#### <span id="page-33-0"></span>**5.1 Caso de uso**

Un caso de uso, descrito de manera simple, es la descripción de una secuencia de eventos, que juntos, conducen a un sistema a hacer algo útil. A diferencia de los requerimientos, se especifica exactamente cuándo y bajo qué condiciones ocurre un cierto comportamiento en el sistema. Los casos de uso incluyen dos componentes:

- **Actores:** Representan las personas o sistemas que interactúan con el sistema, se encuentran fuera del sistema. Los actores están asociados con los casos de uso con los que interactúan.
- **Casos de uso:** Representan las acciones de valor que el sistema realiza para los actores. No pueden ser descompuestos. Tienen descripciones detalladas, que describen cómo los actores utilizan el sistema y qué hace el sistema para satisfacer sus necesidades. [9]

#### <span id="page-33-1"></span>**5.1.1 Actores**

• **Usuario:** Único actor del sistema, que posee acceso a todas las funcionalidades de éste.

#### **5.1.2 Diagrama de casos de uso**

<span id="page-34-0"></span>L[a Figura 2](#page-34-1) muestra el diagrama de casos de uso de la aplicación:

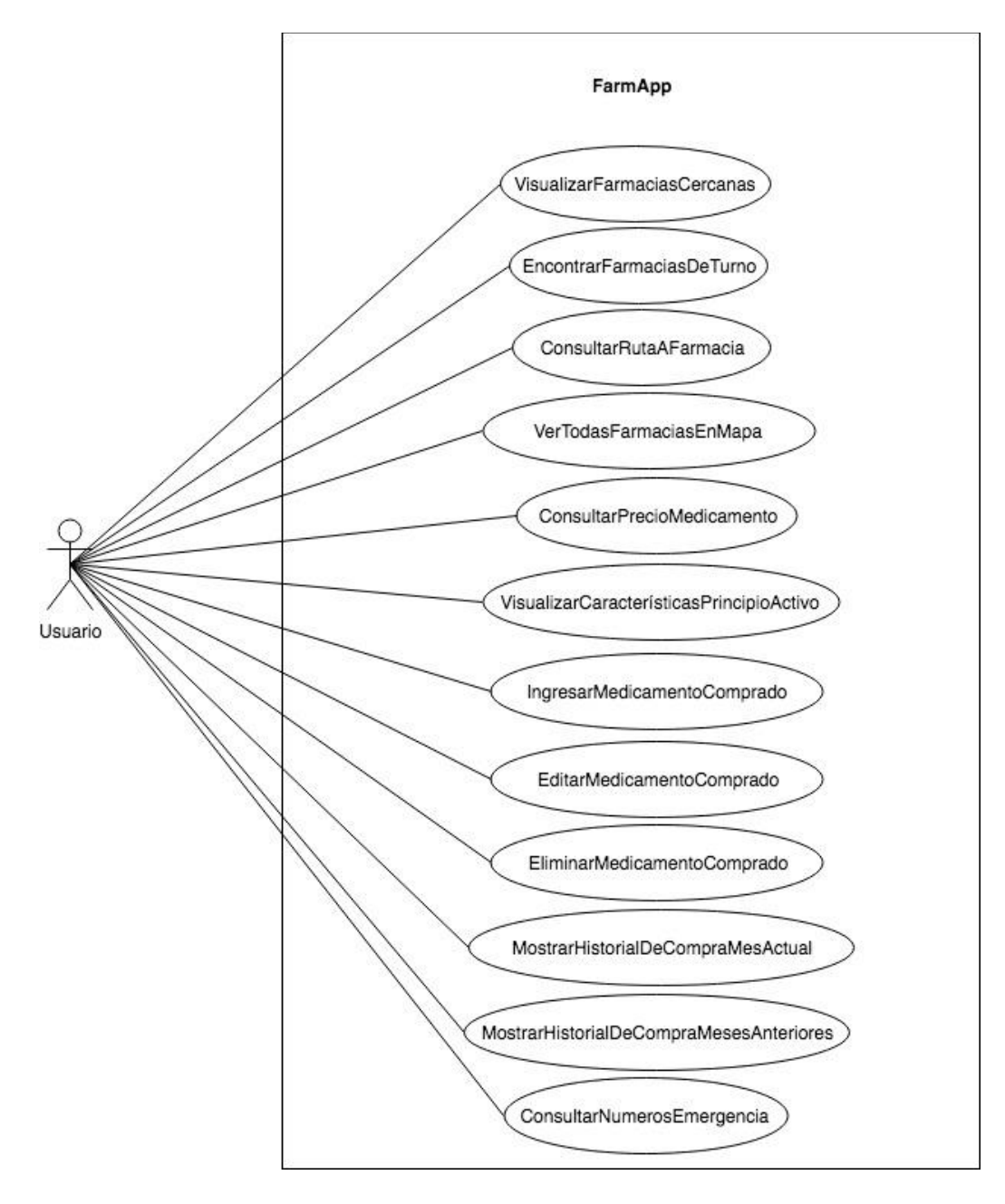

<span id="page-34-1"></span>*Figura 2: Diagrama de casos de uso*

A continuación, desde la [Tabla 14](#page-35-0) hasta la [Tabla 25,](#page-40-1) se especifican los casos de uso representados en la [Figura 2,](#page-34-1) detallando sus pre y post-condiciones, actores involucrados, flujo principal y alternativo.

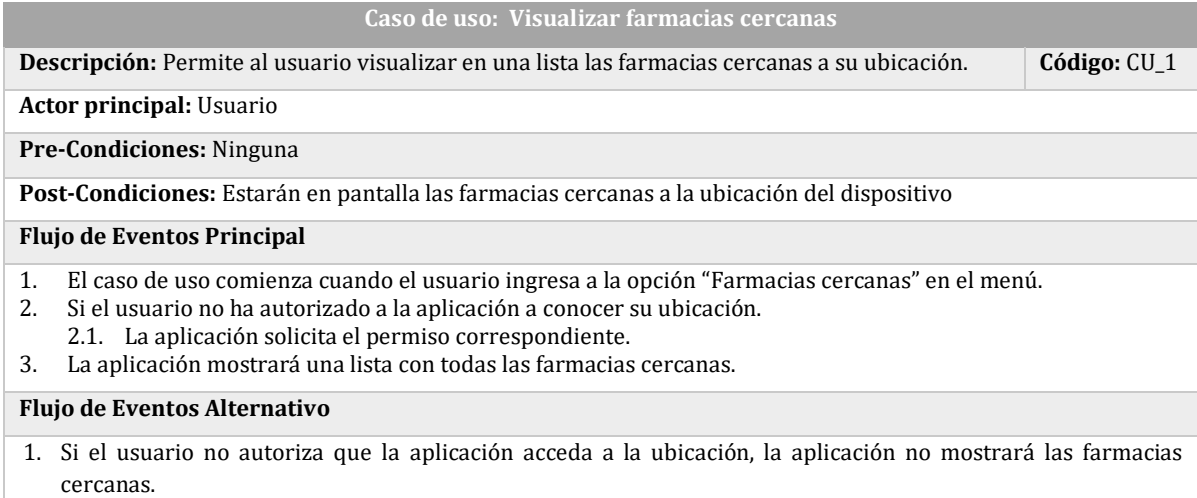

<span id="page-35-0"></span>2. Si la aplicación no posee acceso a Internet, no se mostrarán las farmacias cercanas.

*Tabla 14: Caso de uso: Visualizar farmacias cercanas*

#### **Caso de uso: Encontrar farmacias de turno**

**Descripción:** Permite al usuario visualizar en una lista las 5 farmacias de turno más cercanas a su ubicación. **Código:** CU\_2

**Actor principal:** Usuario

**Pre-Condiciones:** Estar en la pantalla de visualización de farmacias

**Post-Condiciones:** Estarán en pantalla las 5 farmacias de turno más cercanas a la ubicación del dispositivo

#### **Flujo de Eventos Principal**

1. El caso de uso comienza cuando el usuario se encuentra en la pantalla "Farmacias cercanas" y selecciona la pestaña "Farmacias de turno".

2. La aplicación mostrará una lista con las 5 farmacias de turno más cercanas a la ubicación del dispositivo. **Flujo de Eventos Alternativo**

- 1. Si el usuario no autoriza que la aplicación acceda a la ubicación, la aplicación no mostrará las farmacias cercanas.
- <span id="page-35-1"></span>2. Si la aplicación no posee acceso a Internet, no se mostrarán las farmacias cercanas.

*Tabla 15: Caso de uso: Encontrar farmacias de turno*
#### **Caso de uso: Consultar ruta a farmacia**

**Descripción:** Permite al usuario visualizar una ruta desde su ubicación actual hasta una farmacia **Código:** CU 3

#### **Actor principal:** Usuario

**Pre-Condiciones:** Estar en la pantalla de visualización de farmacias cercanas o farmacias de turno

**Post-Condiciones:** Se muestra en pantalla un mapa con una ruta desde la ubicación del dispositivo hasta un

marcador posicionado en la ubicación de una farmacia.

#### **Flujo de Eventos Principal**

- 1. El caso de uso comienza cuando el usuario se encuentra en la pantalla "Farmacias cercanas" o "Farmacias de turno" y selecciona una de las farmacias de la lista.
- 2. La aplicación abrirá una nueva pantalla, donde se mostrarán los datos de la farmacia seleccionada, además de una ruta desde la ubicación del dispositivo hasta la farmacia seleccionada.

#### **Flujo de Eventos Alternativo**

- 1. Si la aplicación no puede acceder a la ubicación, no se mostrarán las farmacias cercanas.
- 2. Si la aplicación no posee acceso a Internet, no se mostrarán las farmacias cercanas.

*Tabla 16: Caso de uso: Consultar ruta a farmacia*

#### **Caso de uso: Ver todas las farmacias en mapa**

**Descripción:** Permite al usuario visualizar un mapa con todas las ubicaciones de las farmacias **Código:** CU\_4

#### **Actor principal:** Usuario

**Pre-Condiciones:** Estar en la pantalla de visualización de farmacias cercanas o farmacias de turno

**Post-Condiciones:** Se muestra en pantalla un mapa con marcadores que corresponden a la ubicación de las farmacias

#### **Flujo de Eventos Principal**

- 1. El caso de uso comienza cuando el usuario se encuentra en la pantalla "Farmacias cercanas" o "Farmacias de turno" y selecciona la opción "Ver todas en el mapa".
- 2. La aplicación abrirá una nueva pantalla, donde se mostrará un mapa con marcadores, cada uno de los cuales representa una farmacia de la lista presente en la pantalla anterior.

#### **Flujo de Eventos Alternativo**

- 1. Si la aplicación no puede acceder a la ubicación, no se mostrarán las farmacias cercanas.
- 2. Si la aplicación no posee acceso a Internet, no se mostrarán las farmacias cercanas.

*Tabla 17: Caso de uso: Ver todas las farmacias en mapa*

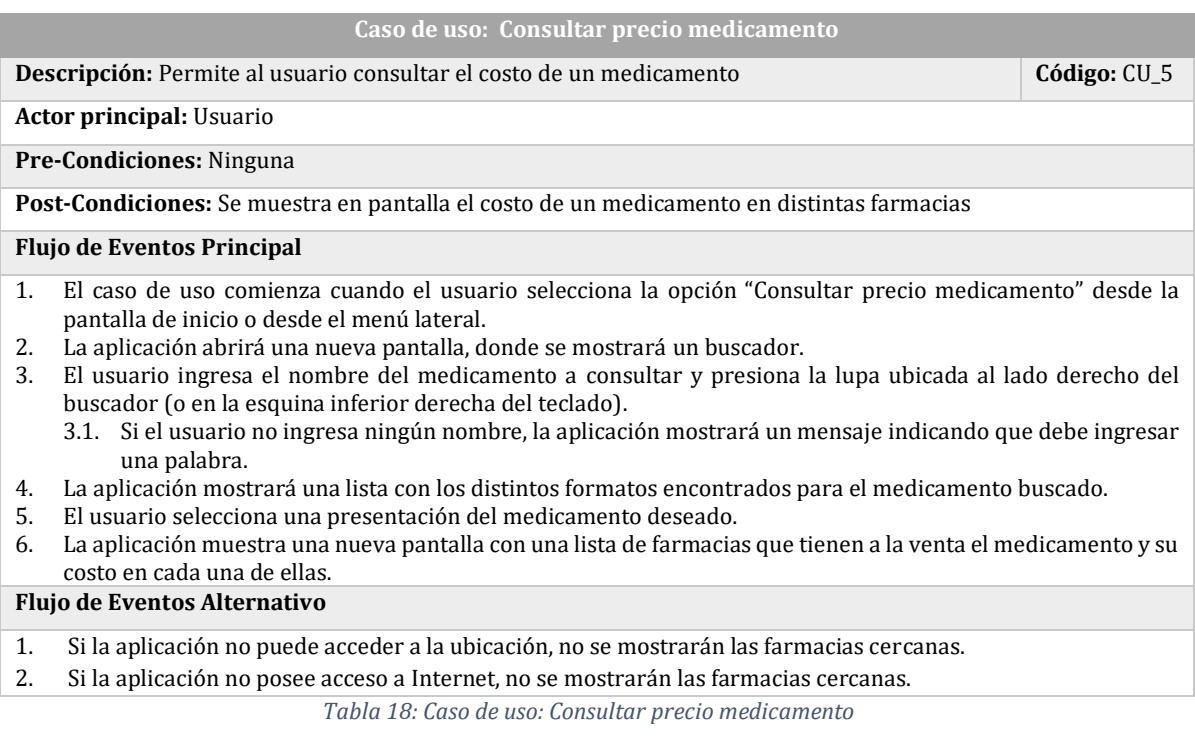

#### **Caso de uso: Visualizar características principio activo**

**Descripción:** Permite al usuario visualizar las características de un principio activo, como: **Código:** CU\_6

propiedades, indicaciones, reacciones adversas, dosificación, etc.

**Actor principal:** Usuario

**Pre-Condiciones:** Ninguna.

**Post-Condiciones:** Se muestran en pantalla las características del principio activo buscado.

#### **Flujo de Eventos Principal**

- 1. El caso de uso comienza cuando el usuario selecciona la opción "Consultar principio activo" desde la pantalla inicial o el menú lateral.
- 2. La aplicación abrirá una nueva pantalla, donde se mostrará un buscador.
- 3. El usuario ingresa el principio activo a consultar y presiona la lupa ubicada a la derecha del buscador (o en la esquina inferior derecha del teclado).
	- 3.1. Si el usuario no ingresa ninguna palabra, la aplicación despliega un mensaje, informando que debe ingresar alguna palabra para poder realizar la búsqueda.
- 4. La aplicación muestra una lista con los principios activos que coincidan con la(s) palabra(s) ingresada(s) por el usuario.
- 5. El usuario selecciona el principio activo deseado.
- 6. La aplicación muestra una nueva pantalla, donde se muestra una lista desplegable con las características del principio activo como indicaciones, reacciones adversas, dosificación, etc.

#### **Flujo de Eventos Alternativo**

- 1. Si la aplicación no puede acceder a la ubicación, no se mostrarán las farmacias cercanas.
- 2. Si la aplicación no posee acceso a Internet, no se mostrarán las farmacias cercanas.

*Tabla 19: Caso de uso: Visualizar características principio activo.*

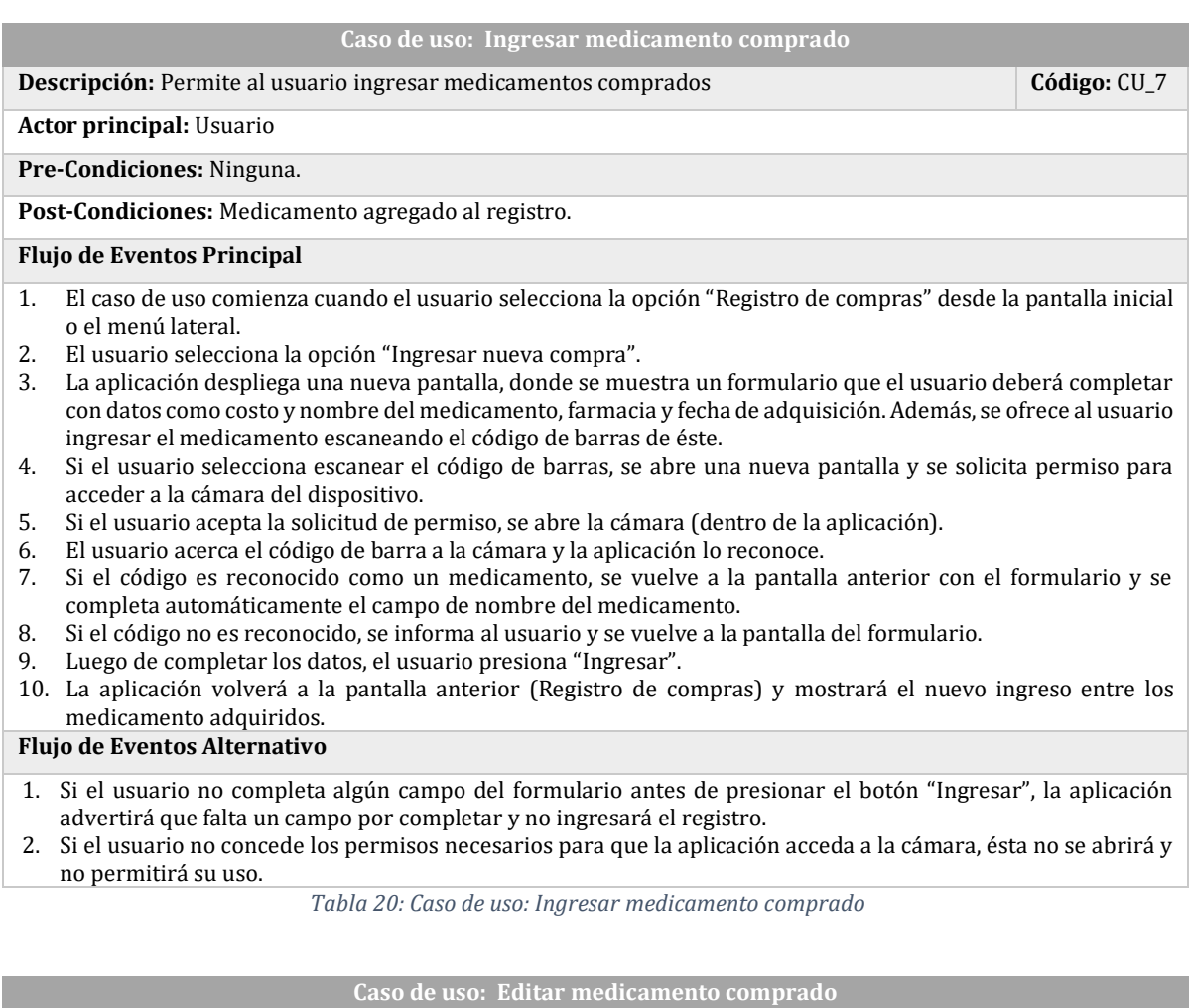

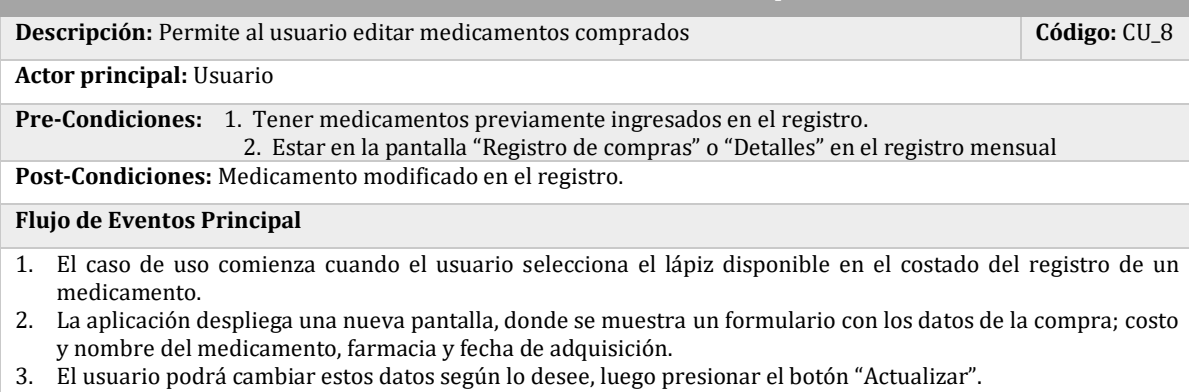

4. La aplicación mostrará un mensaje indicando que el medicamento ha sido actualizado correctamente y volverá a la pantalla anterior.

#### **Flujo de Eventos Alternativo**

Ninguno.

*Tabla 21: Caso de uso: Modificar medicamento comprado*

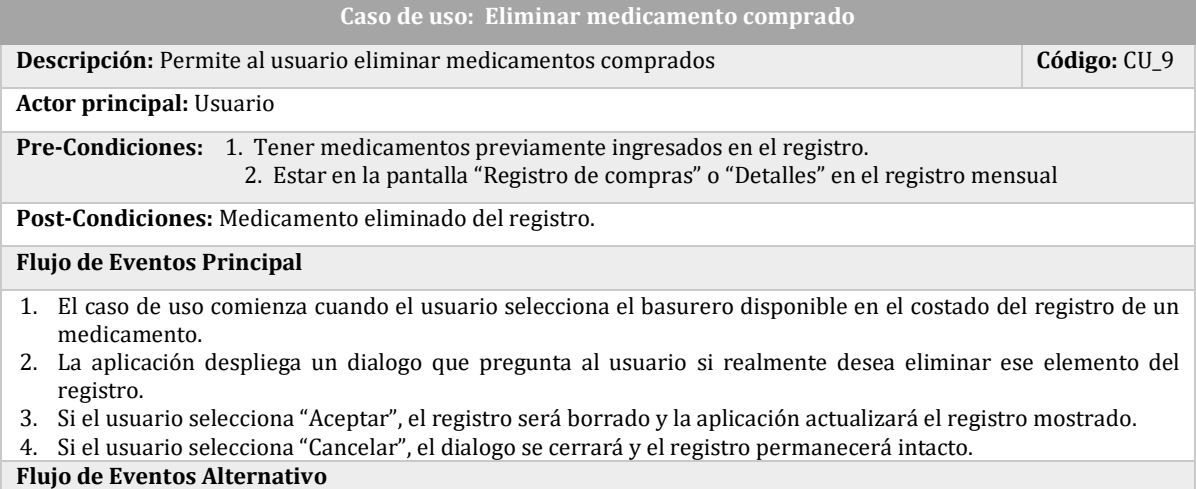

Ninguno

*Tabla 22: Caso de uso: Eliminar medicamento comprado*

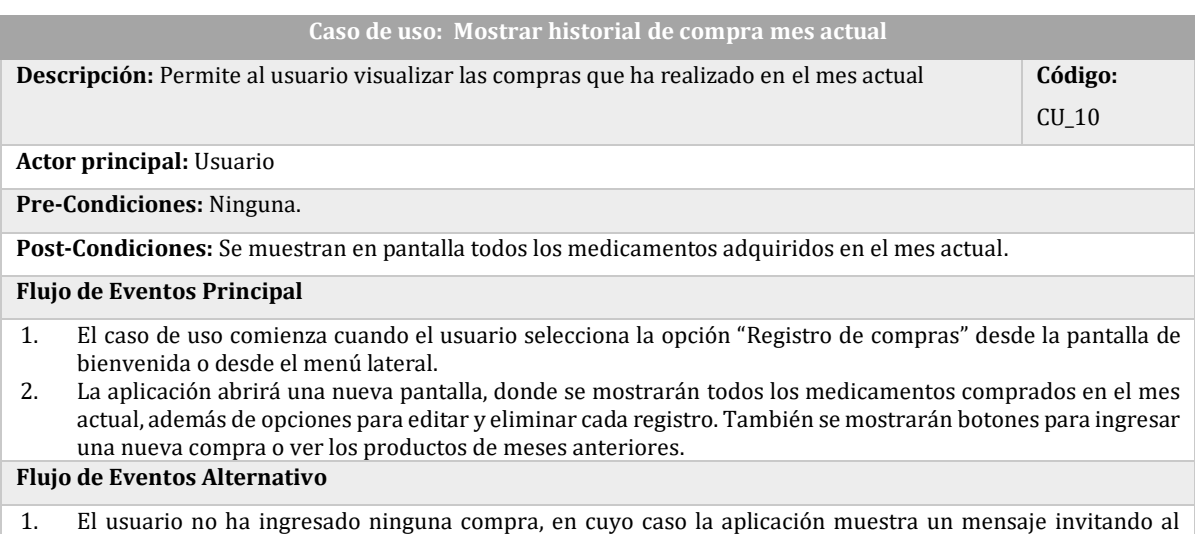

usuario a registrar sus compras.

*Tabla 23: Caso de uso: Mostrar historial de compra mes actual*

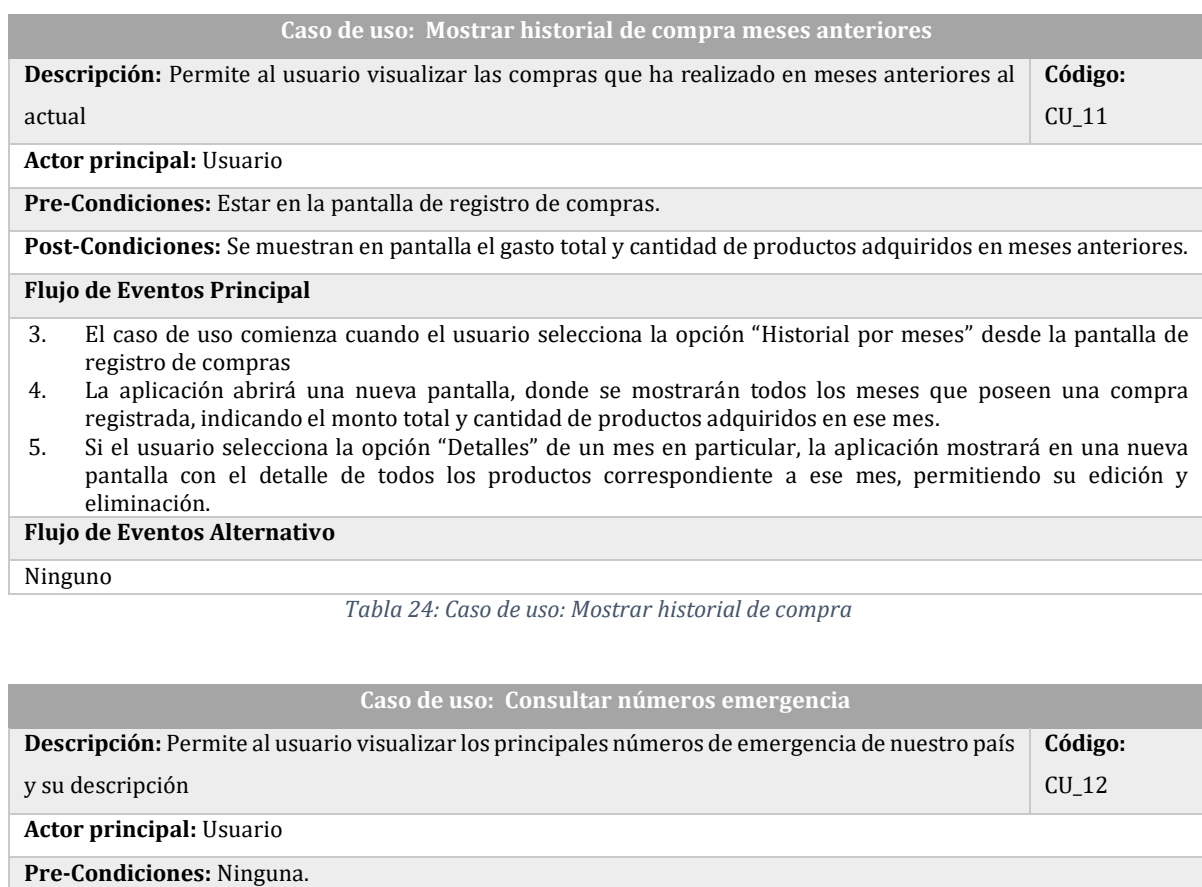

**Post-Condiciones:** Se muestran en pantalla los números de emergencia.

**Flujo de Eventos Principal**

- 1. El caso de uso comienza cuando el usuario selecciona la opción "Teléfonos de emergencia" desde la pantalla inicial o el menú lateral.
- 2. La aplicación despliega una nueva pantalla, con un listado de números de emergencia, donde cada elemento posee dos botones: Detalles y Llamar
- 3. Si el usuario selecciona Detalles, se abre una nueva pantalla, con una descripción del teléfono de emergencia y un botón para llamar.
- 4. Si el usuario selecciona Llamar, se abre la aplicación que el usuario tenga predeterminada para la realización de llamadas, con el número pre marcado.

#### **Flujo de Eventos Alternativo**

Ninguno

*Tabla 25: Caso de uso: Mostrar números de emergencia*

En el primer incremento del proyecto se han abordado los siguientes casos de uso: CU\_02, CU\_03, CU\_05, CU\_06, mientras que el segundo incremento CU\_01, CU\_04, CU\_07, CU\_08, CU\_09, CU\_010, CU\_011 y CU\_012.

## **5.2 Enfoque de la solución**

La mayor parte de la información y servicios necesarios para cumplir con los casos de uso anteriormente especificados, están disponibles a través de distintas API, por lo que la aplicación debe ser principalmente un consumidor de servicios web, con arquitectura REST, que integre todas aquellas API's de una manera armónica y amigable para los usuarios.

Las funcionalidades que no pueden ser implementadas en base a alguna API disponible, se implementan de manera propia, ya sea almacenando y procesando los datos de manera local en cada dispositivo que posea la aplicación o haciendo uso de un servicio web construido especialmente para el proyecto.

## **5.3 Modelo de datos**

Según se mencionó anteriormente, la aplicación es principalmente un consumidor de servicios web, por lo tanto no, cuenta con una base de datos compleja.

Se debe mencionar que existen dos bases de datos involucradas en el proyecto, una que almacena los datos que serán usados por el servicio web construido [\(Figura 3\)](#page-41-0) y otra que almacene datos de manera local en cada dispositivo en que se instale la aplicación [\(Figura 4\)](#page-42-0). Ambas bases de datos fueron realizadas en el segundo incremento del sistema, ya que están asociadas a los casos de uso CU\_07, CU\_08, CU\_09, CU\_10, CU\_11 y CU\_12.

<span id="page-41-0"></span>

| medicamento         |             |           |                   |
|---------------------|-------------|-----------|-------------------|
| id medicamento      | int         | PК        | numero_emergencia |
| id farmacia         | int         | <b>PK</b> |                   |
| fecha actualizacion | bigint      |           | numero            |
| costo               | int         |           | nombre            |
| mac address         | varchar(17) |           | descripcion       |

*Figura 3: Modelo Entidad-Relación para servicio web*

| medicamento_comprado |             |  |  |  |  |
|----------------------|-------------|--|--|--|--|
| id med compr         | int         |  |  |  |  |
| nombre<br>costo      | text<br>int |  |  |  |  |
| fecha adquisicion    | timestamp   |  |  |  |  |
| id farmacia          | int         |  |  |  |  |
| cantidad adquirida   | int         |  |  |  |  |

*Figura 4: Modelo Entidad-Relación de la aplicación*

## <span id="page-42-0"></span>**5.4 Fuentes de datos externas**

Para el desarrollo del proyecto se utilizaron variados servicios web, los que fueron integrados para entregar diversas funcionalidades a los usuarios, permitiéndoles obtener gran cantidad de información de manera cómoda, expedita y sin necesidad de cambiar de aplicación o de dispositivo.

A continuación, se detallan los servicios web usados, sus características y cómo son usados por la aplicación:

#### **1. Sistema de gestión farmacéutica, Ministerio de Salud**

Este servicio web pertenece al Ministerio de Salud de Chile y permite conocer información relevante sobre todas las farmacias de nuestro país, como nombre, ubicación, número telefónico, horario de atención, entre otros. Además de lo anterior, también es posible conocer las farmacias que se encuentran en turno en todo el país.

Esta gran cantidad de información es entregada por el servicio web en formato JSON, por lo que la aplicación debe procesar y filtrar estos datos, para ponerlos a disposición del usuario de una manera amigable, cómoda y conveniente.

La aplicación realiza dos tipos de peticiones a este servicio web, pudiendo de esta manera obtener todas las farmacias y las que se encuentran de turno. La [Tabla 26](#page-43-0) presenta la consulta realizada a este servicio web para obtener todas las farmacias (la respuesta ha sido reducida a solo dos elementos, puesto que la respuesta original consta de 3.508 elementos), que fue utilizado en el segundo incremento, para dar cumplimiento al caso de uso CU\_01:

|                   | Petición                                                                                                    |  |  |  |  |  |
|-------------------|----------------------------------------------------------------------------------------------------|--|--|--|--|--|
| Método            | <b>GET</b>                                                                                                    |  |  |  |  |  |
| <b>URL</b>        | https://farmanet.minsal.cl/index.php/ws/getLocales                                                                                                    |  |  |  |  |  |
| <b>Parámetros</b> | Ninguno                                                                                                    |  |  |  |  |  |
|                   | <b>Respuesta</b>                                                                                                    |  |  |  |  |  |
| <b>Status</b>     | <b>Body</b>                                                                                                    |  |  |  |  |  |
| 200               | $\Gamma$                                                                                                    |  |  |  |  |  |
|                   | ₹                                                                                                    |  |  |  |  |  |
|                   | "fecha": "21-11-18",                                                                                                    |  |  |  |  |  |
|                   | "local_id": "1",                                                                                                    |  |  |  |  |  |
|                   | "local_nombre": "CRUZ VERDE",                                                                                                    |  |  |  |  |  |
|                   | "comuna_nombre": "QUILLOTA",                                                                                                    |  |  |  |  |  |
|                   | "localidad_nombre": "QUILLOTA",                                                                                                    |  |  |  |  |  |
|                   | "local_direccion": "OHIGGINS 195, LOCAL 1",                                                                                                    |  |  |  |  |  |
|                   | "funcionamiento_hora_apertura": "09:00:00",                                                                                                    |  |  |  |  |  |
|                   | "funcionamiento_hora_cierre": "21:30:00",                                                                                                    |  |  |  |  |  |
|                   | "local_telefono": "+56332269467",                                                                                                    |  |  |  |  |  |
|                   | "local_lat": "-32.8793428949969",                                                                                                    |  |  |  |  |  |
|                   | "local_lng": "-71.2467871500868",                                                                                                    |  |  |  |  |  |
|                   | "funcionamiento_dia": "miercoles",                                                                                                    |  |  |  |  |  |
|                   | "fk_region": "6",                                                                                                    |  |  |  |  |  |
|                   | "fk_comuna": "69",                                                                                                    |  |  |  |  |  |
|                   | "fk_localidad": "32"                                                                                                    |  |  |  |  |  |
|                   | },                                                                                                    |  |  |  |  |  |
|                   | {                                                                                                    |  |  |  |  |  |
|                   | "fecha": "21-11-18",                                                                                                    |  |  |  |  |  |
|                   | "local_id": "2",                                                                                                    |  |  |  |  |  |
|                   | "local_nombre": "CRUZ VERDE",                                                                                                    |  |  |  |  |  |
|                   | "comuna_nombre": "LA CALERA",<br>"localidad_nombre": "LA CALERA",<br>"local_direccion": "J.J. PEREZ 202",<br>"funcionamiento_hora_apertura": "09:00:00",<br>"funcionamiento_hora_cierre": "21:00:00",<br>"local_telefono": "+56332724714", |  |  |  |  |  |
|                   |                                                                                                    |  |  |  |  |  |
|                   |                                                                                                    |  |  |  |  |  |
|                   |                                                                                                    |  |  |  |  |  |
|                   |                                                                                                    |  |  |  |  |  |
|                   | "local_lat": "-32.788066282624",                                                                                                    |  |  |  |  |  |
|                   | "local_lng": "-71.1897310126255",                                                                                                    |  |  |  |  |  |
|                   | "funcionamiento_dia": "miercoles",                                                                                                    |  |  |  |  |  |
|                   | "fk_region": "6",                                                                                                    |  |  |  |  |  |
|                   | "fk_comuna": "56",                                                                                                    |  |  |  |  |  |
|                   | "fk_localidad": "12"                                                                                                    |  |  |  |  |  |
| ł                 |                                                                                                    |  |  |  |  |  |
|                   |                                                                                                    |  |  |  |  |  |

*Tabla 26: Consulta a servicio web del Sistema de gestión farmacéutica*

<span id="page-43-0"></span>La [Tabla 27](#page-44-0) muestra una consulta a la URI que entrega las farmacias de turno, utilizada en el primer incremento, para completar el caso de CU\_02. Al igual que en el caso de la [Tabla 26,](#page-43-0) la respuesta entregada por el servicio web ha sido truncada para poder ser mostrada de manera más cómoda.

| Petición         |                                                                                                    |  |  |  |  |  |
|------------------|----------------------------------------------------------------------------------------------------|--|--|--|--|--|
| Método           | <b>GET</b>                                                                                                    |  |  |  |  |  |
| <b>URL</b>       | https://farmanet.minsal.cl/index.php/ws/getLocalesTurnos                                                                                                    |  |  |  |  |  |
| Parámetros       | Ninguno                                                                                                    |  |  |  |  |  |
| <b>Respuesta</b> |                                                                                                    |  |  |  |  |  |
| <b>Status</b>    | <b>Body</b>                                                                                                    |  |  |  |  |  |
| 200              | [<br>ί<br>"fecha": "2018-11-21",<br>"local_id": "11",<br>"fk_region": "6",<br>"fk_comuna": "56",<br>"fk_localidad": "12",<br>"local_nombre": "SALCOBRAND",<br>"comuna_nombre": "LA CALERA",<br>"localidad_nombre": "LA CALERA",<br>"local_direccion": "J.J. PEREZ 205",<br>"funcionamiento_hora_apertura": "09:00:00",<br>"funcionamiento_hora_cierre": "08:59:00",<br>"local_telefono": "+56332225450",<br>"local_lat": "-32.7880523605412",<br>"local_lng": "-71.1894957968335",<br>"funcionamiento_dia": "miercoles"<br>},<br>{<br>"fecha": "2018-11-21",<br>"local_id": "31",<br>"fk_region": "6",<br>"fk_comuna": "69",<br>"fk_localidad": "32",<br>"local_nombre": "DR. SIMI",<br>"comuna_nombre": "QUILLOTA",<br>"localidad_nombre": "QUILLOTA",<br>"local direccion": "O'HIGGINS 186",<br>"funcionamiento_hora_apertura": "09:00:00",<br>"funcionamiento_hora_cierre": "08:59:00",<br>"local_telefono": "+56332258396",<br>"local_lat": "-32.8790642414584",<br>"local_lng": "-71.2467373690042",<br>"funcionamiento_dia": "miercoles" |  |  |  |  |  |

<span id="page-44-0"></span>*Tabla 27: Consulta a servicio web del Sistema de gestión farmacéutica*

## **2. YAPP**

YAPP es una plataforma chilena, que se dedica a recolectar precios de medicamentos, basándose en aportes de la comunidad.

La aplicación realiza dos tipos de peticiones a este servicio web; búsqueda de formatos de medicamentos y búsqueda de precios, ambas utilizadas en el primer incremento, para completar el caso de uso CU\_05. Este servicio web, igual que el del Ministerio de Salud, entrega respuestas en formato JSON, que debe ser procesado y reducido por la aplicación.

En la [Tabla 28](#page-46-0) se muestra un ejemplo de una consulta realizada al servicio web que entrega formatos de medicamentos.

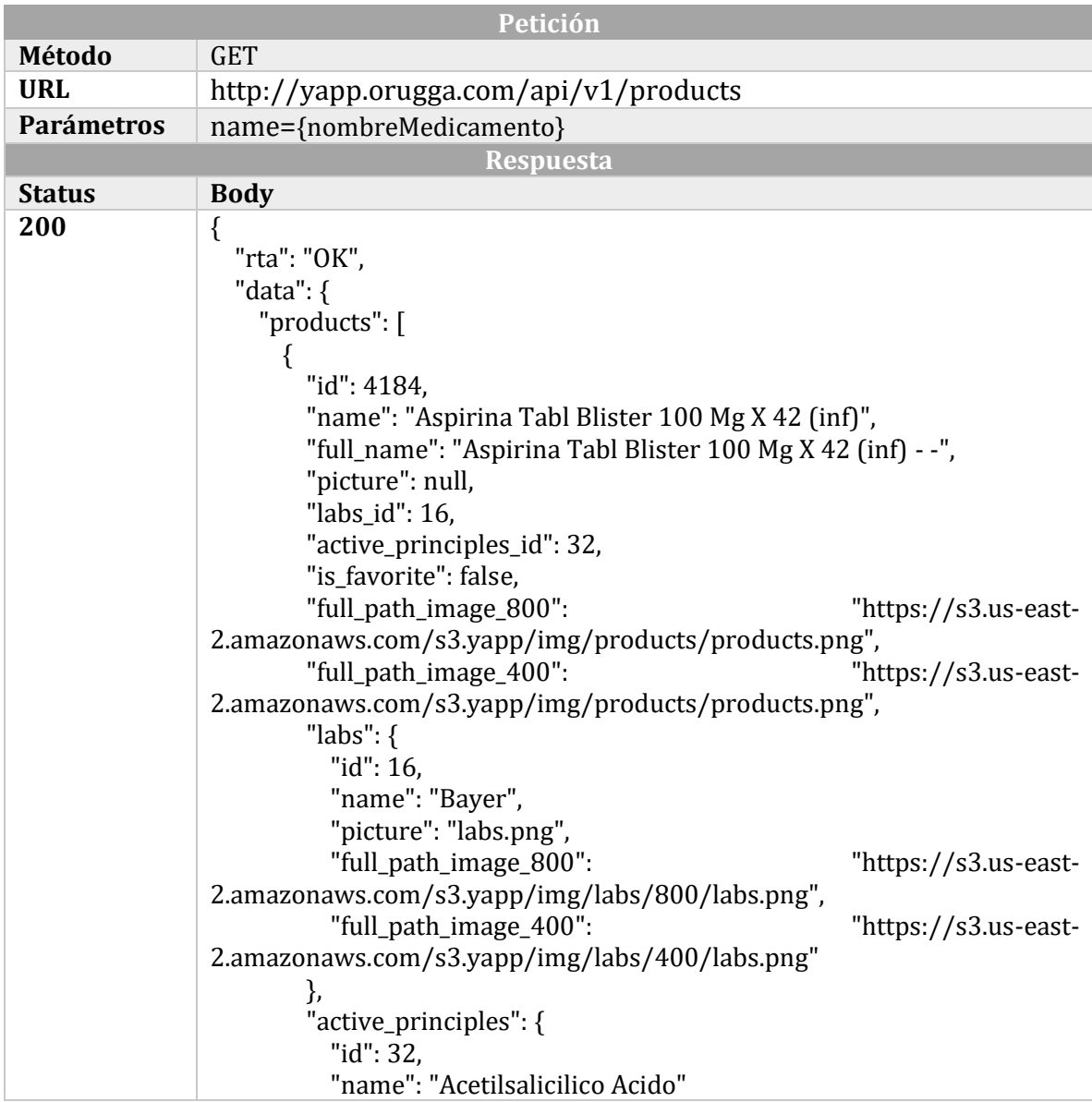

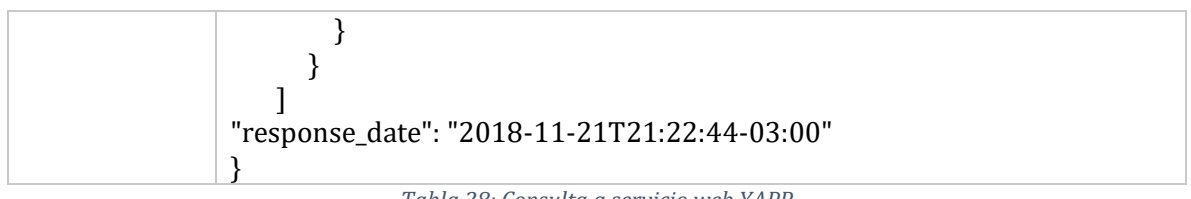

*Tabla 28: Consulta a servicio web YAPP*

<span id="page-46-0"></span>Entre los datos más importantes que se pueden obtener de esta respuesta se encuentran: Nombre del producto, identificador, laboratorio y principio activo. El identificador se utilizará para realizar la siguiente consulta, que dará a conocer el costo de dicho producto, como se detalla en la [Tabla 42,](#page-78-0) disponible en el [Anexo 2](#page-77-0) , debido a la longitud de la respuesta.

Como se observa en la [Tabla 42,](#page-78-0) la respuesta del servicio web entrega mucha información, de la cual no toda será usada, por lo que, a diferencia de los casos anteriores, se debe hacer un mayor procesamiento de estos datos, seleccionando cuidadosamente solo aquellos que son requeridos, para evitar el uso innecesario de recursos del dispositivo que ejecute la aplicación.

## **3. Mi Vademecum**

Mi Vademecum es una plataforma que permite el acceso a información de medicamentos de circulación legal de 8 países de Latinoamérica [27].

La aplicación hace uso de este servicio web para consultar las características de principios activos, específicamente, se realizan dos tipos de peticiones, que permiten la búsqueda de un principio activo y luego buscar información de éste. Ambas peticiones fueron usadas en el primer incremento, para completar el caso de uso CU\_06. Al igual que en casos anteriores, la respuesta es recibida en formato JSON.

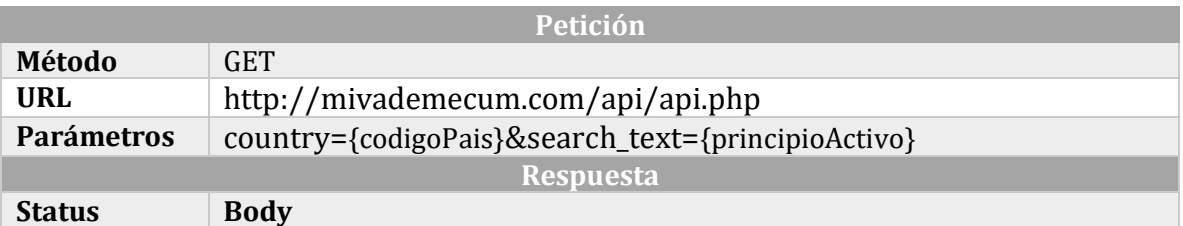

En l[a Tabla 29](#page-47-0) se muestra una petición para buscar un principio activo.

| 200 | {<br>"APPCONSULTA": [<br>"id": "2242",<br>"listing_name": "Acetilsalicílico ácido + paracetamol",<br>"listing_image_b":<br>"http://mivademecum.com/api/images/medicine-bottle-icon.png",<br>"listing_image_s": "http://mivademecum.com/api/images/medicine-<br>bottle-icon.png",<br>"cid": "2",<br>"category_name": "Principio Activo"<br>},<br>"id": "37",<br>"listing_name": "Paracetamol",<br>"listing_image_b":<br>"http://mivademecum.com/api/images/medicine-bottle-icon.png",<br>"listing_image_s": "http://mivademecum.com/api/images/medicine-<br>bottle-icon.png",<br>"cid": "2",<br>"category_name": "Principio Activo" |
|-----|----------------------------------------------------------------------------------------------------|
|     |                                                                                                    |
|     |                                                                                                    |

<span id="page-47-0"></span>*Tabla 29: Consulta a servicio web Mi Vademecum*

Como respuesta de la petición realizada se obtienen dos datos relevantes para la aplicación: nombre del principio activo y su identificador, éste último es usado para consultar información sobre el principio activo deseado, como se muestra en la [Tabla 30.](#page-49-0)

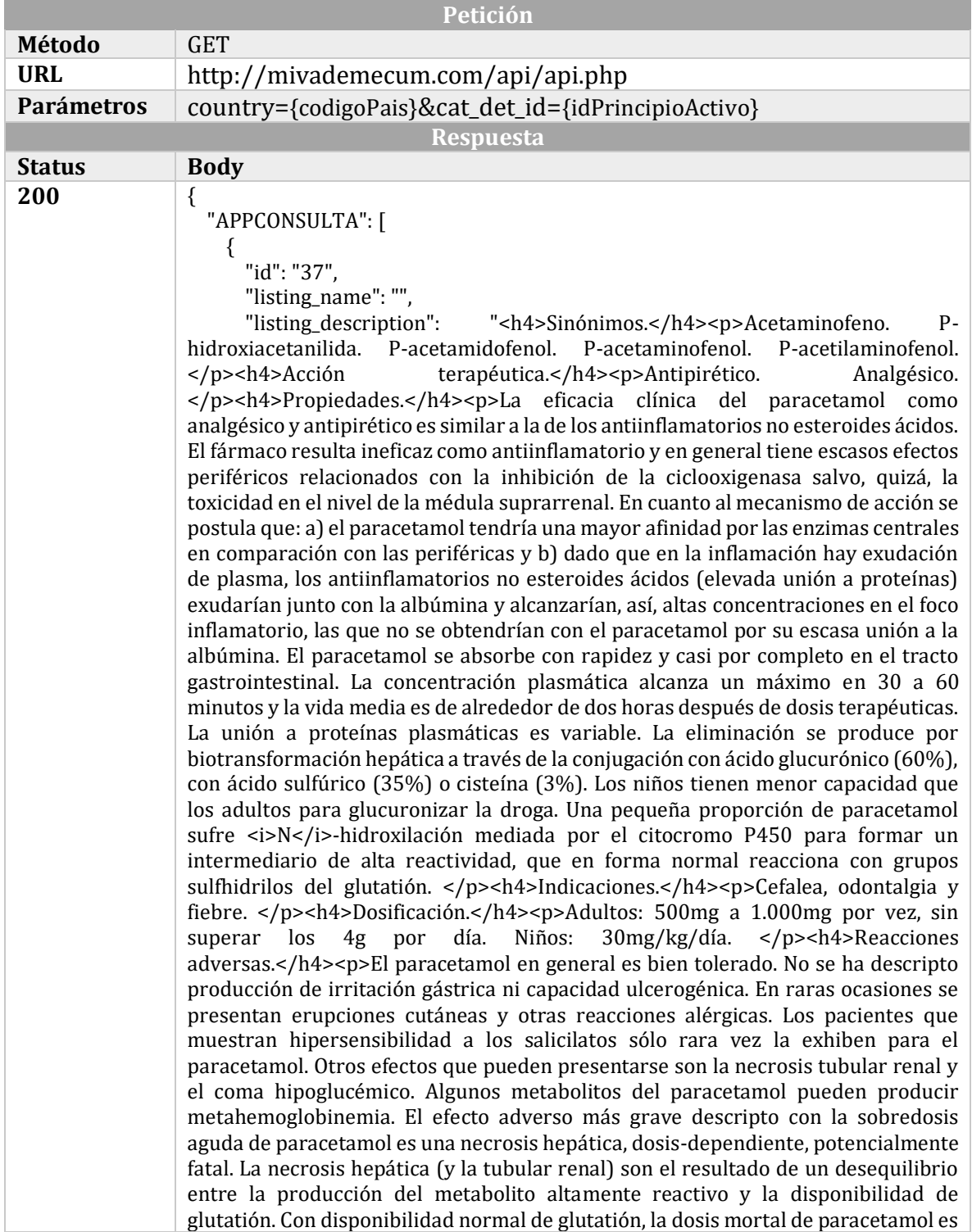

de 10g aproximadamente; pero hay varias causas que pueden disminuir estas dosis (tratamiento concomitante con doxorrubicina o el alcoholismo crónico). El tratamiento debe comenzarse con *<i>N</i>>/i>-acetilcisteína* por vía intravenosa sin esperar a que aparezcan los síntomas, pues la necrosis es irreversible. </p><h4>Precauciones y advertencias.</h4><p>Debe medicarse con cuidado en casos de pacientes alcohólicos, en los tratados con inductores enzimáticos o con drogas consumidoras de glutatión (doxorrubicina). En pacientes alérgicos a la aspirina el paracetamol puede producir reacciones alérgicas tipo broncospasmo.  $<$ /p> $<$ h4>Interacciones. $<$ /h4> $<$ p>La asociación con otros antiinflamatorios no esteroides puede potenciar los efectos terapéuticos pero también los tóxicos.  $<$ /p><h4>Contraindicaciones.</h4><p>Hipersensibilidad reconocida a la droga.  $<$ /p> $"$  } ]

*Tabla 30: Consulta a servicio web Mi Vademecum*

<span id="page-49-0"></span>Como se muestra en la [Tabla 30,](#page-49-0) la respuesta entregada por el servicio web está en formato JSON, pero el campo "listing\_description" que contiene la descripción del principio activo contiene etiquetas HTML que indican el nombre de la característica y su descripción, por lo que deberá ser analizado de manera diferente a las respuestas de otros servicios web.

Para el análisis del texto HTML se utilizó la librería "jsoup", que provee una API para extraer y manipular datos de textos HTML. [28]

#### **4. Google Maps**

}

Finalmente, la última fuente de información externa utilizada es la API de Google Maps, que permite desplegar mapas dentro de la aplicación y añadirle distintos gráficos, como marcadores y polylines (Conjunto de líneas utilizadas para indicar una ruta), además de controlar los gestos y vista del mapa que tendrá el usuario. [29]

Para poder acceder a los servidores de Google Maps, es necesario contar con una clave de API, que solo puede obtenerse registrando la aplicación en una cuenta en Google Cloud Platform, una plataforma de Google que provee servicios en la nube como análisis y almacenamieno de información. Además de permitir al desarrollador verificar el tráfico, errores, latencia y otras características de la aplicación en un panel de control. [30]

Este servicio web fue utilizado tanto en el primer como en el segundo incremento.

## **5.5 Seguridad**

La aplicación no requiere medidas de seguridad sofisticadas para su desarrollo, debido a que no manipula información sensible y los datos consultados a servicios web son públicos, por lo que no hay necesidad de encriptarlos. A pesar de esto, un aspecto que sí requiere seguridad es la clave de Google Play que contiene la aplicación para acceder a los servicios de Google Maps. Esta clave es personal del desarrollador, por lo que no se incluye dentro de la aplicación como un simple texto plano, sino que se construye en tiempo de ejecución, para evitar que se pueda acceder fácilmente a ella de manera maliciosa.

Otro aspecto que requiere seguridad es la construcción del servicio web. Se restringió la cantidad de peticiones por minuto por usuario, para de esta manera evitar que se realice fácilmente un ataque DOS.

# **CAPÍTULO 6**

## **6 DISEÑO**

## **6.1 Diseño de los servicios web**

Este proceso fue realizado durante el segundo incremento, para completar los casos de uso CU\_07, CU\_08, CU\_09, CU\_10, CU\_11 y CU\_12. Para implementar los servicios web se utilizó la arquitectura REST, debido a su simpleza de uso, adaptabilidad y alta aceptación en la industria. Para su construcción se utilizó Spring Web MVC, JPA y una base de datos MySQL.

L[a Tabla 31](#page-52-0) muestra un ejemplo de una petición y respuesta realizadas al servicio web creado:

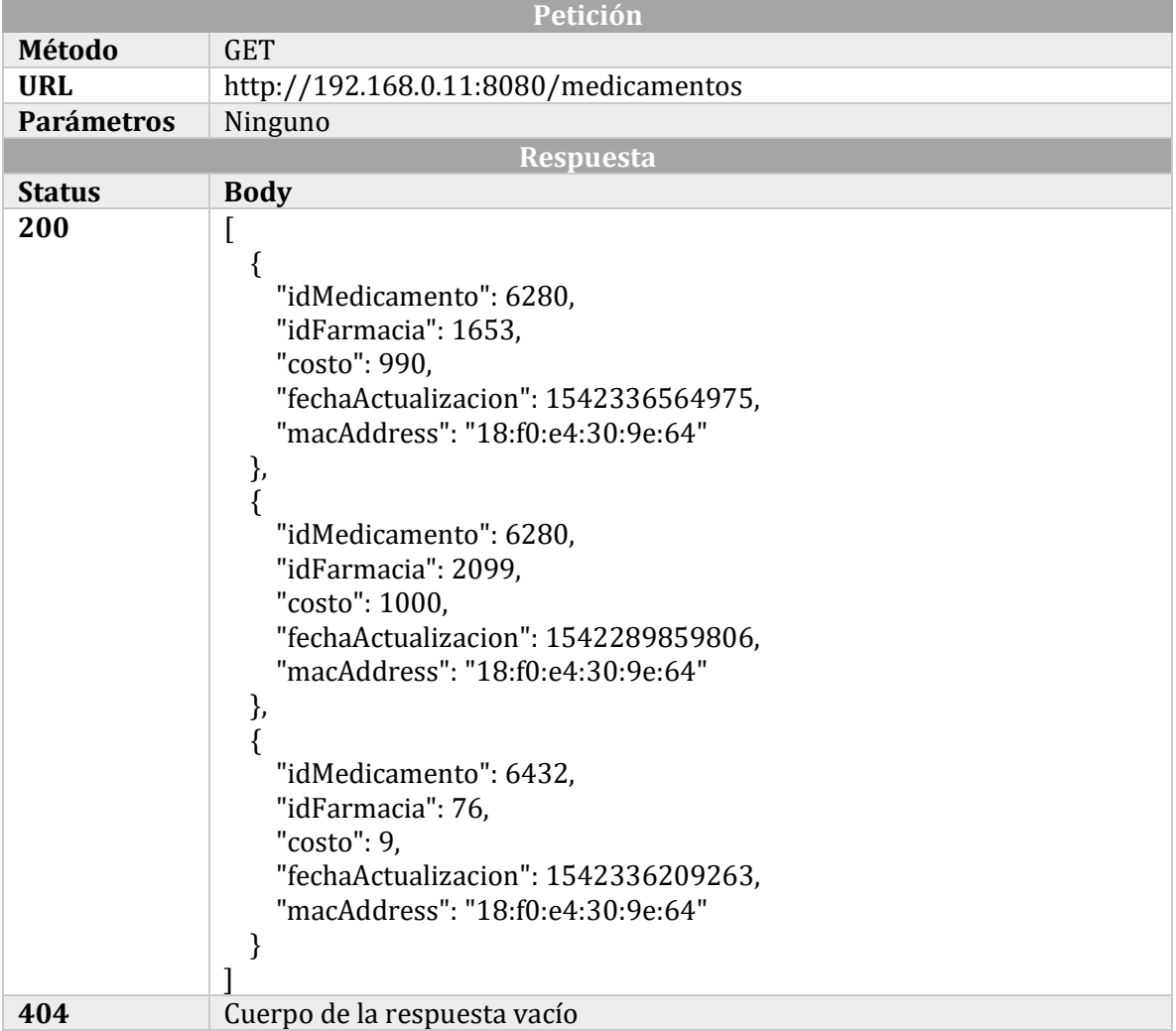

*Tabla 31: Ejemplo de petición GET*

<span id="page-52-0"></span>Ejemplos de las peticiones y respuestas ofrecidas por el servicio web se encuentran en el [Anexo](#page-79-0)  [3.](#page-79-0)

## **6.2 Diseño de modelo de objetos**

Para la realización de la aplicación móvil se realizaron al rededor de cuarenta clases, mientras que para el servicio web se crearon nueve clases.

En l[a Figura 5](#page-53-0) se muestra el diagrama de clases del servicio web.

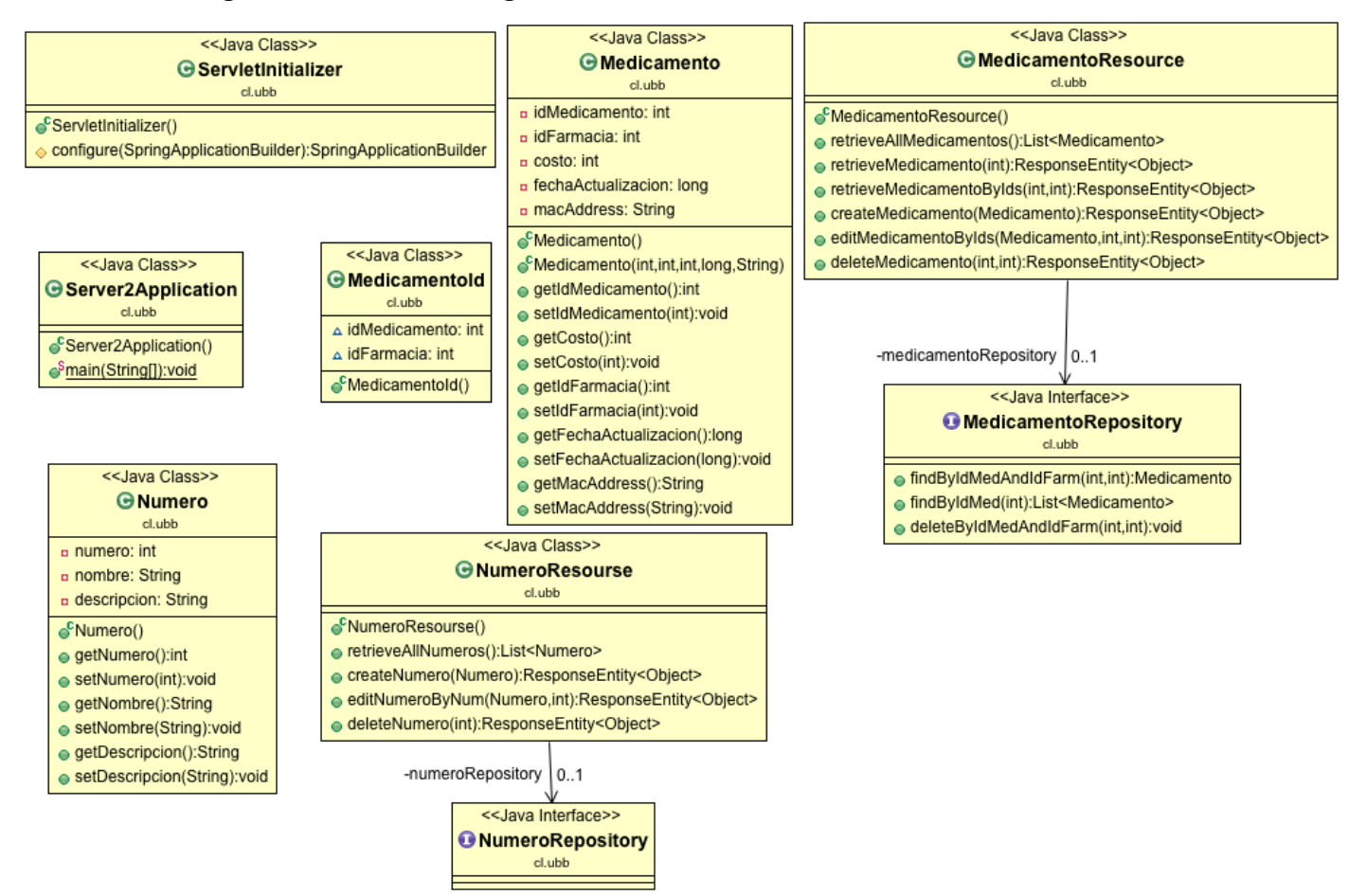

<span id="page-53-0"></span>*Figura 5: Diagrama de clases del servicio web*

En l[a](#page-54-0) 

<span id="page-54-0"></span>[Figura](#page-54-0) 6 se muestra el diagrama de clases del módulo "BuscarPrincipioActivo", que implementa el CU\_06. Se puede observar el patrón MVP, donde la interfaz "BuscarPrincipioView" y la clase "BuscarPrincipioActivoActivity" corresponden a la capa de vista, la interfaz "BuscarPrincipioPresenter" y la clase "BuscarPrincipioActivoPresenterImpl" corresponden a la capa presentador y la interfaz "BuscarPrincipioInteractor" y la clase "BuscarPrincipioActivoInteractorImpl" corresponden a la capa de modelo.

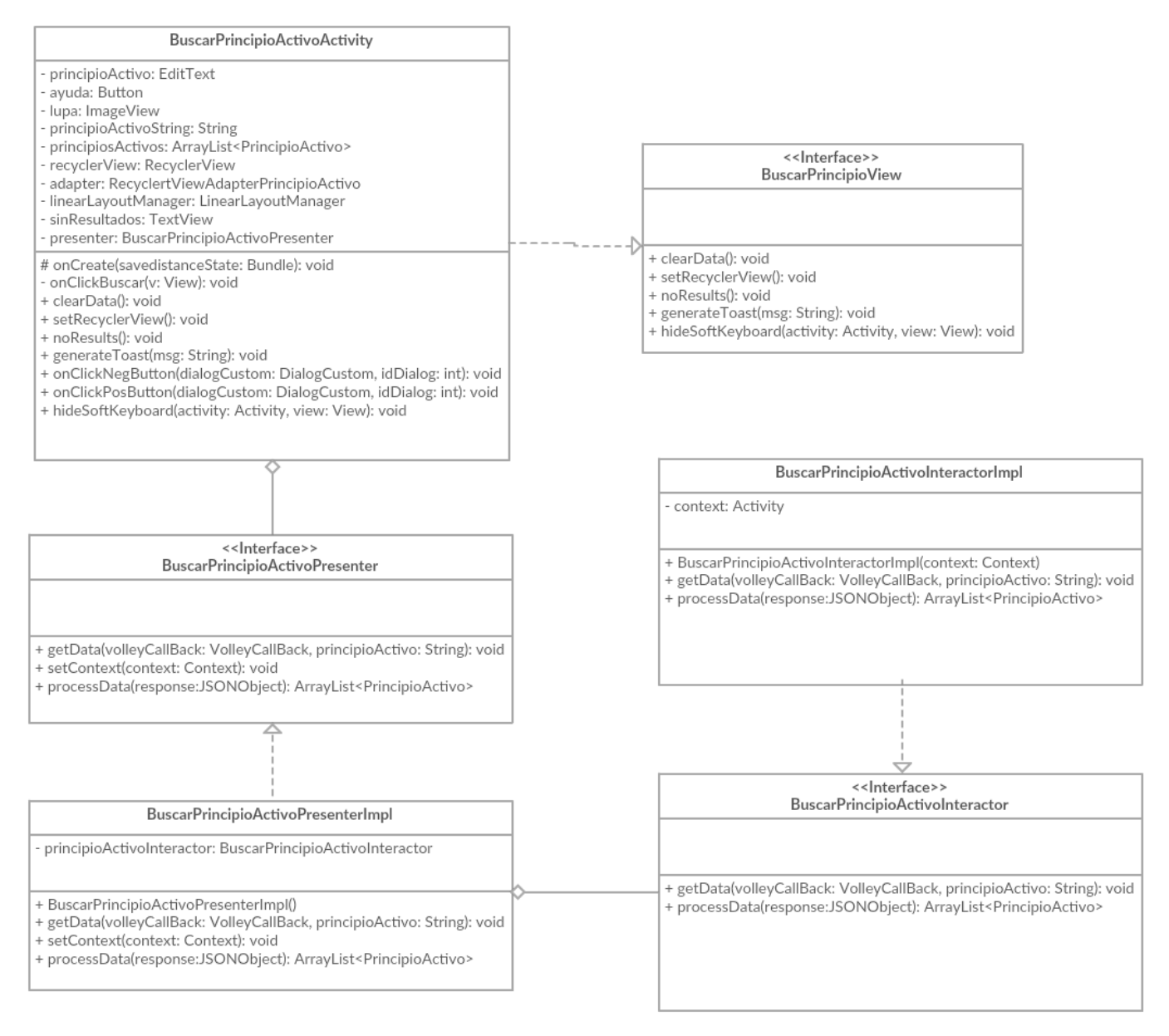

<span id="page-54-1"></span>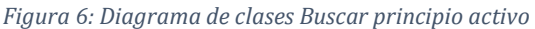

Al igual que en el caso del módulo anterior, las clases que controlan el menú lateral también han sido diseñadas usando el patrón MVP. Cada clase que deba incluir el menú lateral deberá extender de NavigationActivity. La [Figura 7](#page-55-0) muestra el diagrama de clases para la realización del menú lateral.

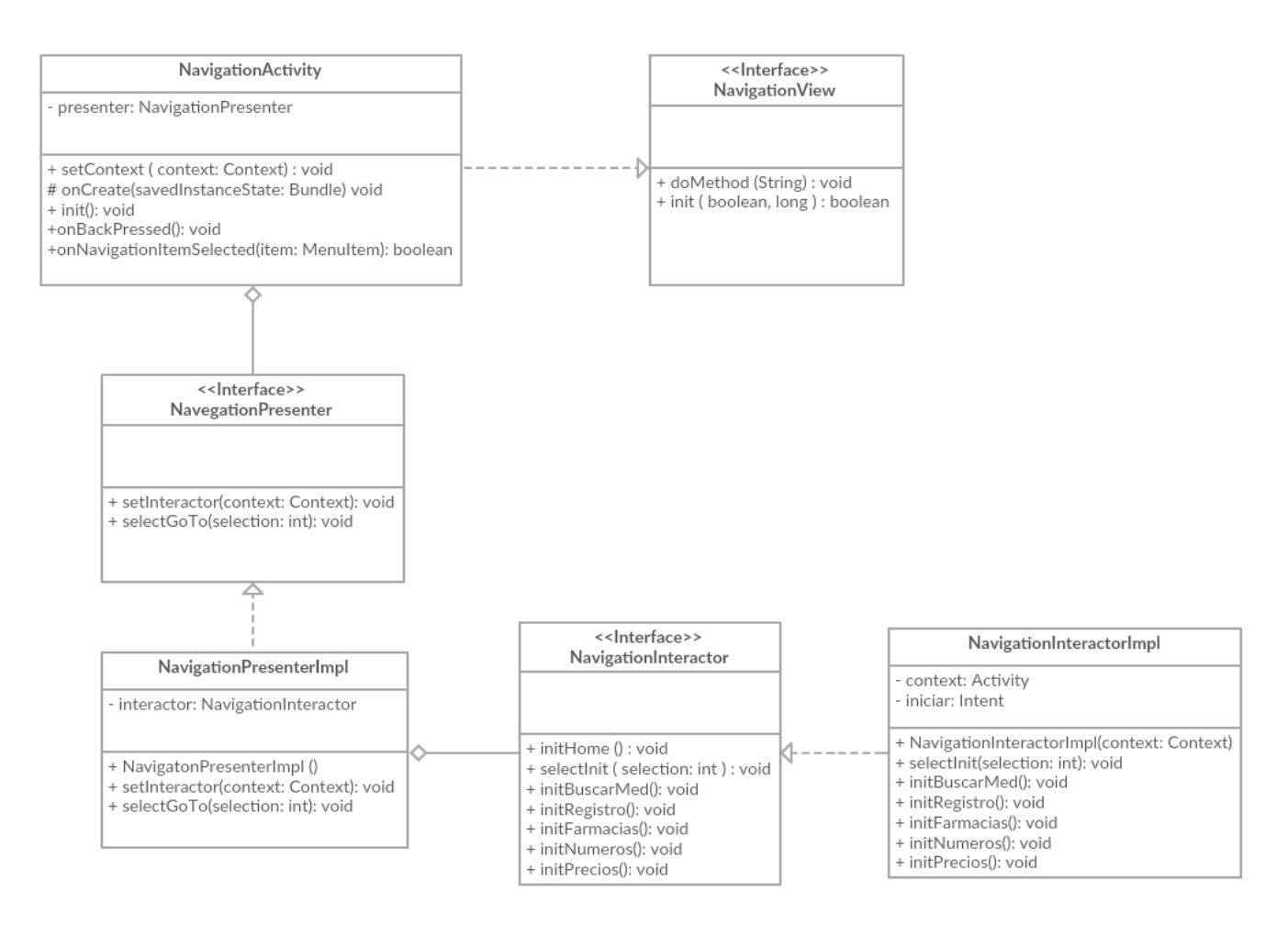

*Figura 7: Diagrama de clases navegación*

<span id="page-55-0"></span>No es posible representar el sistema completo a través de un solo diagrama de clases, debido a que existen dieciséis módulos que implementan casos de uso y alrededor de cincuenta clases. Sin embargo, todos estos módulos siguen el patrón MVP mostrado en las [Figura 6](#page-54-1) y [Figura 7,](#page-55-0) pero por que dichos diagramas son representativos de todos estos módulos.

## **6.3 Diseño de la interfaz gráfica y navegación**

## **6.3.1 Mapa de navegación**

L[a Figura 8](#page-56-0) muestra el mapa de navegación de la aplicación.

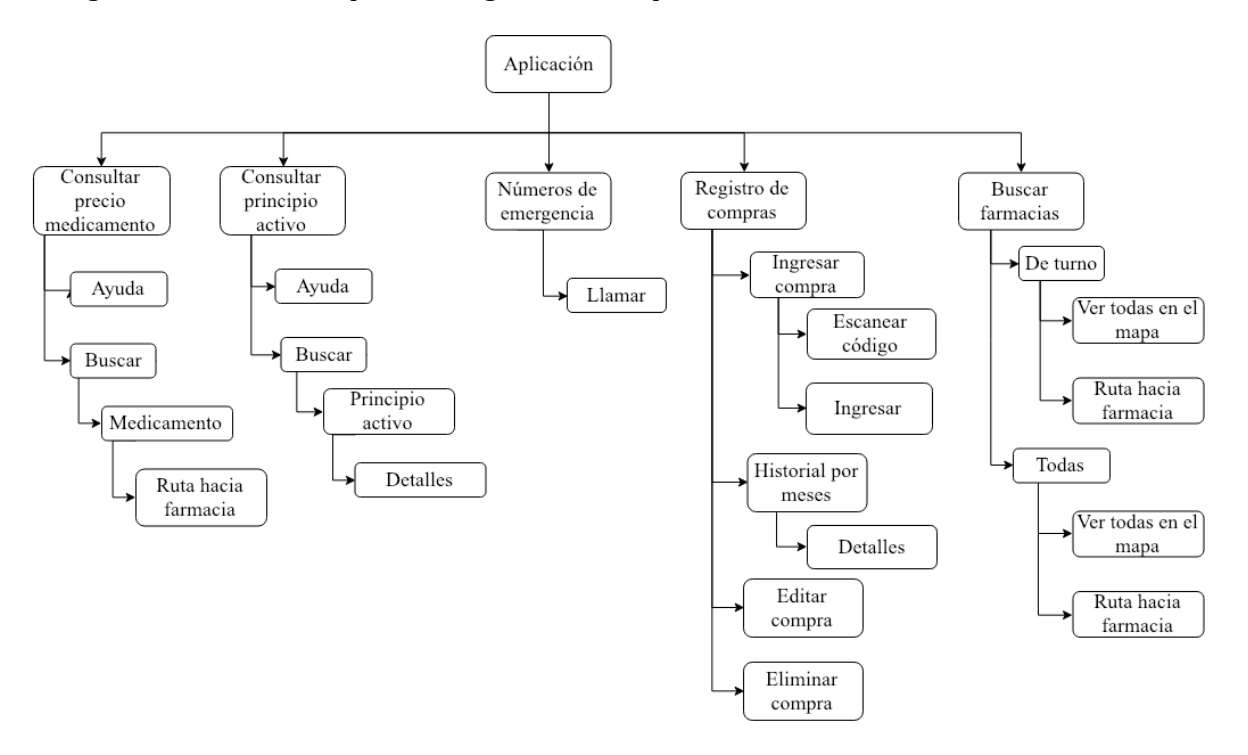

<span id="page-56-0"></span>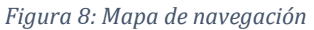

### **6.3.2 Diseño de interfaz**

El diseño de la interfaz fue guiado por la normativa de diseño de Google para dispositivos Android, Material Design [31], siguiendo la paleta de colores de l[a Figura 9:](#page-57-0)

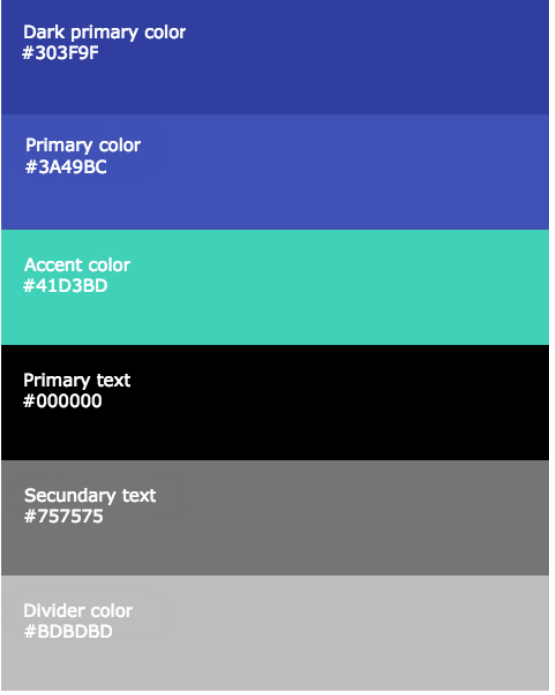

<span id="page-57-0"></span>*Figura 9: Paleta de colores de la aplicación*

A continuación, desde la [Figura 10](#page-58-0) hasta la Figura 14 se presentan algunos de los diseños de interfaz realizados en el primer incremento, durante la etapa de diseño.

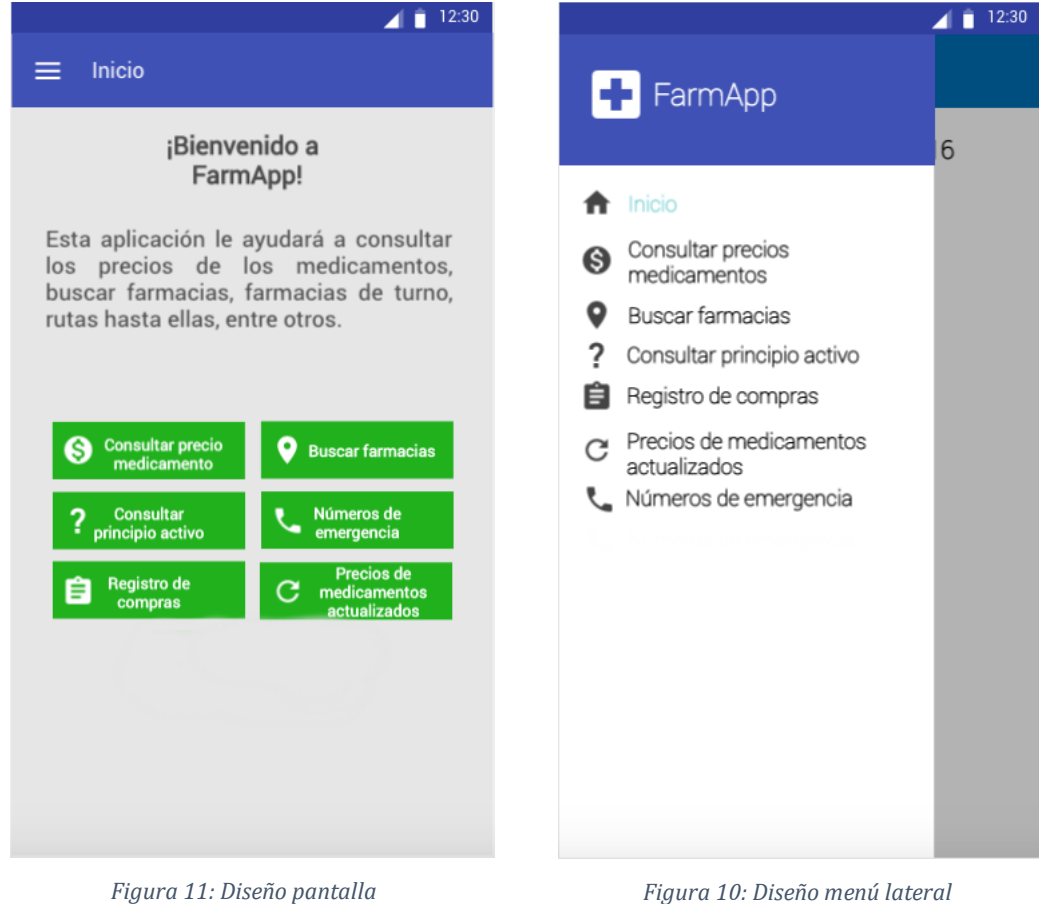

*principal*

<span id="page-58-0"></span>L[a Figura 10](#page-58-0) muestra el diseño inicialmente pensado para la pantalla principal de la aplicación, que posteriormente fue modificado para ser más atractivo y cómodo para los usuarios. La Figura 11 muestra el diseño del menú lateral, que incluye las mismas opciones que la pantalla principal, pero se encuentra disponible en todas las pantallas de la aplicación.

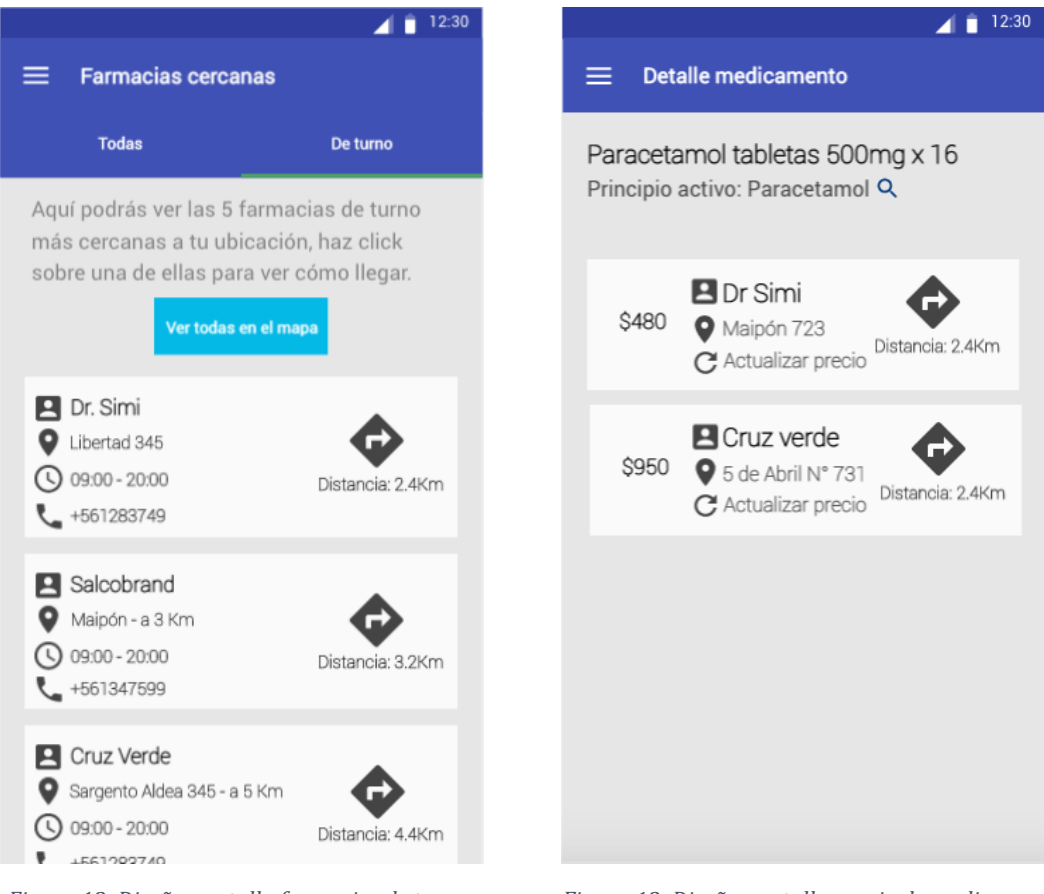

*Figura 13: Diseño pantalla farmacias de turno Figura 12: Diseño pantalla precio de medicamento*

La Figura 12 muestra el diseño ideado para mostrar las farmacias de turno y sus datos como dirección, horario de atención, teléfono y distancia desde la ubicación del dispositivo. La Figura 13 muestra el diseño de la pantalla que muestra el costo de un medicamento en distintas farmacias.

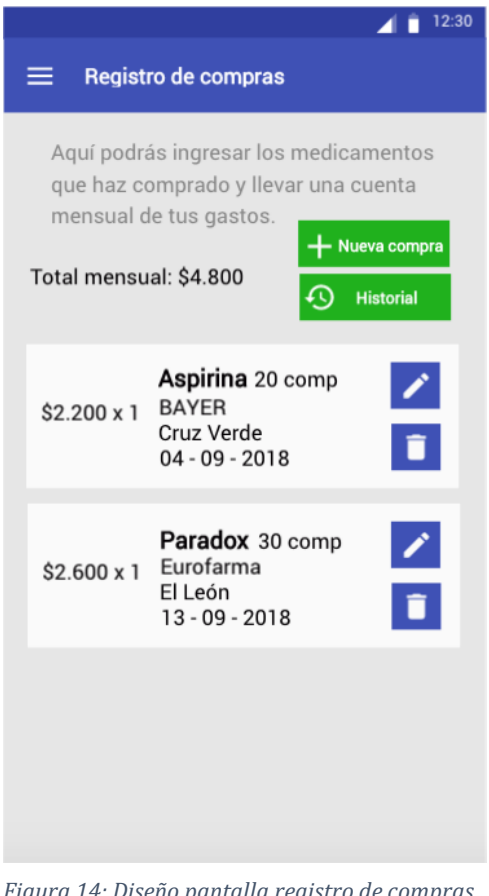

*Figura 14: Diseño pantalla registro de compras*

Finalmente, la Figura 14 muestra el diseño de la pantalla de registro de compras, que muestra las compras ingresadas en el mes actual, con opción a editarlas o eliminarlas, además de permitir agregar una nueva compra o ver compras de meses anteriores.

Desde la Figura 15 hasta la Figura 18 se presentan algunas capturas de pantalla de la aplicación

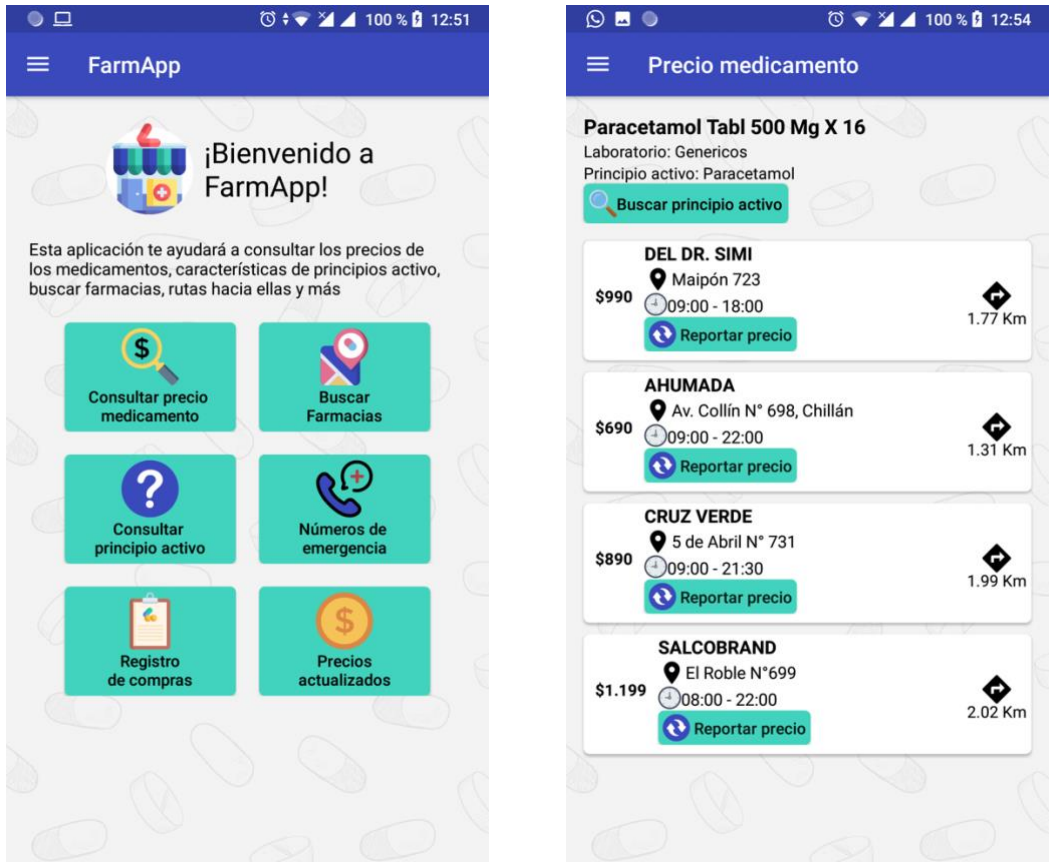

*Figura 15: Pantalla de inicio de la aplicación* 

*Figura 16: Pantalla de consulta de precios de la aplicación*

En la Figura 15 se muestra la pantalla de inicio de la aplicación, que da una bienvenida al usuario y le muestra las opciones disponibles, mientas que en la Figura 16 se muestra la pantalla de precios de un medicamento, donde los resultados están ordenados por costo en orden ascendente.

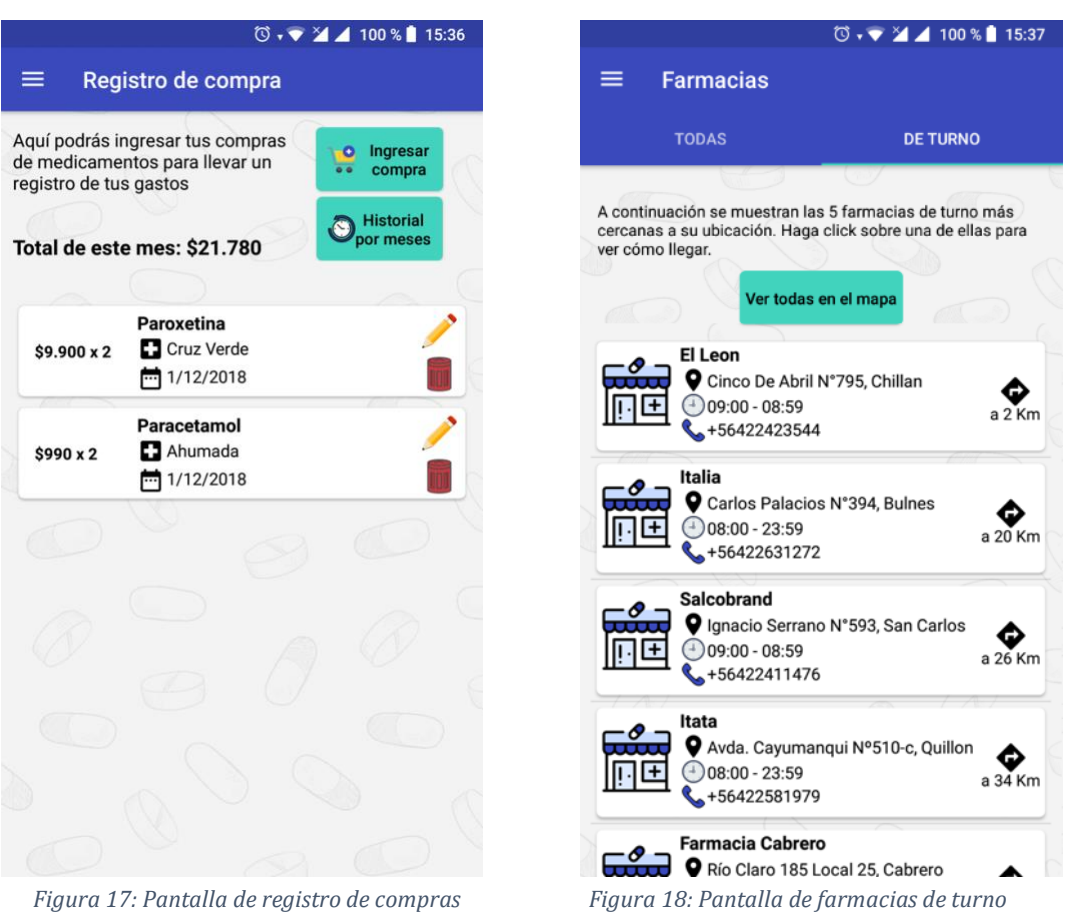

La Figura 17 muestra la pantalla de registro de compras, que tal como en el diseño, muestra los registros del mes actual al usuario y permite editarlos y eliminarlos, además está la opción para agregar nuevas compras, ver los registros de meses anteriores. La Figura 18 muestra la pantalla de farmacias de turno, donde se visualizan las 5 farmacias de turno más cercanas a la ubicación del usuario, junto con su dirección, horario de atención y número de teléfono.

## **CAPÍTULO 7**

## **7 PRUEBAS**

Las pruebas son actividades que apuntan a evaluar el software, ya sea un atributo o una capacidad, y determinar si estas concuerdan con los resultados esperados. Las pruebas no son realizadas solo en busca de errores, también miden la calidad, verificación y validación, además de la confiabilidad del software. [32]

En busca de los beneficios mencionados en el párrafo anterior, es que se puso a la aplicación bajo 4 tipos de pruebas:

- 1. **Pruebas funcionales**, que buscan medir si la aplicación cumple con los requisitos funcionales especificados.
- 2. **Pruebas de usabilidad**, que pretenden determinar qué tan amigable e intuitivo es el software para usuarios finales.
- 3. **Pruebas de portabilidad**, cuyo objetivo es probar el comportamiento del sistema en distintos tipos de dispositivos.
- 4. **Pruebas de eficiencia**, este tipo de prueba pretende verificar el cumplimiento del requisito no funcional RNF\_01, que dicta un tiempo mínimo de respuesta para la aplicación.

## **7.1 Pruebas funcionales**

Se encarga de medir si el sistema cumple con cierta funcionalidad definida en un caso de uso. En l[a Tabla 32](#page-65-0) se presenta una descripción de cómo se llevaron a cabo las pruebas funcionales:

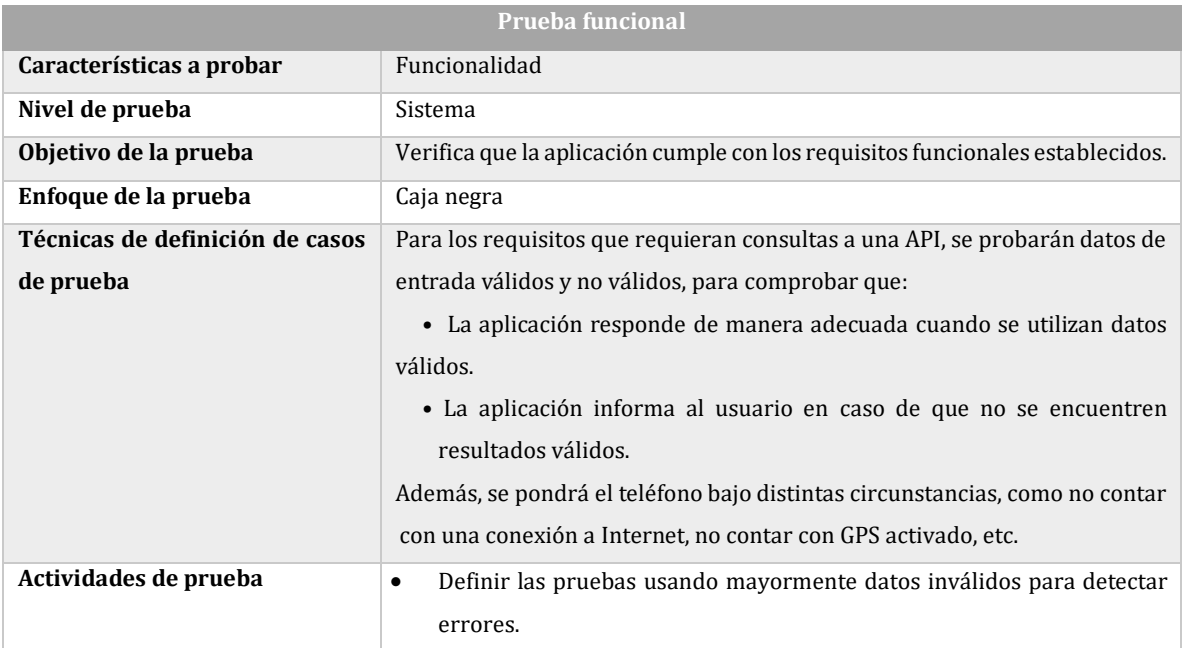

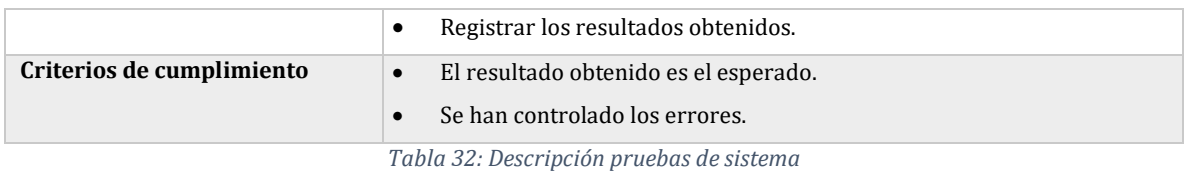

<span id="page-65-0"></span>Estas pruebas fueron realizadas al finalizar el segundo incremento. En la [Tabla 33](#page-65-1) se muestran las pruebas realizadas para comprobar el cumplimiento de el CU\_01, Visualizar farmacias cercanas:

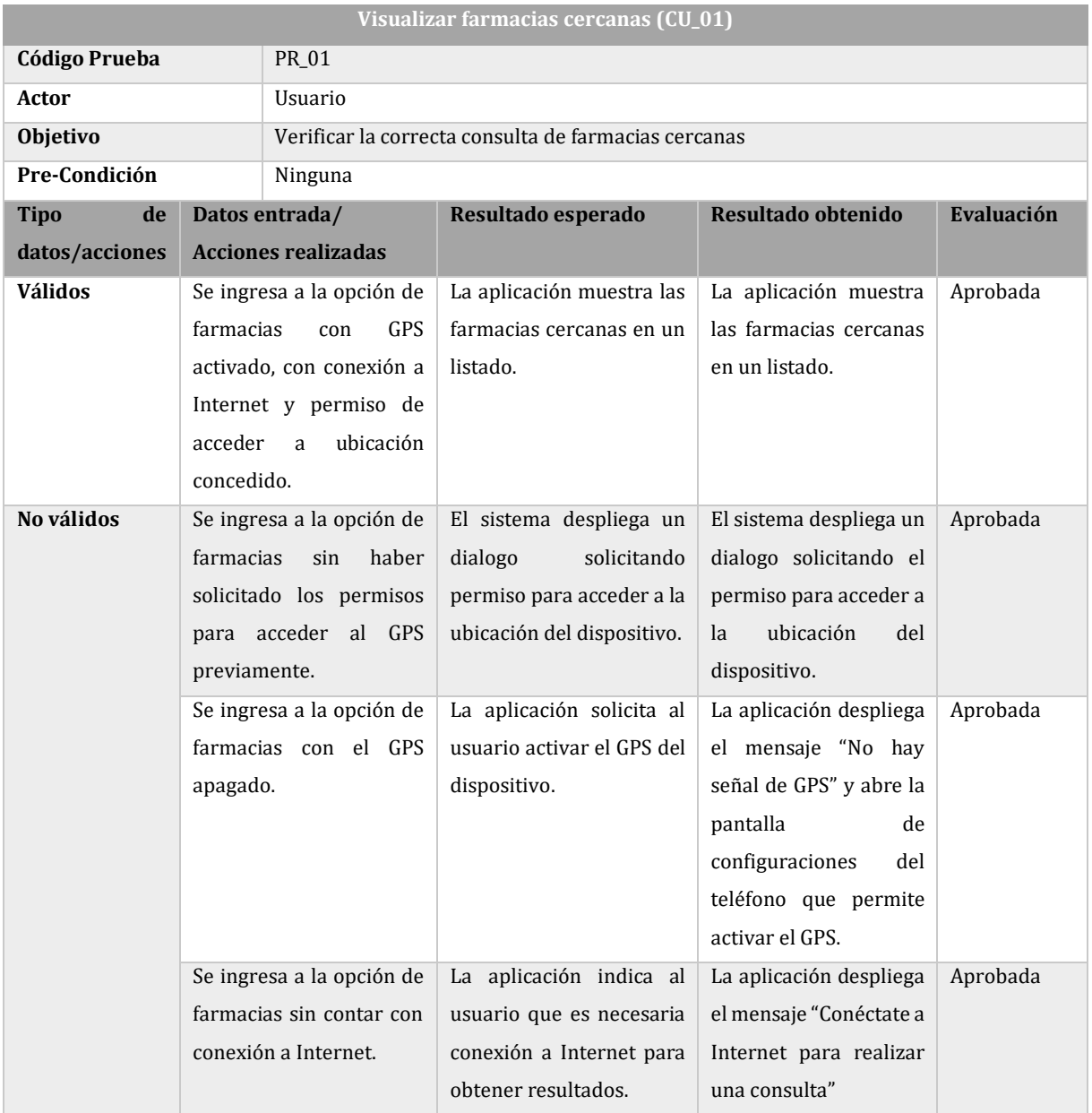

*Tabla 33: Prueba de CU\_01, Visualizar farmacias cercanas*

<span id="page-65-1"></span>La totalidad de pruebas funcionales se encuentran en el [Anexo 4.](#page-81-0)

## **7.2 Pruebas no funcionales**

Este tipo de prueba permite determinar si la aplicación cumple con los requisitos no funcionales.

#### **7.2.1 Pruebas de usabilidad**

Las pruebas de usabilidad son una manera de saber qué tan fácil es usar un sistema, haciendo que usuarios reales la utilicen [33]. La [Tabla 34](#page-66-0) muestra la descripción de las pruebas de usabilidad.

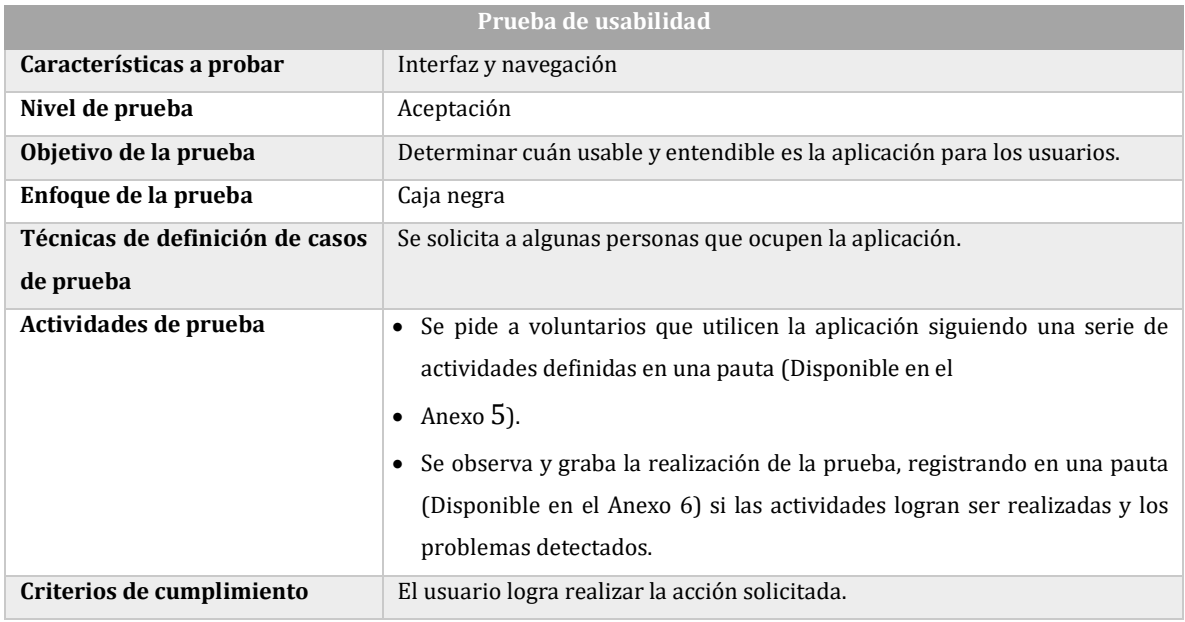

*Tabla 34: Descripción pruebas de usabilidad*

<span id="page-66-0"></span>La prueba fue realizada al finalizar el primer incremento, con el fin de corregir los problemas de interfaz y usabilidad antes del término de la aplicación. Se aplicó la prueba a 4 usuarios, los que, con el fin de lograr un mejor resultado en las pruebas, son de distintas edades y género, como se muestra en la [Tabla 35:](#page-66-1)

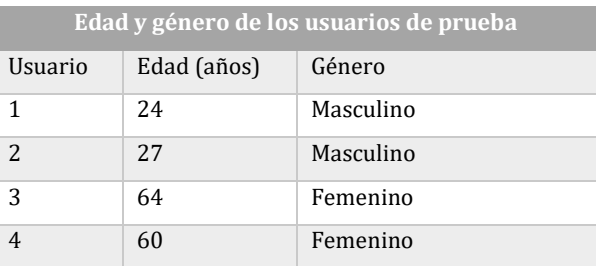

<span id="page-66-1"></span>*Tabla 35: Edad y género de usuarios que testearon la aplicación*

Los resultados obtenidos en la prueba están registrados en la [Tabla 36,](#page-67-0) indicando por cada una de las actividades realizadas, la cantidad de usuarios que pudieron completarla sin dificultad, con alguna dificultad o que no lograron completar la actividad:

| Resultados prueba de usabilidad |                |                |            |  |  |  |
|---------------------------------|----------------|----------------|------------|--|--|--|
| Actividad                       | Completada     | Completada     | No         |  |  |  |
|                                 | sin dificultad | con dificultad | completada |  |  |  |
| 1                               | 2              | 2              |            |  |  |  |
| $\overline{2}$                  | 4              |                |            |  |  |  |
| 3                               | 2              |                | 2          |  |  |  |
| $\overline{4}$                  | 4              |                |            |  |  |  |
| 5                               | 4              |                |            |  |  |  |
| 6                               | 3              | 1              |            |  |  |  |
| 7                               | 4              |                |            |  |  |  |
| 8                               | $\overline{2}$ | $\overline{2}$ |            |  |  |  |

*Tabla 36: Resultados prueba de usabilidad*

<span id="page-67-0"></span>De la [Tabla 36](#page-67-0) se puede obtener que el 78% de las actividades fueron realizadas sin problemas, el 16% se completó con alguna dificultad, mientras que el 6% no fue completada. Además de los resultados mostrados en la [Tabla 36,](#page-67-0) se obtuvieron comentarios y sugerencias

- de los usuarios para mejorar la aplicación. Entre los más relevantes se encuentran:
	- Mejorar interfaz, haciéndola más atractiva e intuitiva.
	- Incorporar mensajes de error más descriptivos.
	- Corregir errores de navegación.
	- Aumentar tamaño de textos y botones.

También se observó que los usuarios de mayor edad fueron los que presentaron la mayor dificultad al usar la aplicación.

Para contrarrestar lo mencionado anteriormente y acoger las sugerencias de los usuarios, se realizaron algunos cambios en la interfaz de la aplicación, como el aumento del tamaño de textos y botones, mejora en el contraste entre fondo y texto, incorporación de botón de ayuda que explica como realizar tareas, incorporación de íconos significativos, corrección de errores encontrados por usuarios e incorporación de más mensajes o gráficos que muestren el estado de la aplicación (mensajes de error, íconos de carga).

## **7.2.2 Portabilidad**

Este tipo de prueba se encarga de comprobar el desempeño del software en distintas plataformas, en el caso de este proyecto, en dispositivos móviles con sistema operativo Android 5.0 o superior.

L[a Tabla 37](#page-68-0) describe los detalles de las pruebas de portabilidad realizadas.

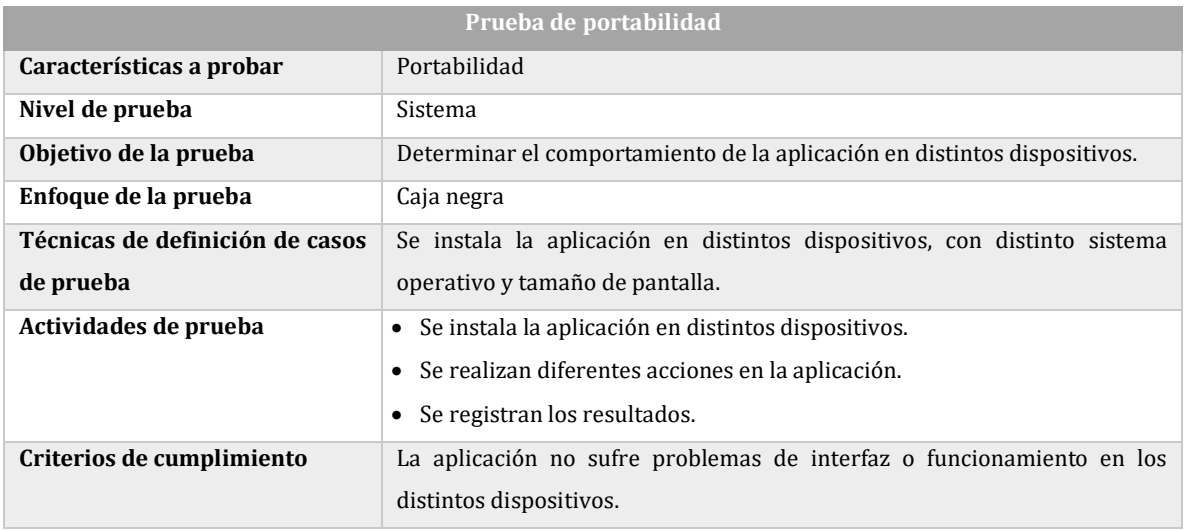

*Tabla 37: Descripción pruebas de portabilidad*

<span id="page-68-0"></span>Estas pruebas se realizaron al término del segundo incremento, cuando la totalidad de los módulos se encontraban finalizados. En la [Tabla 38](#page-68-1) se muestran los resultados de la prueba de portabilidad:

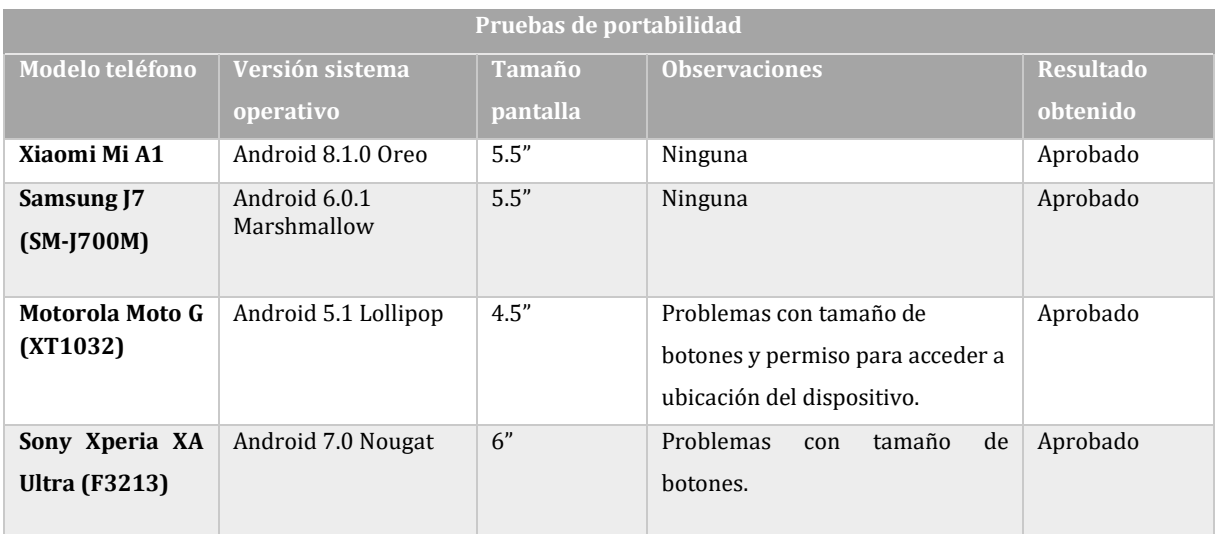

<span id="page-68-1"></span>*Tabla 38: Resultados pruebas de portabilidad*

Luego de la realización de las pruebas de portabilidad, se corrigieron los problemas encontrados en la aplicación, relacionados principalmente con la interfaz, debido a los distintos tamaños y resoluciones de pantalla.

#### **7.2.3 Eficiencia**

En este punto se medirá el tiempo de respuesta de la aplicación al realizar diferentes acciones, para comprobar que se haga adecuado cumplimiento del requisito funcional RNF\_01, relacionado con la eficiencia del sistema. La [Tabla 39](#page-69-0) describe las pruebas de eficiencia.

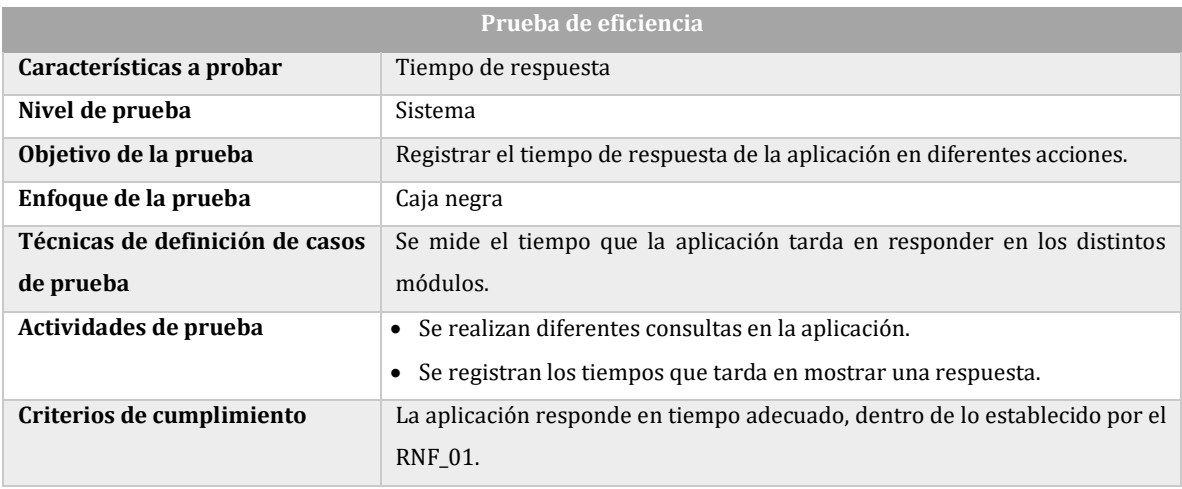

*Tabla 39: Descripción pruebas de eficiencia*

<span id="page-69-0"></span>Al igual que con las pruebas de portabilidad, las pruebas de eficiencia se realizaron al finalizar el segundo incremento de la aplicación. En la [Tabla 40](#page-70-0) se especifican los resultados de las pruebas de eficiencia del sistema:

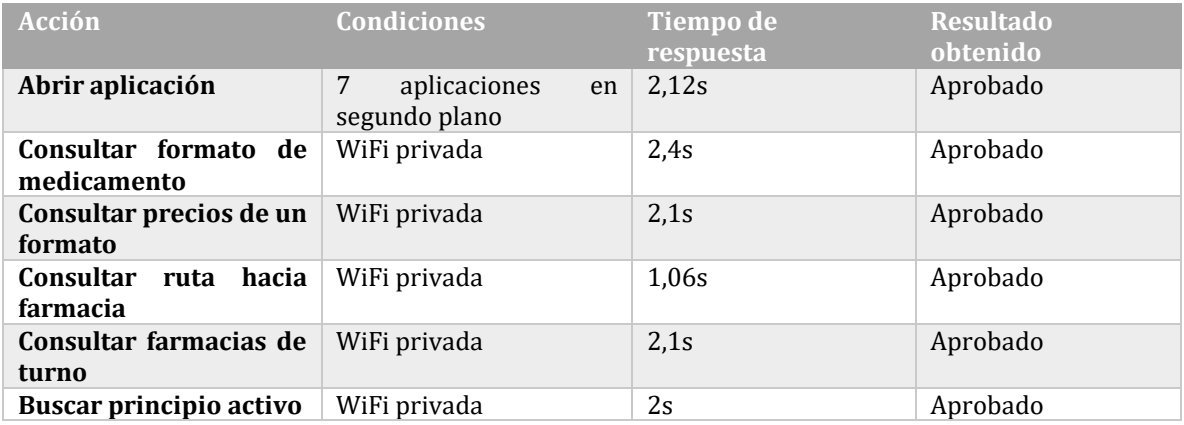

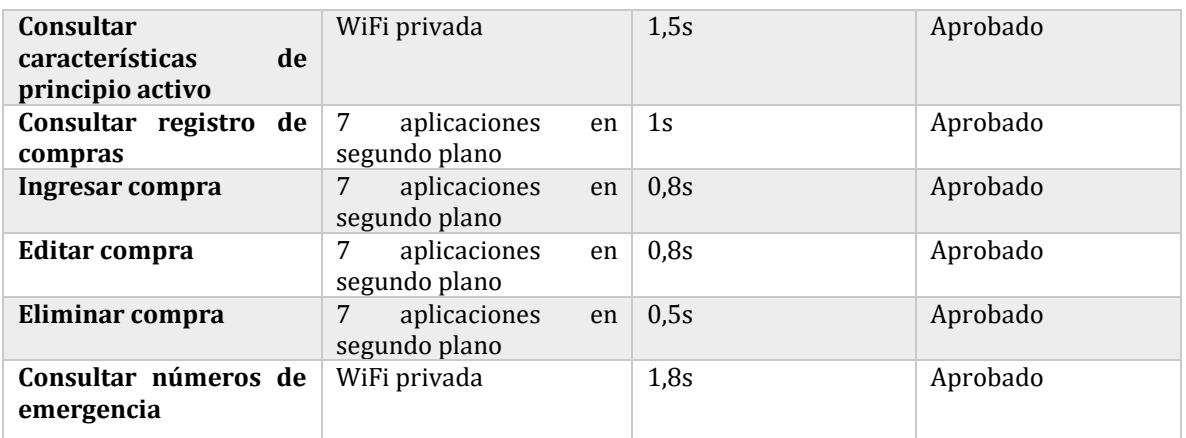

*Tabla 40: Resultados prueba de eficiencia*

<span id="page-70-0"></span>Debido a que todas las pruebas realizadas fueron aprobadas, el requisito no funcional RNF\_01 está cumplido.

## **7.3 Conclusiones de Prueba**

Durante el proceso de desarrollo se realizaron diversas pruebas, que pusieron al software en distintas situaciones, ya sea bajo el uso de usuarios no familiarizados con él, circunstancias no favorables, como la falta de conexión a Internet o un teléfono con varias otras aplicaciones en funcionamiento. Estas pruebas estaban orientadas, principalmente a encontrar fallos en el software, los que fueron detectados a tiempo, permitiendo al desarrollador corregir dichos problemas, que habían escapado a su vista o que habían surgido de un contexto que no había sido considerado con anterioridad.

La mayor cantidad de fallos se produjeron debido a tres factores:

- 1. El desarrollador siempre trabajó bajo condiciones ideales, como con conexión a Internet óptima o un teléfono que se encuentra en ese momento dedicado completamente a la prueba de aplicación.
- 2. Solo se disponía de un teléfono para probar la aplicación durante el proceso de desarrollo, por lo que no se previeron otros fallos o problemas que pudieran presentarse en dispositivos con distintas características.
- 3. El desarrollador se centró principalmente en dar funcionalidad a la aplicación, olvidando en momentos que esta debe ser amigable e intuitiva para los usuarios, especialmente aquellos que no están familiarizados del todo con este tipo de tecnologías. Pero esto fue detectado gracias a la prueba de usabilidad, que a pesar de tener mayormente resultados positivos, arrojó que el uso de la aplicación no era tan expedito como se esperaba. Además, los comentarios y sugerencias de los usuarios fueron de gran ayuda para el desarrollador, quien los acogió e incorporó en su mayoría.

Finalmente, las pruebas resultaron ser de gran importancia en el proceso de desarrollo del proyecto, puesto que permitieron mejorar enormemente la calidad, confiabilidad y usabilidad del software, se puede concluir entonces, que el proceso de pruebas de un software es indispensable y debe ser realizado continuamente para producir un producto que cumpla, tanto con los requisitos funcionales como no funcionales.
#### **CONCLUSIONES**

- El uso de la metodología incremental para el desarrollo del proyecto fue una buena elección, puesto que permitió, entre otras cosas, disponer de más tiempo entre las entregas de incrementos. Además, a pesar de la actual popularidad de metodologías ágiles, la metodología incremental parece más adecuada para proyectos como este, por motivos como que el desarrollador no está dedicado a tiempo completo en el proyecto, por lo que no siempre dispondrá de tiempo suficiente para realizar entregas en cortos períodos de tiempo, como sería requerido en una metodología ágil. Además, al ser un proyecto realizado por solo un desarrollador, no es posible asignar roles a miembros del equipo o realizar ceremonias como reuniones diaras para comprobar el avance y estado de los integrantes del equipo, como se realizaría en SCRUM.
- El desarrollo de este proyecto fue un proceso de aprendizaje constante, se adquirieron gran cantidad de conocimientos, especialmente relacionados con creación de servicios web y patrón de diseño MVP, temas que previo a este proyecto parecían intimidantes y complejos de entender. Además, se entendió la importancia del diseño de interfaz en el uso de una aplicación, puesto que se puso a prueba de manera práctica y no de manera teórica como se había visto durante el transcurso de la carrera.
- Otro punto a destacar es que mediante la realización de pruebas funcionales, de usabilidad, portabilidad y eficiencia se dimensionó la importancia de estas; un software debe ser probado, puesto que muchas situaciones escapan a las consideraciones del desarrollador o en la práctica el software puede encontrarse con circunstancias adversas y estas deben ser cubiertas.
- Finalmente, se logró entregar un producto funcional que logra cubrir los requisitos funcionales y no funcionales propuestos inicialmente, siendo capaz de satisfacer la necesidad que pretendía cubrir.

# **TRABAJOS FUTUROS**

Al término del desarrollo del proyecto quedan pendientes algunos aspectos, que no se pudieron completar principalmente debido a falta de tiempo:

- Mejoras en la interfaz de usuario.
- Optimización del código. Si bien la aplicación cumple con las funcionalidades solicitadas, es probable que algunas de las herramientas de programación usadas no sean las más óptimas para dichas funciones, por lo que se debería revisar el código con el fin de mejorarlo y lograr un mejor desempeño de la aplicación.

# **BIBLIOGRAFÍA**

- [1] Ministerio de Salud Chile, «Tu Farmacia,» [En línea]. Available: https://www.tufarmacia.gob.cl/. [Último acceso: 26 Noviembre 2018].
- [2] Ministerio de Salud Chile, «Farmacias de turno Chile,» [En línea]. Available: https://farmanet.minsal.cl/maps/. [Último acceso: 26 Noviembre 2018].
- [3] YAPP SpA, «YAPP Chile | Tu app de remedios,» [En línea]. Available: https://www.yapp.cl/. [Último acceso: 26 Noviembre 2018].
- [4] Google, «Farmacias de Turno Chile Aplicaciones en Google Play,» [En línea]. Available: https://play.google.com/store/apps/details?id=com.appspath.farmaciasdeturnocl. [Último acceso: 26 Noviembre 2018].
- [5] Google, «Increase Ad Revenue By Offering Rewarded Video Ads Google AdMob,» [En línea]. Available: https://www.google.es/admob/monetize.html#?monetizetabset\_activeEl=overview. [Último acceso: 29 Octube 2018].
- [6] R. S. Pressman, Ingeniería del Software. Un enfoque práctico, Ciudad de México: Mc Graw Hill, 2010.
- [7] F. Doglio, Pro REST API Development with Node.js, La Paz, Uruguay: Apress, 2015.
- [8] R. E. Sikha Bagui, Database Design Using Entity-Relationship Diagrams, Boca Raton, Estados Unidos: Taylor & Francis Group, LLC, 2012.
- [9] K. B. y I. S. , Use Case Modeling, Boston, Massachusetts, Estados Unidos: Addison-Wesley Professional, 2003.
- [10] Google Developers, «Download Android Studio and SDK tools | Android Developers,» [En línea]. Available: https://developer.android.com/studio/. [Último acceso: 19 Noviembre 2018].
- [11] GitLab, «Product | GitLab,» [En línea]. Available: https://about.gitlab.com/product/. [Último acceso: 19 Noviembre 2018].
- [12] Oracle Corporation, «Java SE Development Kit 8 Downloads,» [En línea]. Available: https://www.oracle.com/technetwork/java/javase/downloads/jdk8-downloads-2133151.html. [Último acceso: 19 Noviembre 2018].
- [13] Oracle Corporation, «MySQL 8.0 Reference Manual :: What is MySQL?,» [En línea]. Available: https://dev.mysql.com/doc/refman/8.0/en/what-is-mysql.html. [Último acceso: 19 Noviembre 2018].
- [14] Oracle Corporation, «MySQL Workbench,» [En línea]. Available: https://www.mysql.com/products/workbench/. [Último acceso: 19 Noviembre 2018].
- [15] M. S. Sadakath, Spring Boot 2.0 Projects, Birmingham, UK: Packt Publiching Ltd., 2018.
- [16] SpringLatam, «Spring Tool Suite | Spring Latinoamerica,» [En línea]. Available: https://www.springla.io/spring/spring-tool-suite/. [Último acceso: 19 Noviembre 2018].
- [17] Google Developers, «android.database.sqlite | Android Developers,» [En línea]. Available: https://developer.android.com/reference/android/database/sqlite/packagesummary. [Último acceso: 19 Noviembre 2018].
- [18] Vertabelo sp., «Vertabelo Design your database online,» [En línea]. Available: https://www.vertabelo.com/. [Último acceso: 20 Noviembre 2018].
- [19] P. Mainkar, Expert Android Programming: Master Skills to Build Enterprise Grade Android applications, Birmingham: Packt Publishing, 2017.
- [20] Google, «Estudio de Consumer Barometer 2017: el año de los móviles,» [En línea]. Available: https://www.thinkwithgoogle.com/intl/es-419/recursos-yherramientas/m%C3%B3vil/consumer-barometer-study-2017-year-mobile-majority/. [Último acceso: 30 Noviembre 2018].
- [21] Opción Empleo, «Programador Junior sin experiencia,» [En línea]. Available: https://www.opcionempleo.cl/jobview/5b2c3e2f62c65b9b8816a75510ffc8da.html. [Último acceso: 17 Noviembre 2018].
- [22] Conexión Ingenieros, «Estudio Nacional de Sueldos de Ingenieros,» Santiago, Chile, 2017.
- [23] Google, «Cómo usar Google Play Console,» [En línea]. Available: https://support.google.com/googleplay/androiddeveloper/answer/6112435?visit\_id=636780651687051241-2576540722&rd=1. [Último acceso: 17 Noviembre 2018].
- [24] Banco Central, «Banco Central,» [En línea]. Available: https://si3.bcentral.cl/Bdemovil/BDE/IndicadoresDiarios. [Último acceso: 06 Enero 2019].
- [25] Amazon Web Services, Inc., «Precios de las instancias EC2 Amazon Web Services (AWS),» [En línea]. Available: https://aws.amazon.com/es/ec2/pricing/reservedinstances/pricing/. [Último acceso: 03 Septiembre 2018].
- [26] I. C. «Plataforma Web y Aplicación Móvil para obtener servicios de ayuda cercanos,» Chillán, 2014.
- [27] Mi Vademecum Chile, «Mi Vademecum Chile 2018,» [En línea]. Available: http://cl.mivademecum.com/. [Último acceso: 22 Noviembre 2018].
- [28] J. Hedley, «jsoup: Java HTML Parser,» [En línea]. Available: https://jsoup.org/. [Último acceso: 21 Noviembre 2018].
- [29] Google Developers, «Overview | Maps SDK for Android,» [En línea]. Available: https://developers.google.com/maps/documentation/android-sdk/intro. [Último acceso: 22 Noviembre 2018].
- [30] Google, «Por qué la infraestructura en la nube de Google es perfecta para tu empresa,» [En línea]. Available: https://cloud.google.com/why-google/. [Último acceso: 22 Noviembre 2018].
- [31] Google, «Material Design,» [En línea]. Available: https://material.io/. [Último acceso: 04 11 2018].
- [32] J. Pan, «Software Testing,» Carnegie Mellon University, 1999. [En línea]. Available: http://users.ece.cmu.edu/~koopman/des\_s99/sw\_testing/. [Último acceso: 19 Noviembre 2018].
- [33] Experience UX, «What is usability testing? | Experience UX,» [En línea]. Available: https://www.experienceux.co.uk/faqs/what-is-usability-testing/. [Último acceso: 19 Noviembre 2018].

### **ANEXOS**

### **Anexo 1: Ganancias mensuales por 5 años**

L[a Tabla 41](#page-76-0) muestra los ingresos mensuales por concepto de publicidad, proyectados a 5 años.

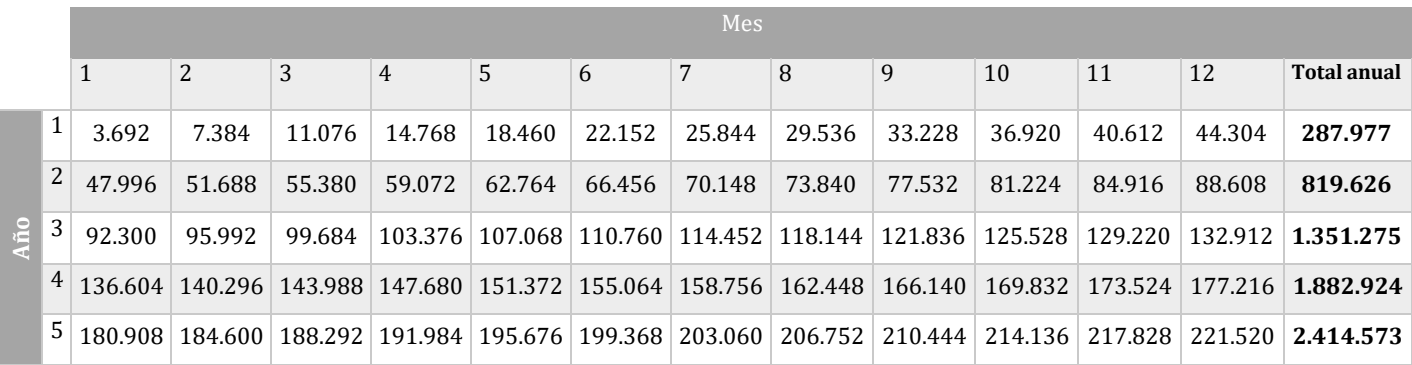

<span id="page-76-0"></span>*Tabla 41: Cálculo de ingreso mensual por publicidad*

# **Anexo 2: Petición a servicio web YAPP**

La [Tabla 42](#page-78-0) muestra una consulta realizada al servicio web YAPP, solicitando datos de un medicamento.

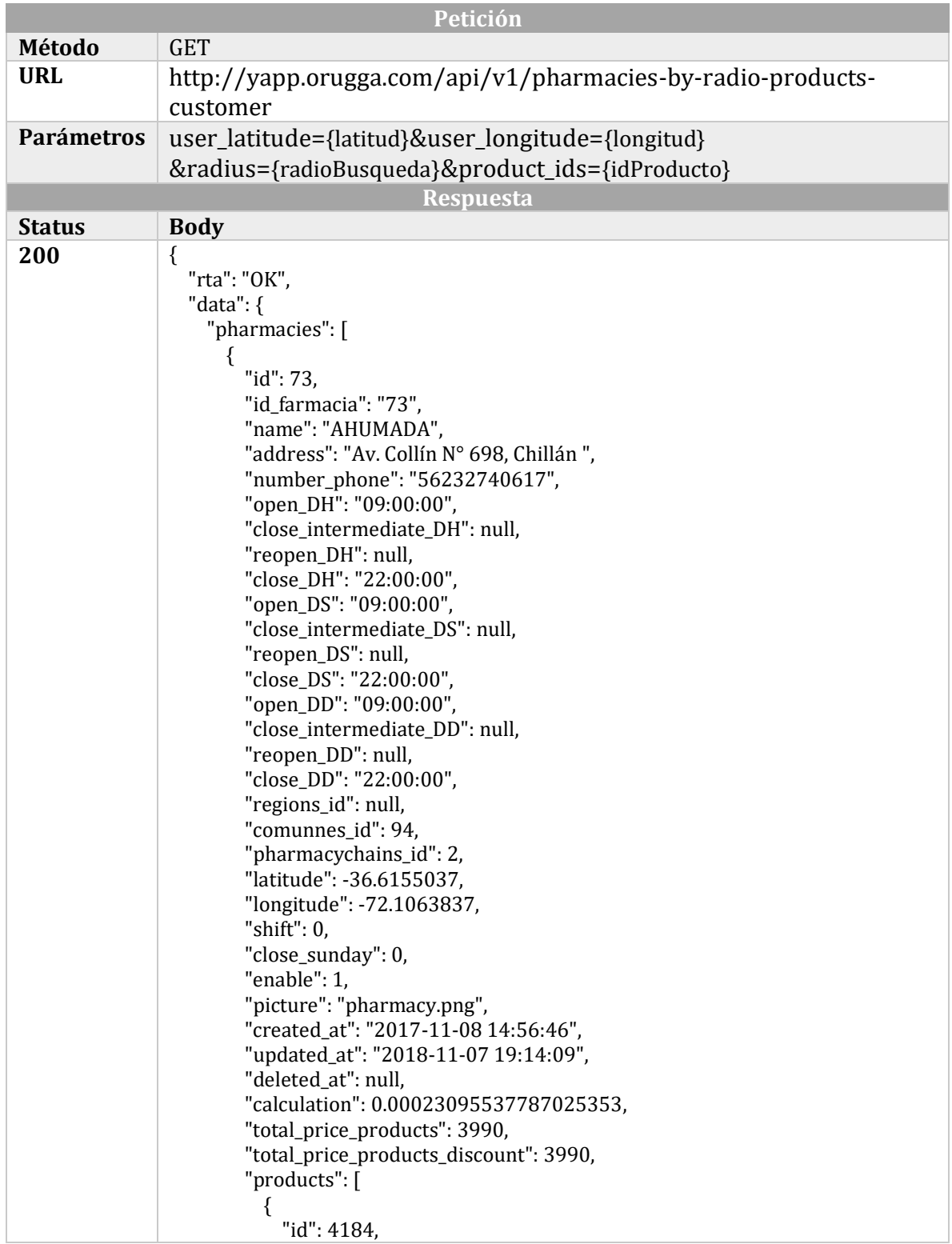

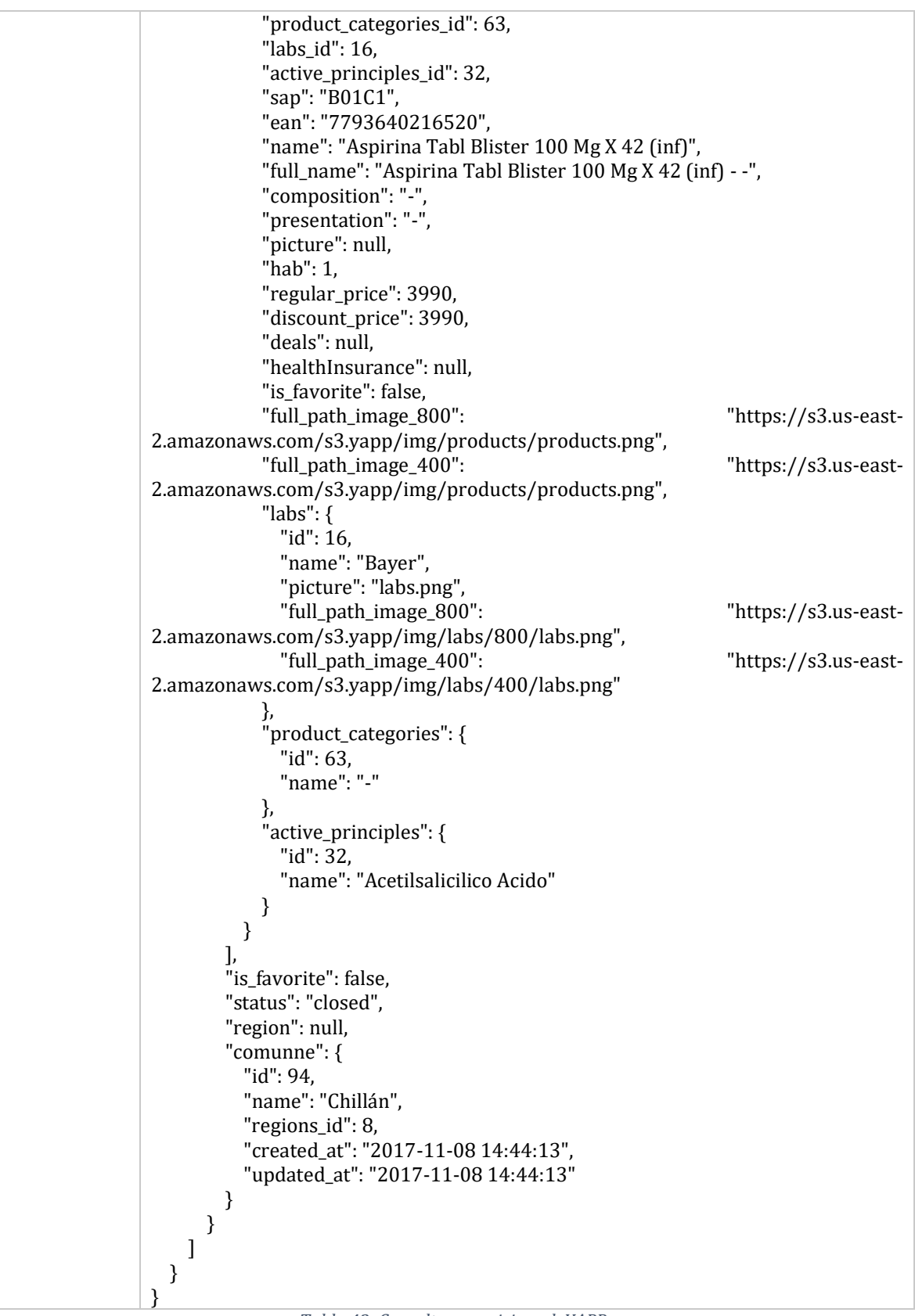

<span id="page-78-0"></span>*Tabla 42: Consulta a servicio web YAPP*

## **Anexo 3: Especificación de servicios web**

Desde la [Tabla 43](#page-79-0) hasta la [Tabla 47](#page-80-0) se muestran ejemplos de peticiones realizadas al servicio web creado y sus respuestas.

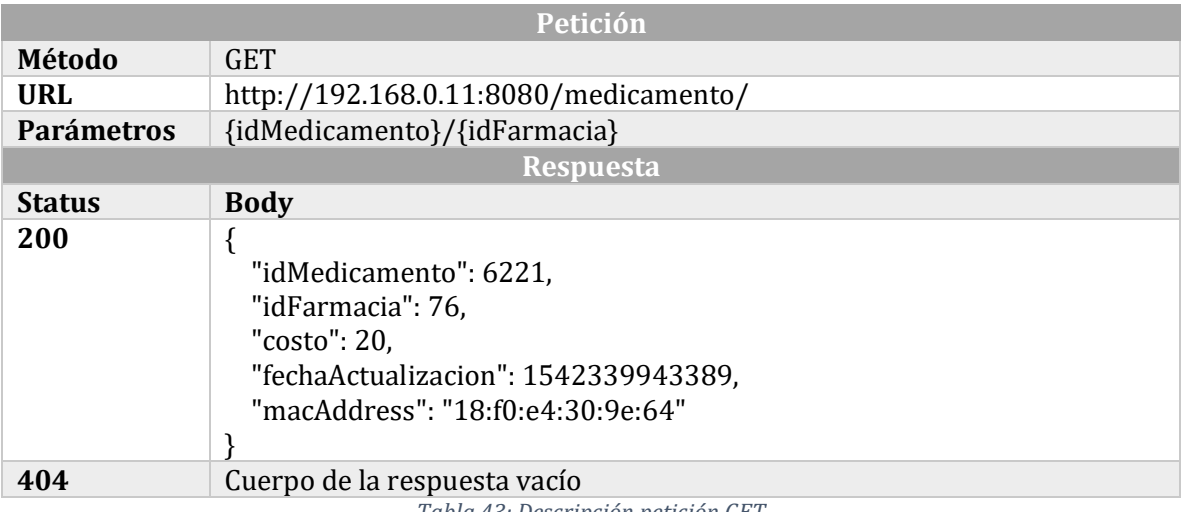

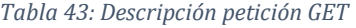

<span id="page-79-0"></span>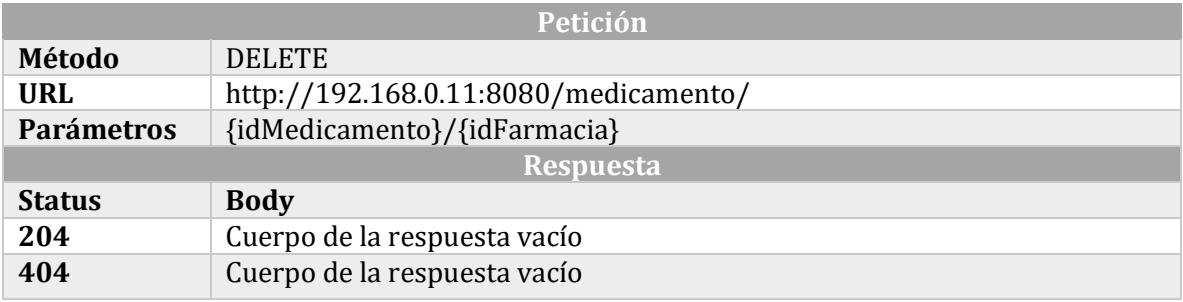

*Tabla 44: Descripción petición DELETE*

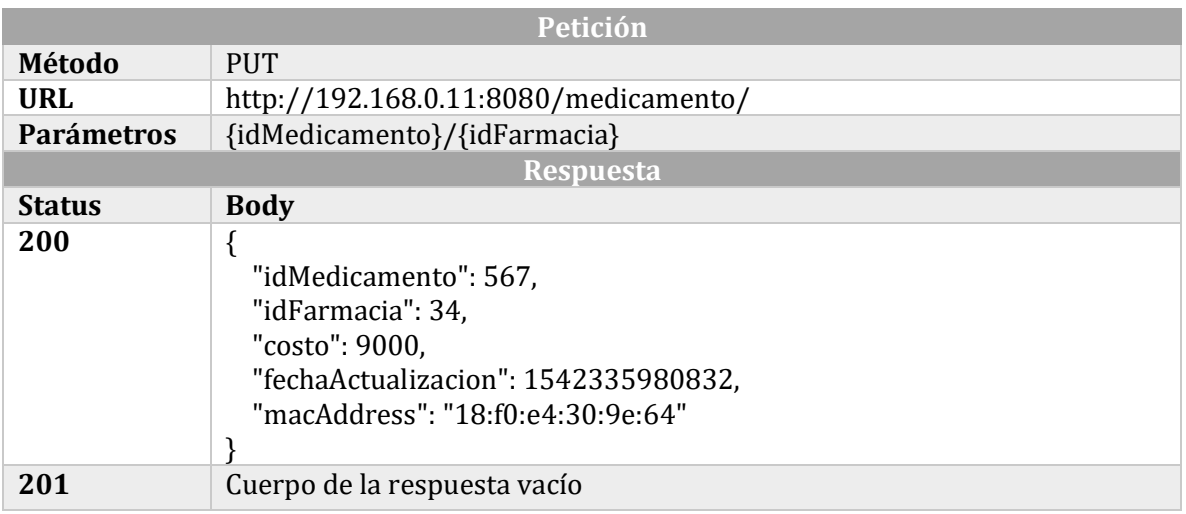

*Tabla 45: Descripción petición PUT*

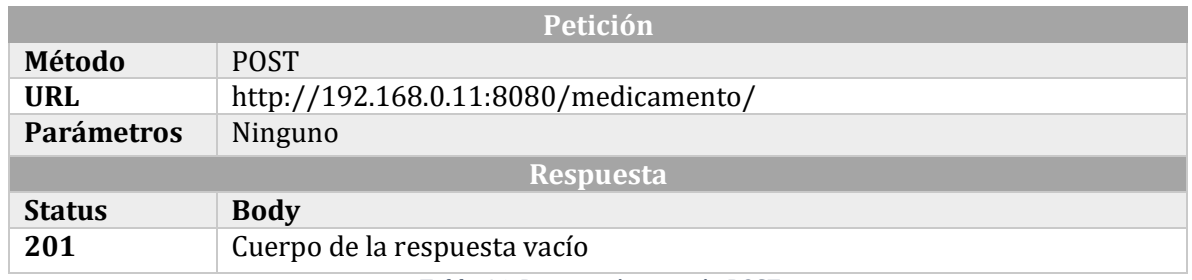

*Tabla 46: Descripción petición POST*

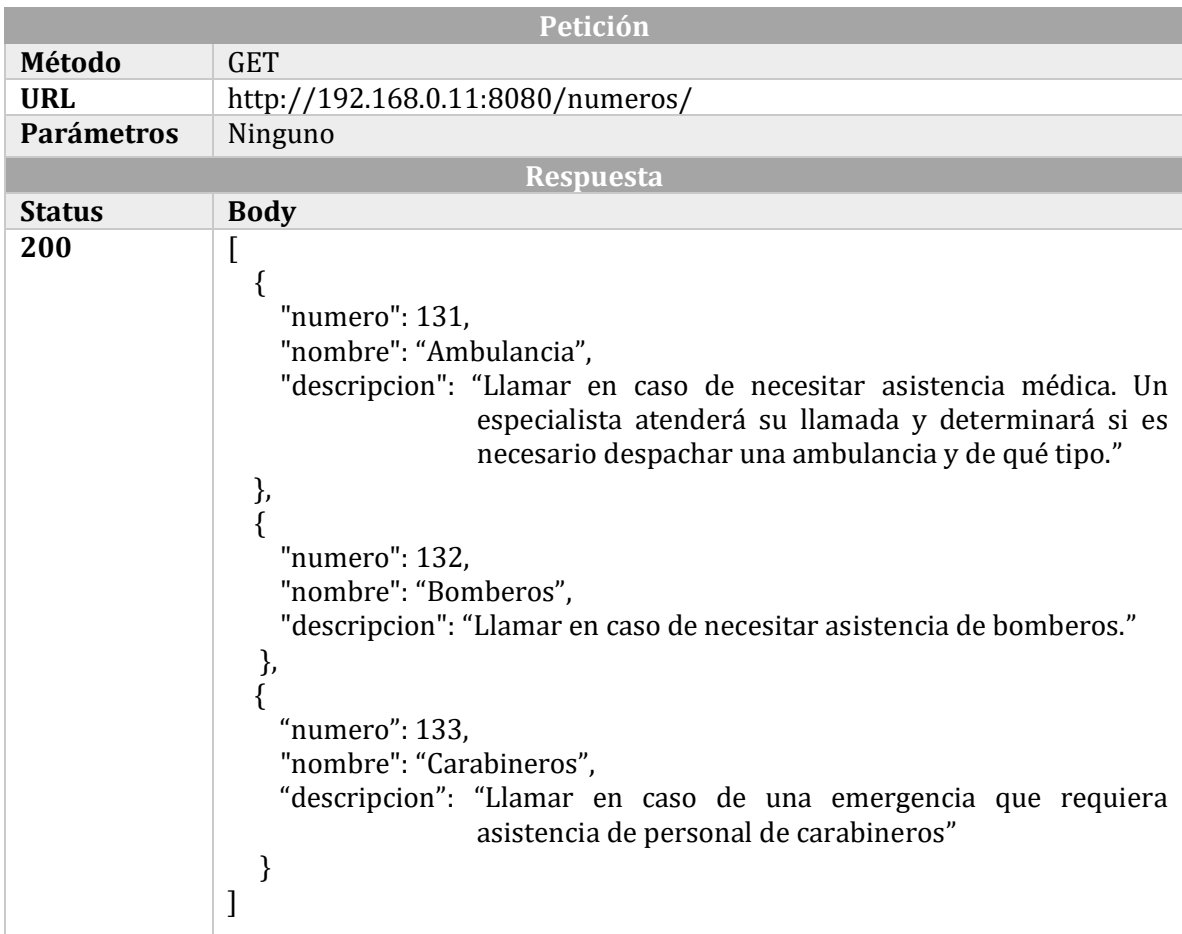

<span id="page-80-0"></span>*Tabla 47: Descripción petición GET*

# **Anexo 4: Especificación de pruebas funcionales**

Desde la [Tabla 48](#page-81-0) hasta la [Tabla 59,](#page-91-0) se muestran las pruebas realizadas a los distintos casos de uso.

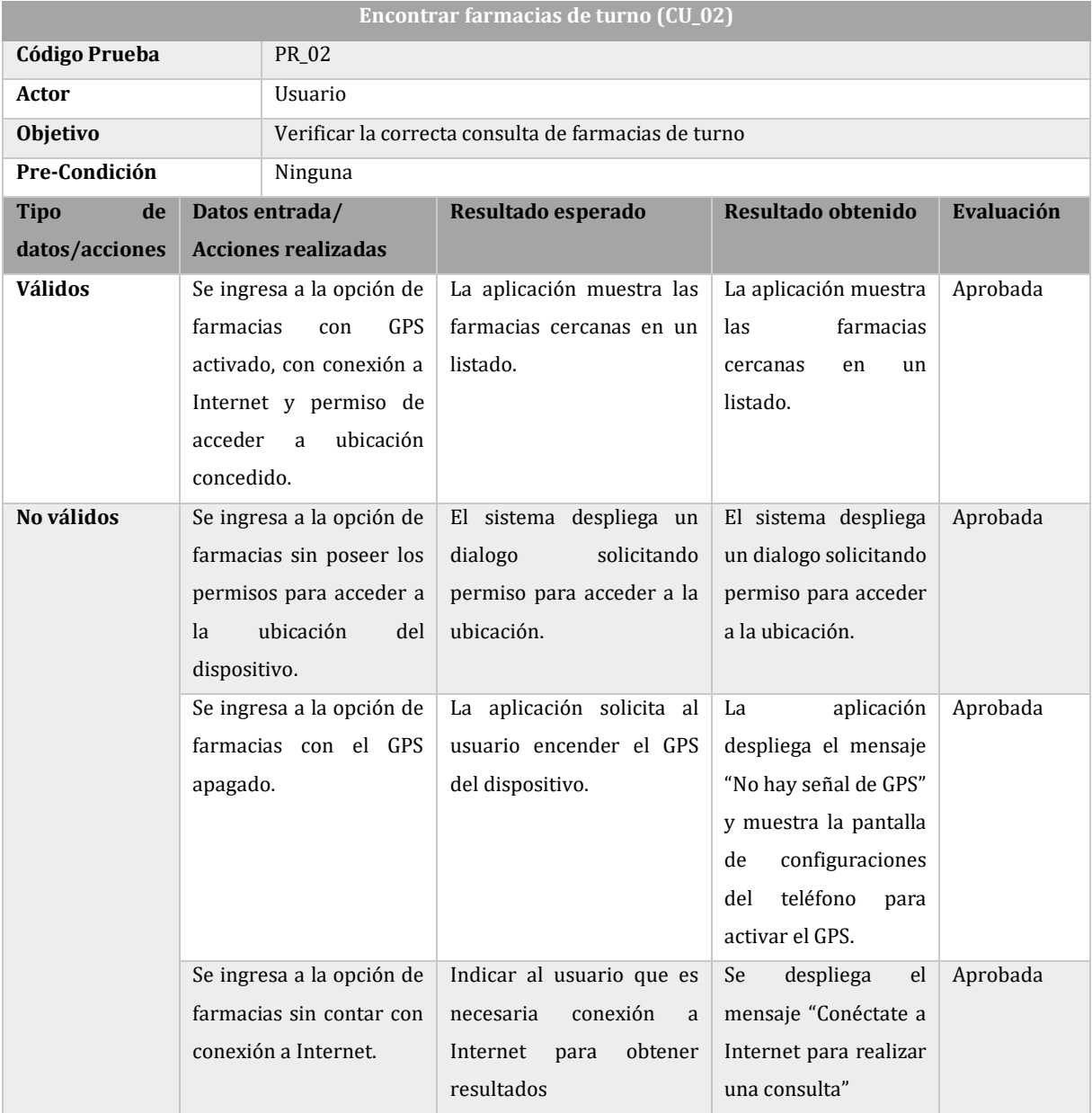

<span id="page-81-0"></span>*Tabla 48: Prueba de CU\_02, Encontrar farmacias de turno*

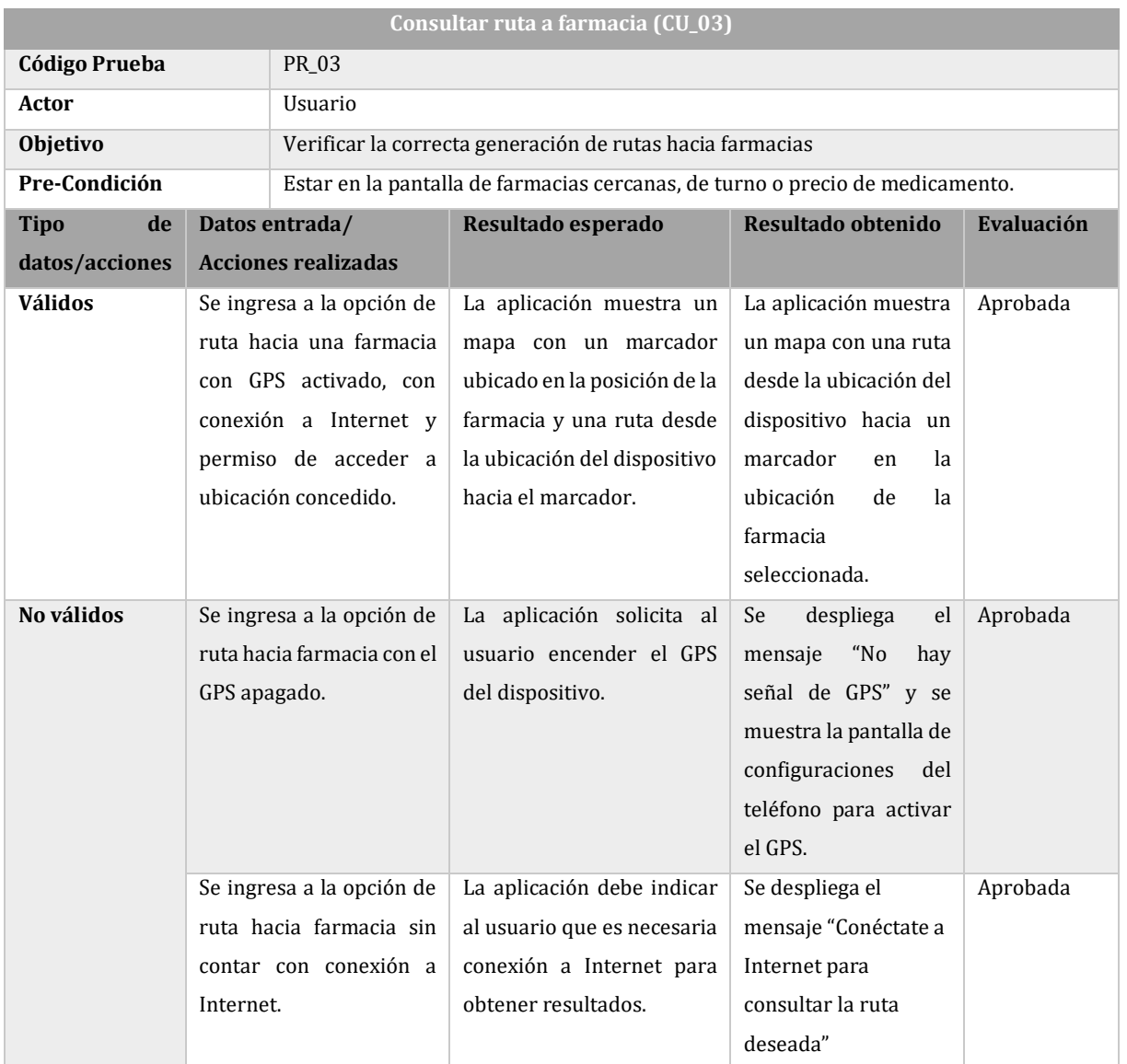

*Tabla 49: Prueba de CU\_03, Consultar ruta a farmacia*

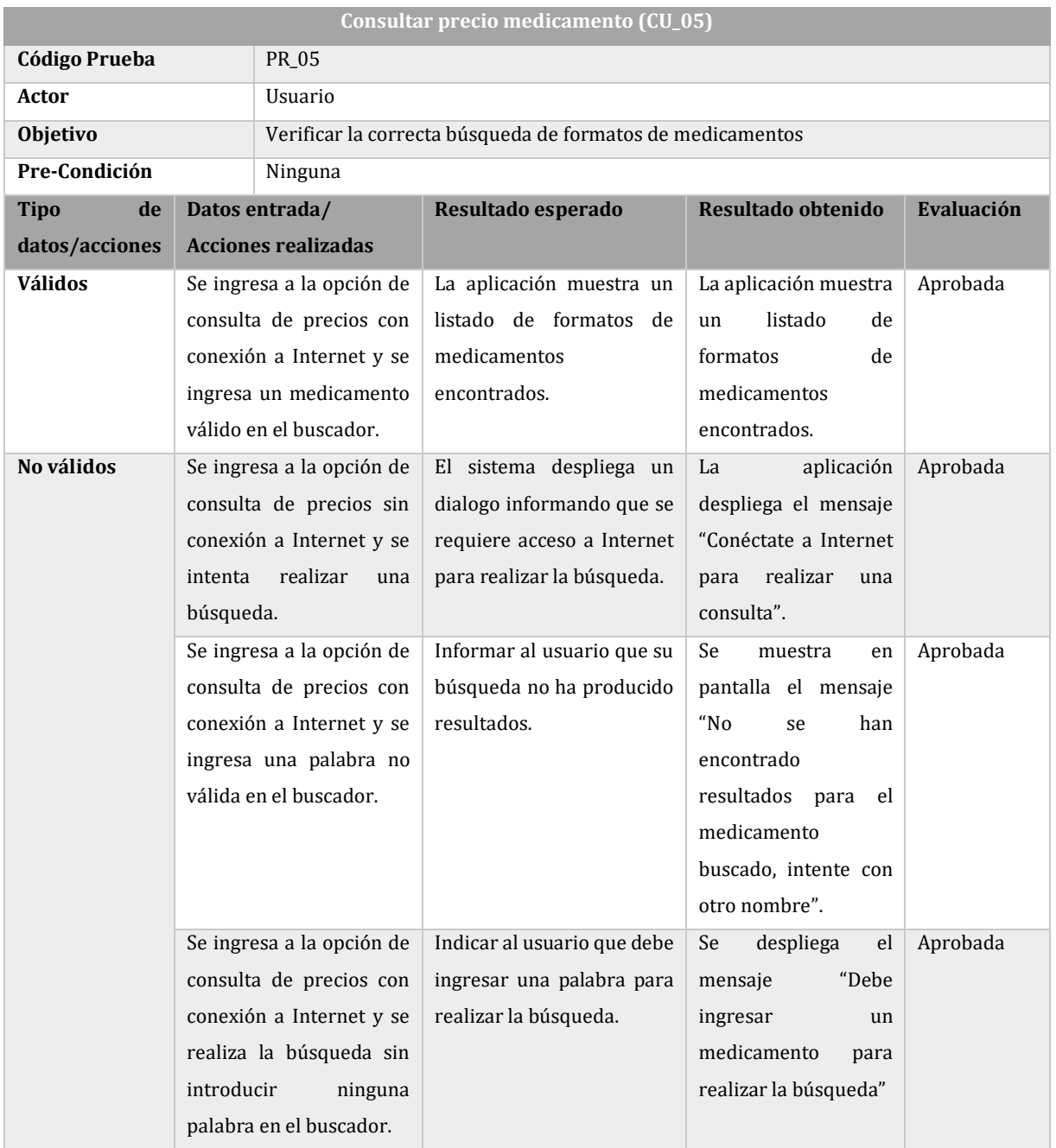

*Tabla 50: Prueba de CU\_05, Consultar precio medicamento (búsqueda de formatos)*

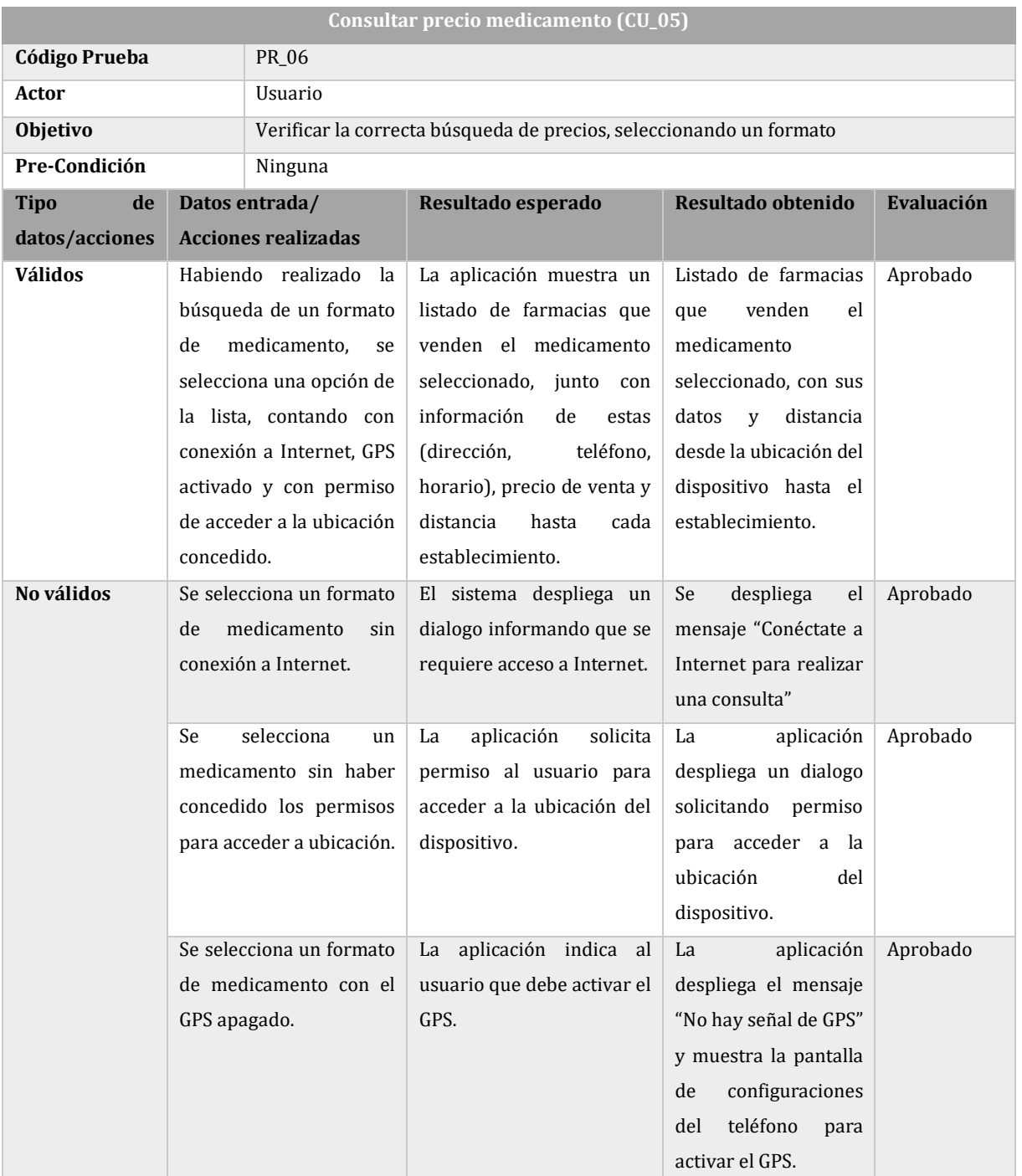

*Tabla 51: Prueba de CU\_05, Consultar precio medicamento (búsqueda de precio)*

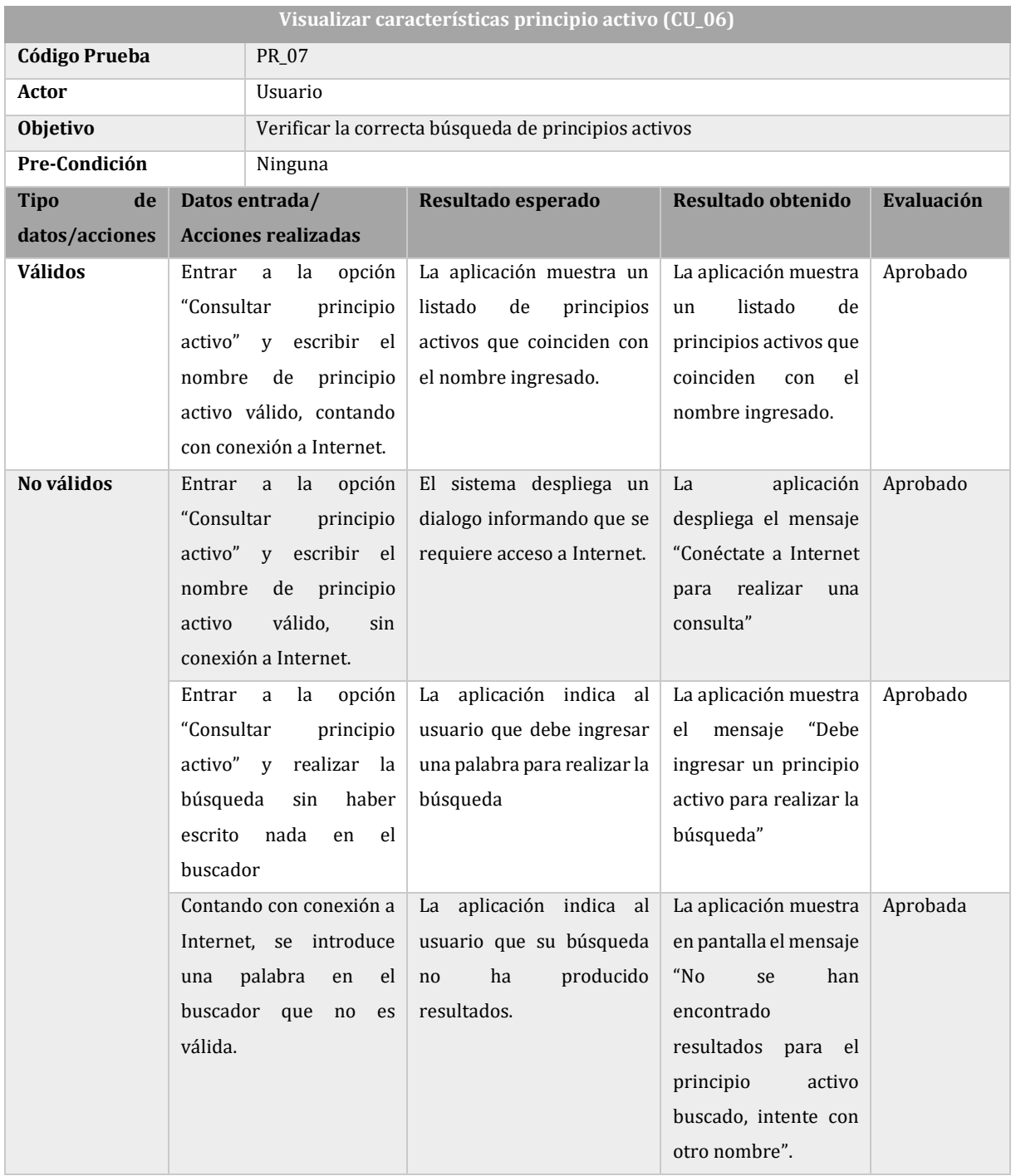

*Tabla 52: Prueba de CU\_06, Visualizar características principio activo*

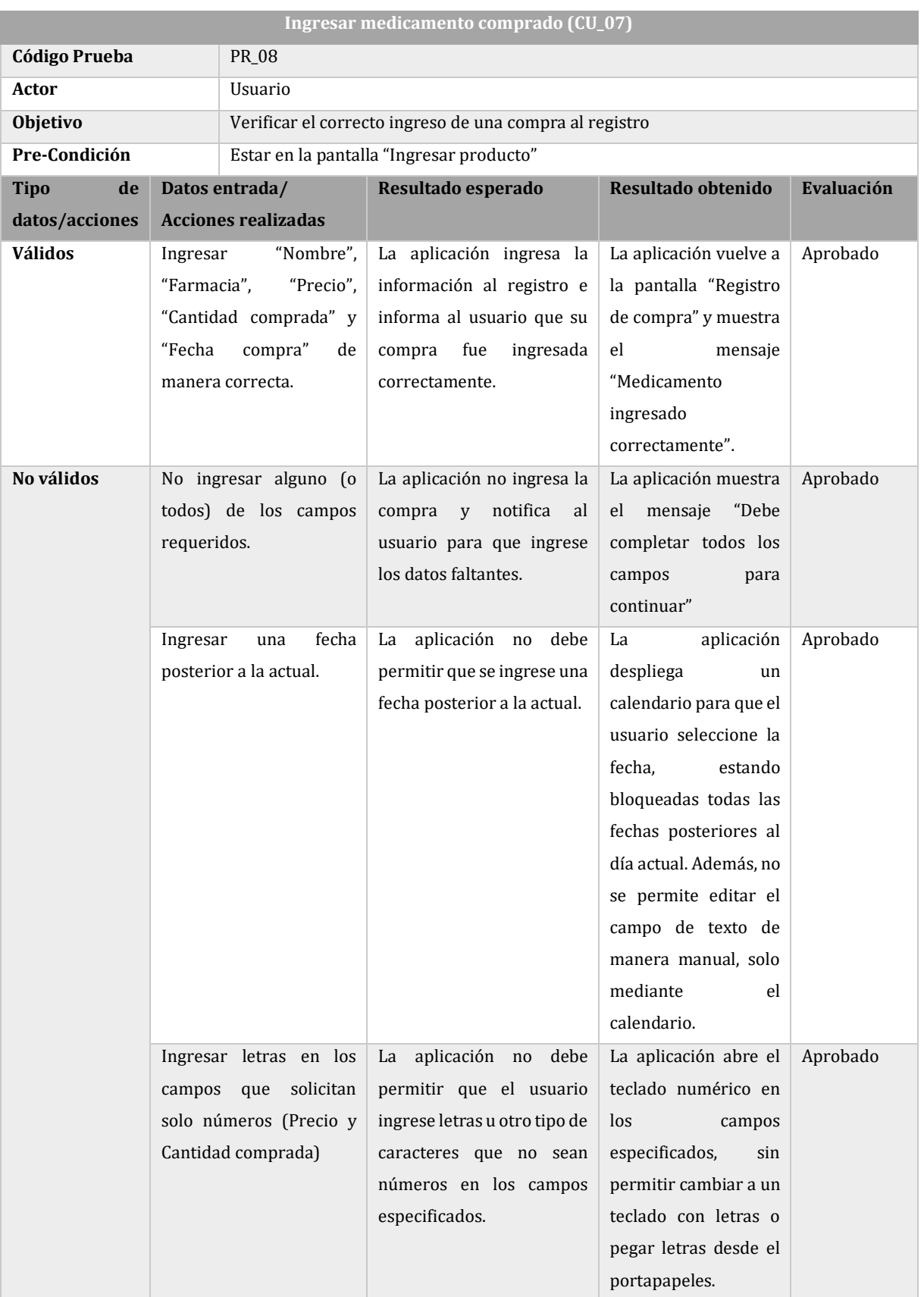

*Tabla 53: Prueba de CU\_07, Ingresar medicamento comprado*

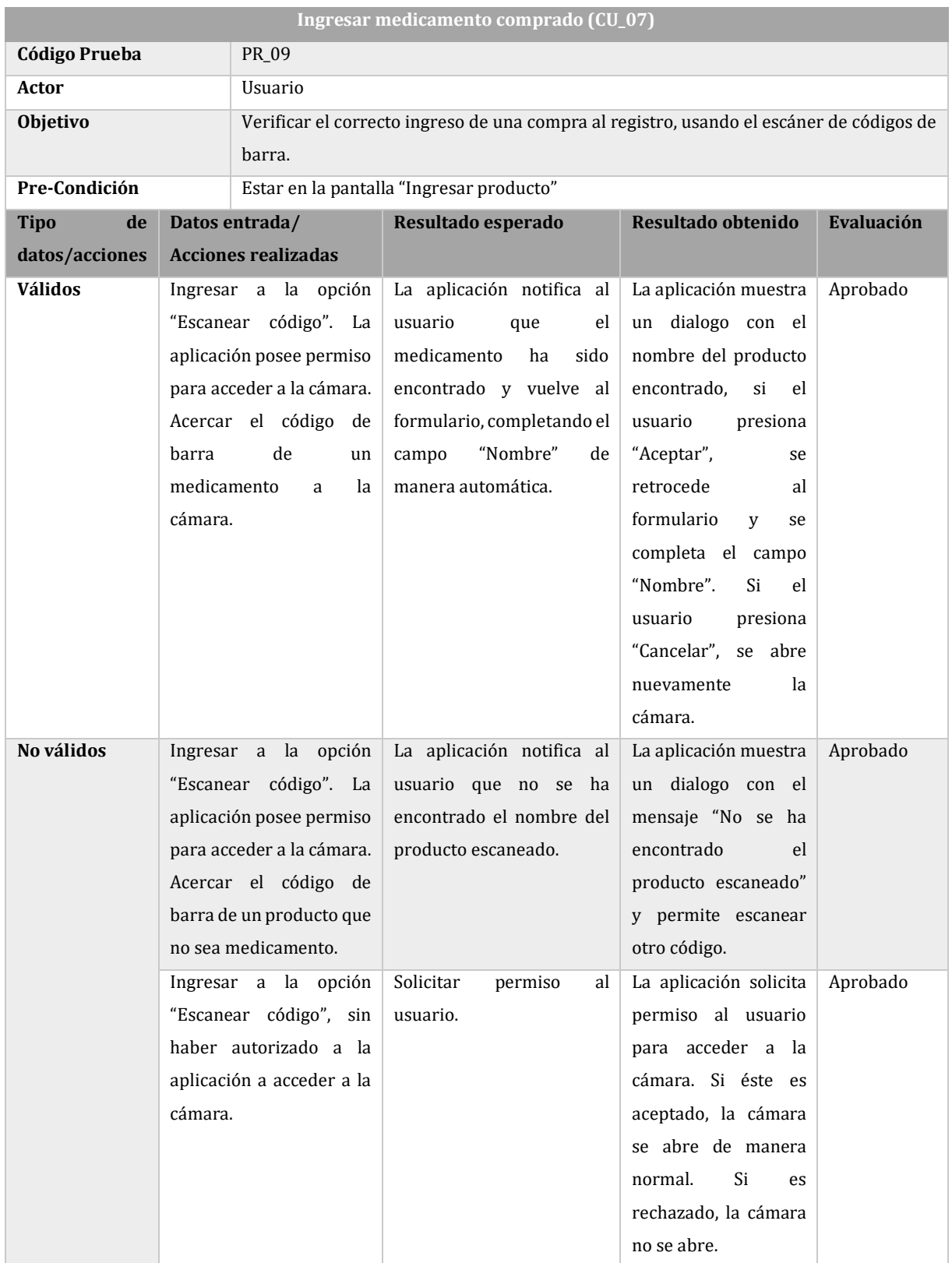

*Tabla 54: Prueba de CU\_07, Ingresar medicamento comprado(usando escáner de códigos de barra)*

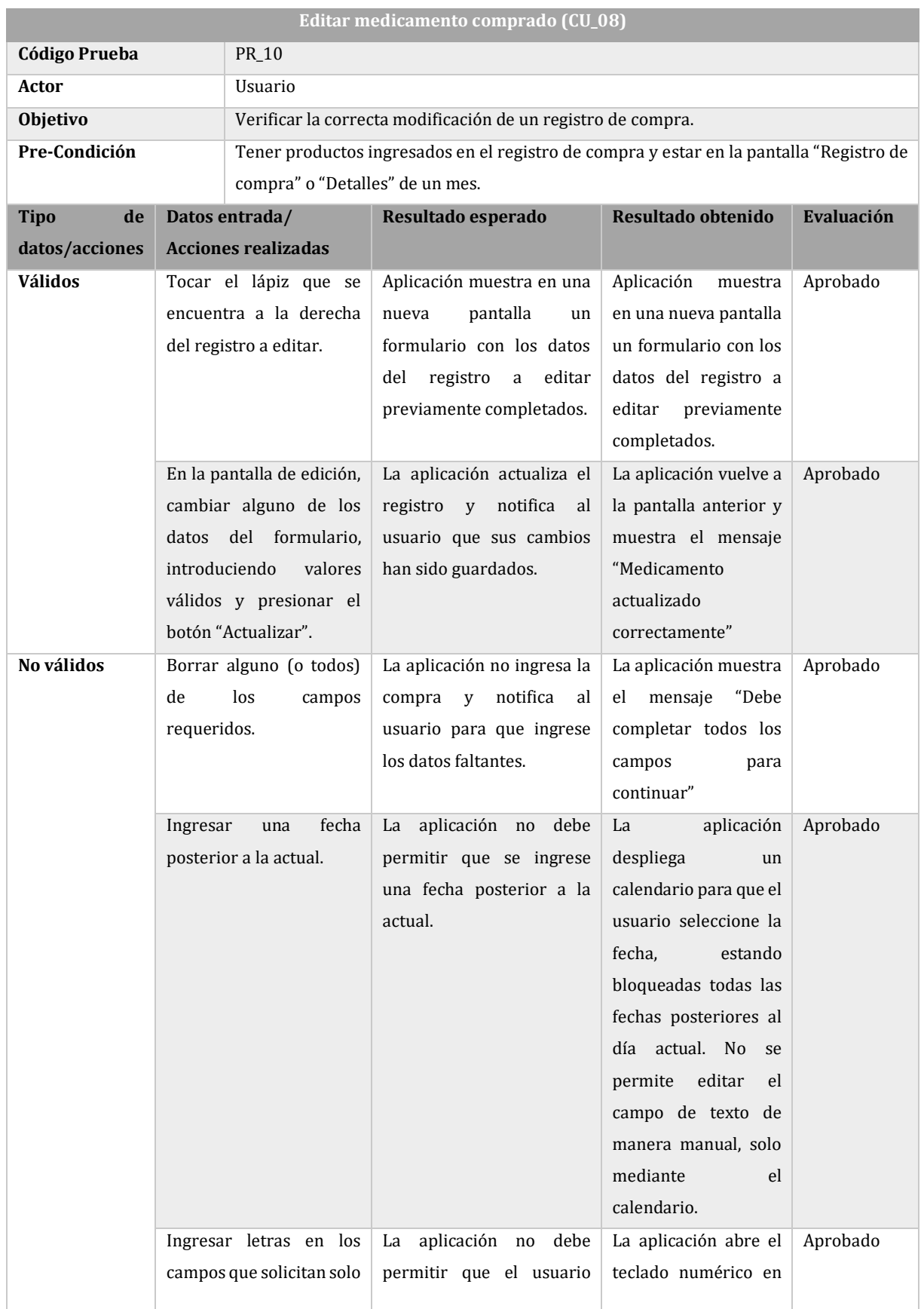

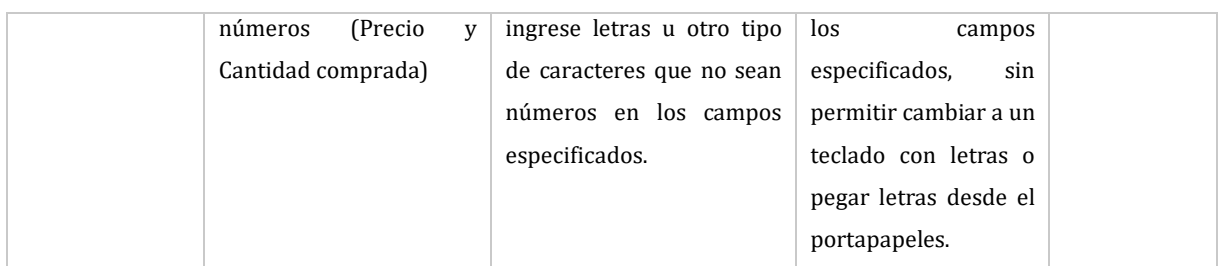

*Tabla 55: Prueba de CU\_08, Modificar medicamento comprado*

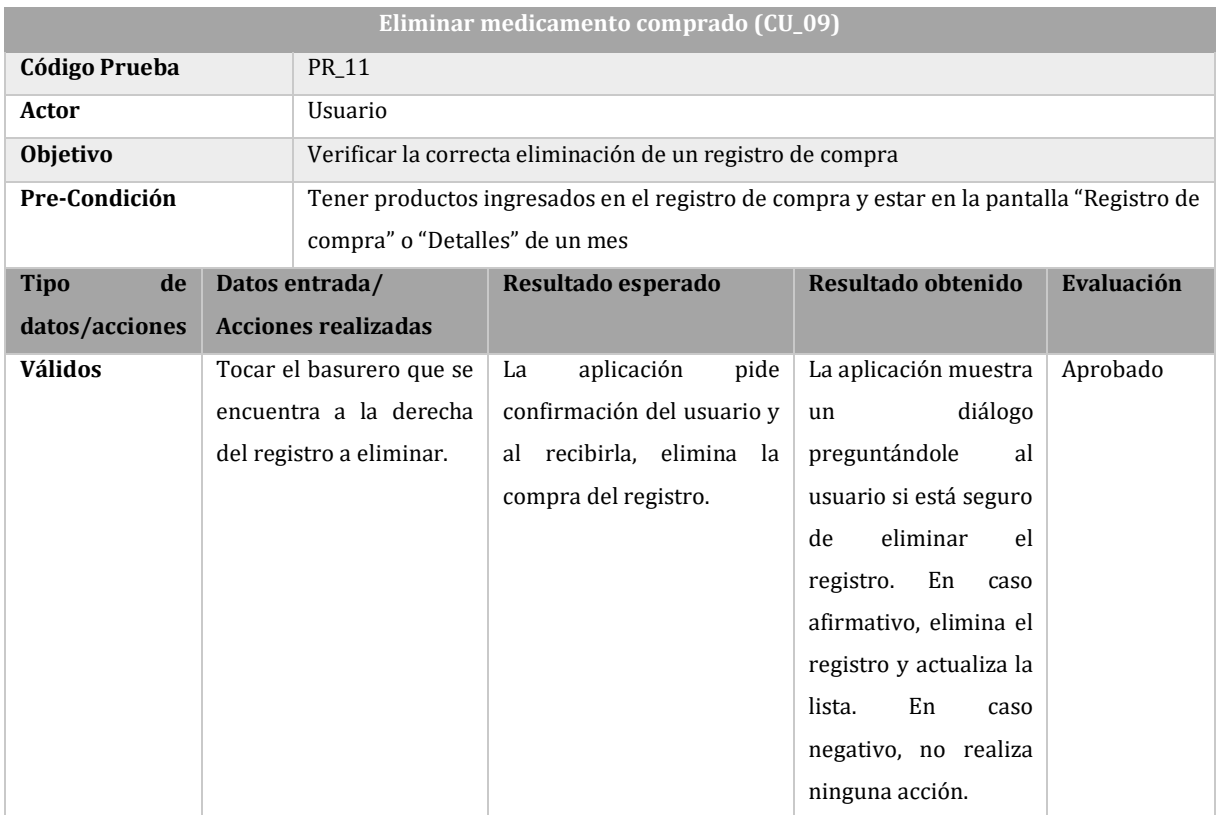

*Tabla 56: Prueba de CU\_09, Eliminar medicamento comprado*

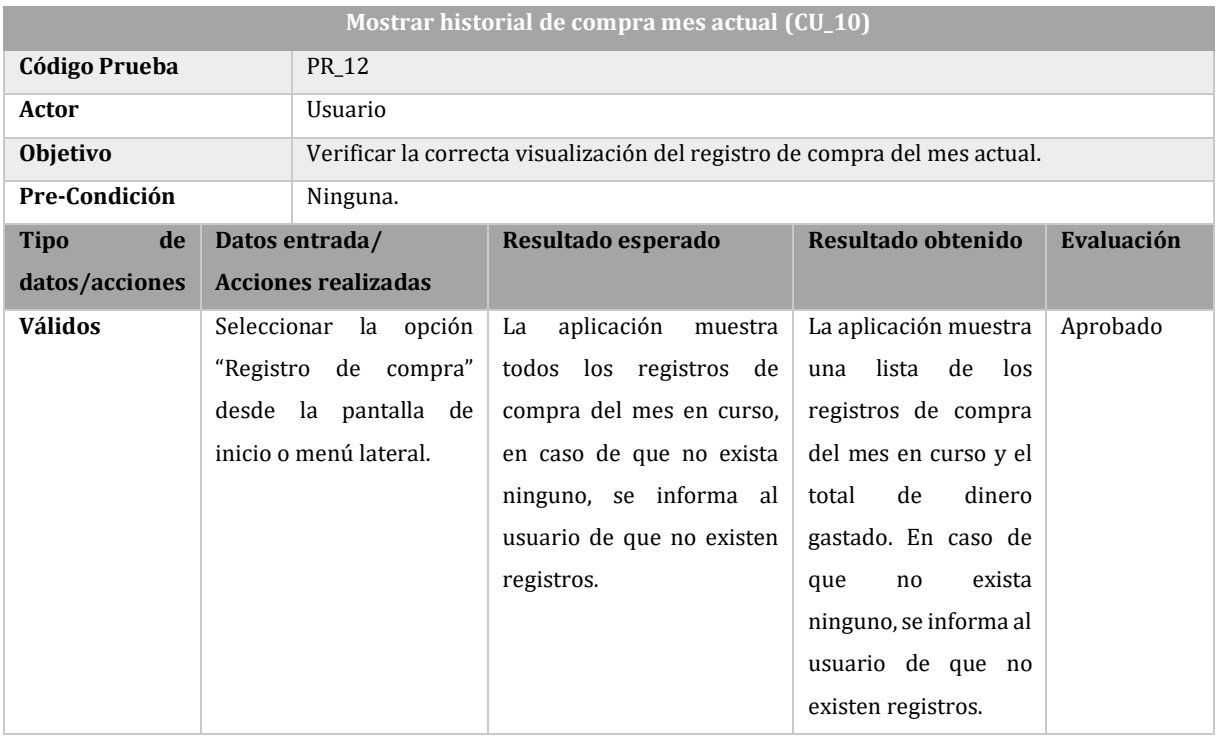

*Tabla 57: Prueba de CU\_10, Mostrar historial de compra mes actual* 

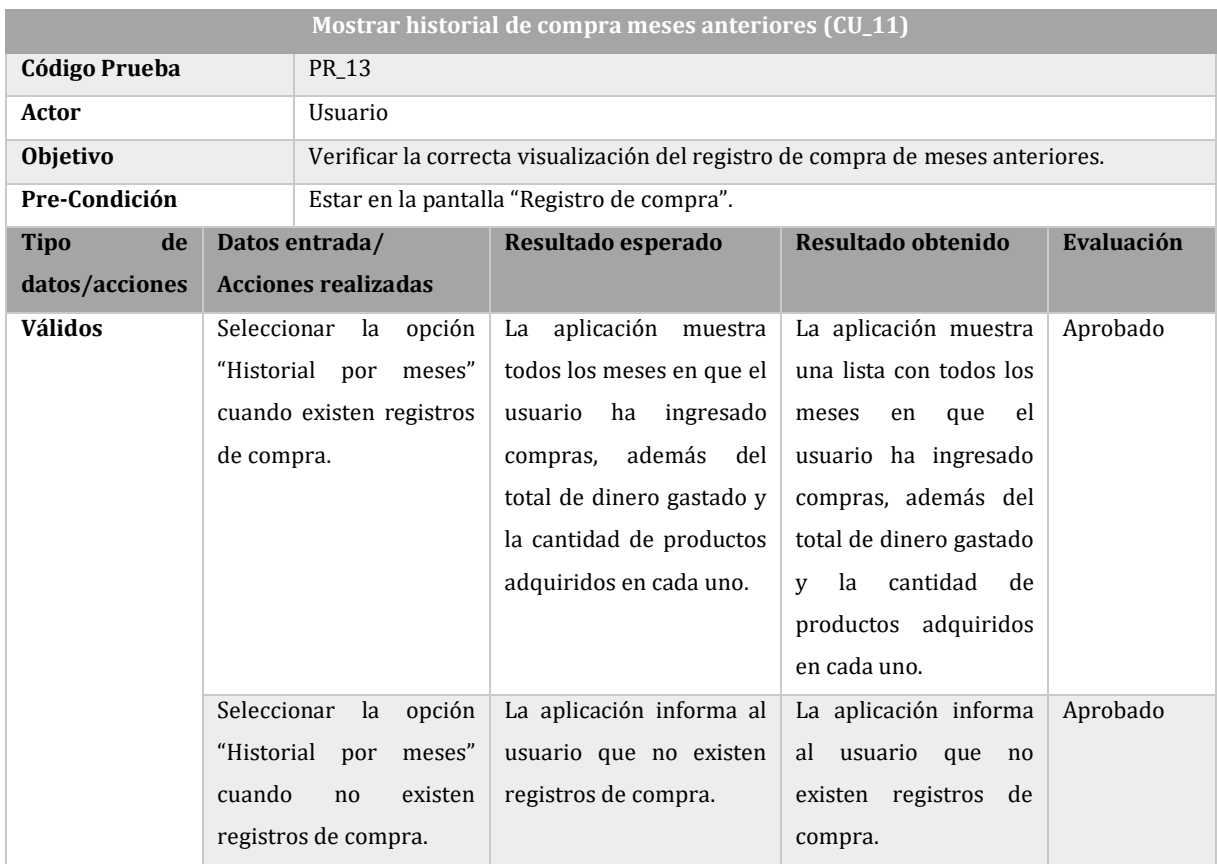

*Tabla 58: Prueba de CU\_11, Mostrar historial de compra meses anteriores*

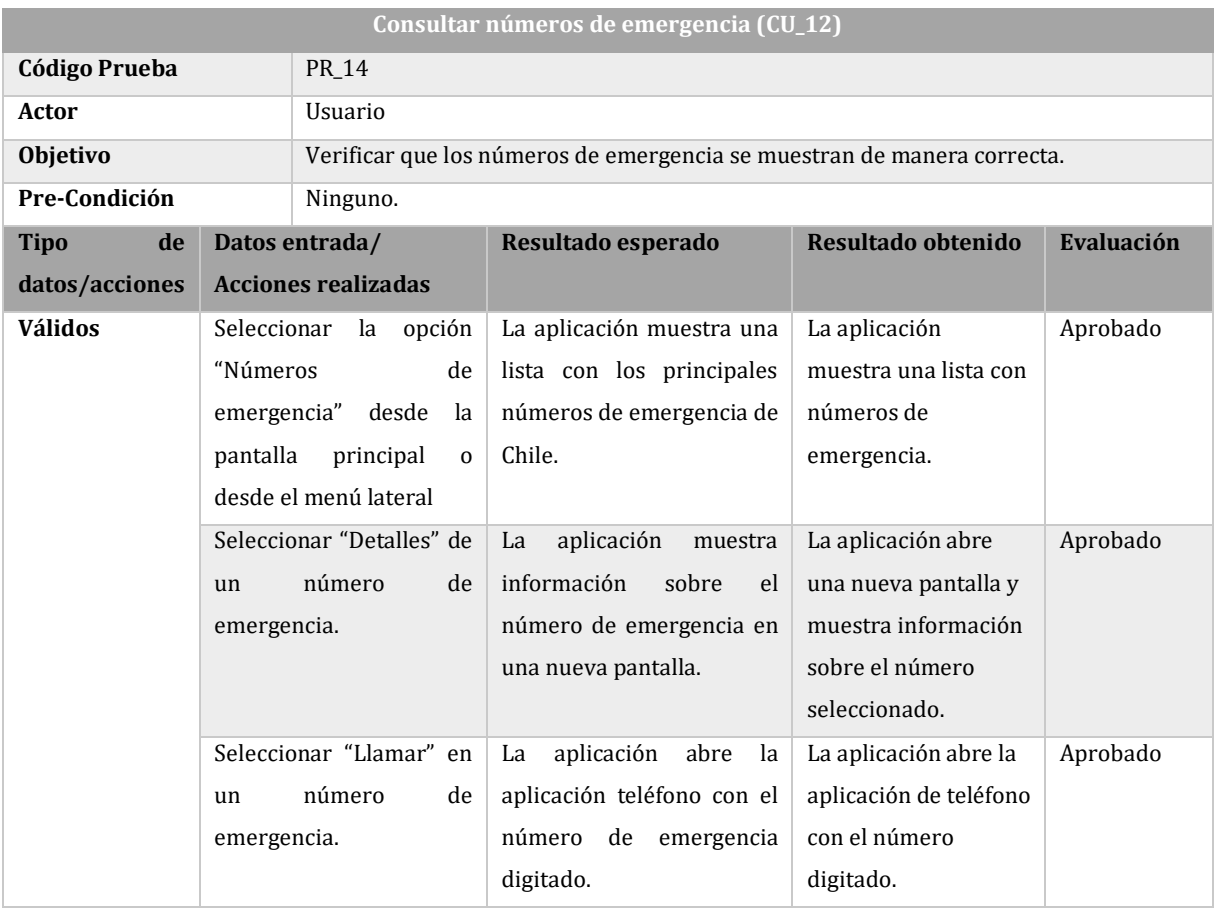

<span id="page-91-0"></span>*Tabla 59: Prueba de CU\_12, Consultar números de emergencia*

### **Anexo 5: Test de usabilidad**

A continuación, se muestra el test de usabilidad aplicado a los usuarios.

### **Test de usabilidad**

Complete de manera individual las siguientes tareas con el smartphone y la aplicación que serán puestos a su disposición:

- 1. Utilice la aplicación para consultar el precio del medicamento llamado "Aspirina", en su formato "tabletas 500mg x40 comprimidos".
- 2. Consulte la ruta para llegar desde su ubicación actual hasta la farmacia que tenga el medicamento anterior a menor costo.
- 3. Consulte los detalles del principio activo de la aspirina (Ácido acetilsalicílico).
- 4. Utilice la aplicación para encontrar la farmacia de turno más cercana.
- 5. Consulte la ruta desde su ubicación hasta la farmacia de turno encontrada en el punto anterior.
- 6. Consulte los detalles del principio activo "omeprazol".
- 7. Escoja el nombre de un medicamento y a continuación utilice la aplicación para consultar el precio de este.

Escriba el nombre del medicamento elegido:

8. Escoja el nombre de un principio activo y a continuación utilice la aplicación para consultar sus características.

Escriba el nombre del principio activo elegido:

Para finalizar, si tiene sugerencias o comentarios escríbalos a continuación:

## **Anexo 6: Pauta de observación test de usabilidad**

A continuación, se muestra la pauta de observación usada por el desarrollador en los test de usabilidad.

# **Pauta observación test de usabilidad**

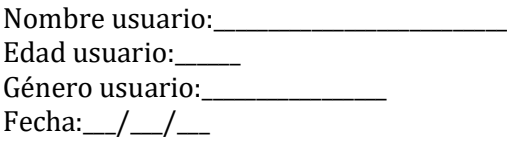

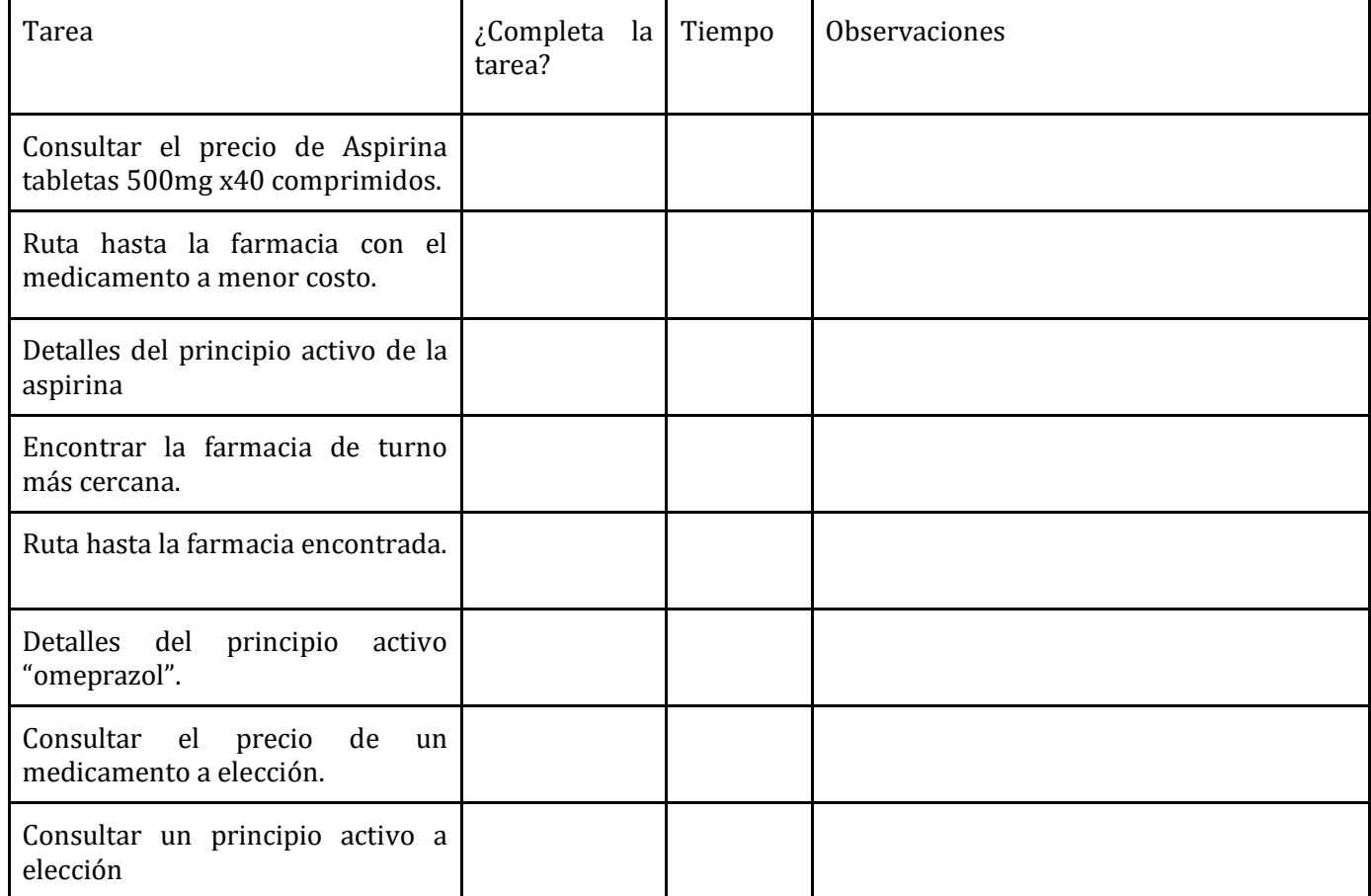